## TIM  $\overline{\mathbf{S}}$ timișoara FMECTC MICROCALCULATOR PERSONAL

## MANUAL DE FUNCJIONARE ŞI UTILIZARE

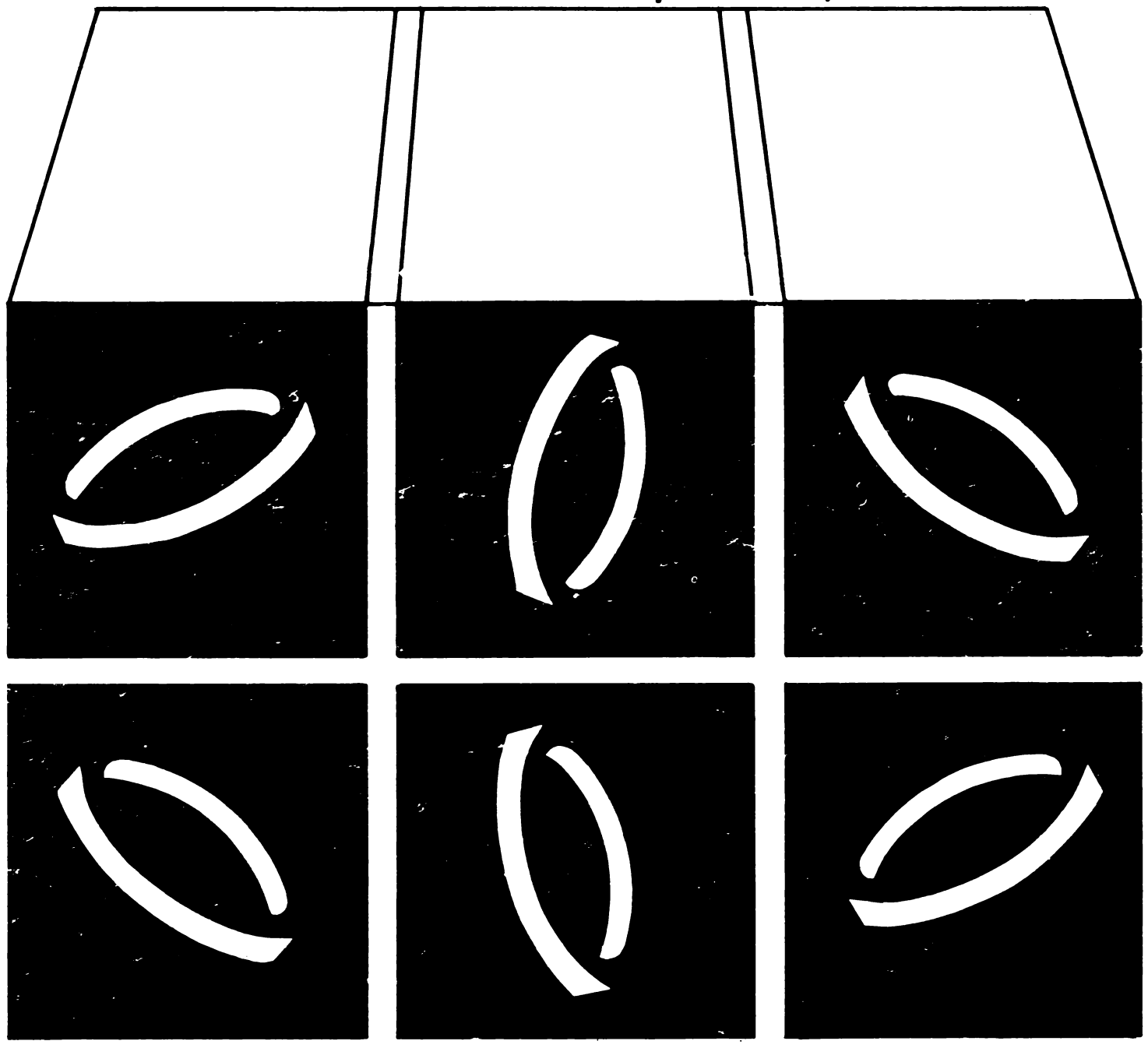

 $1.T.C.I. - F.M.E.C.T.C.$ Ud. Gh. Lazăr nr. H  $Tel. : 30078$ 

# **TIM-S MANUAL DE FUNCJIONARE** ŞI **UTILIZARE**

 $\mathcal{L}^{\text{max}}_{\text{max}}$ 

## **MICROCALCULATORUL TIM-S**

### **A. MANUAL DELFUNCTIONARE**

#### 1. **SCHEMA BLOC**

Microcalculatorul TIM-S, din punct de ve**dere** tehnologic, este realizat pe o singură placă.

In **figura** 1 a şi 1 b este prezentată schema bloc constituită din :

1. MICROPROCESOR Z-80B (frecvenţa maximă de tact 6 MHz).

2. 16 Ko EPROM care conţin interpreterul BASIC realizat cu 8 circuite 2716.

3. 64 Ko RAM realizat cu 8 circuite 4164.

**4. BLOCUL** CIRCUITELOR DE INTRARE IEŞIRE **realizat** cu:

 $-$  1 $\times$ 74LS174;

 $- 1 \times 8225$ .

**4.a. suplimentar** pentru citirea tastaturii se  $f_{\text{olosesc}}$  si  $2 \times 74$ LS32.

**4.b. conversia TTL** - semnale audio și invers cu circuitul BM339.

4.c. convertorul TTL - semnal comandă di**fuzor constituit** dintr-un tranzistor BC 107 şi **rezistoare.** 

4.d. convertor TTL - RS 232 C realizat cu circuitele ROB 1488 şi ROB 1489.

**4.e.** Pentru comandarea unor imprimante pa**ralele se mai** folosesc cu rol de amplificatori-circuite CDB 404.

5. TAMPON VIDEO.

Pentru creşterea vitezei de calcul, memoria video a fost separată de memoria sistem prin trei **registre** (tip 8212) care memorează adresa şi **datele** care trebuie înscrise în memoria video. **Acest** mod de organizare permite şi lucrul sistemului la frecvenţe diferite fără o alterare a calității afișării.

**6. BLOC** CONTROL.

**Acest** bloc cu importanţă decisivă în buna funcţionare a sistemului, preia de pe magistra**lele** sistemului şi cupla de extensie, toate informaţiile necesare (date, adrese, comenzi etc.) şi generează semnalele de comandă corespunzătoare (semnale de selecţie, comenzi de încărcare în tamponul video etc.). Tot acest bloc preia de la comutatorul extern comanda operatorului *re***feritoare la** tactul sistemului şi livrează procesorului tactul corespunzător.

7. OSCILATORUL CU QUARŢ (14 MHz).

Generează frecvența de 14 MHz necesară **procesorului TV** şi prin divizare se obţine tactul de 3,5 **MHz,** peatru Z-80.

8. OSCILATORUL CU QUARŢ (12 MHz).

Generează frecvența de 12 MHz din care se obţine tactul de 6 MHz pentru procesor.

9. CUPLA PENTRU EXTENSII.

Structura configuraţiei standard asigură un minim necesar de facilităţi pentru operator. In cazul în care se doreşte folosirea microcalculatorului TIM-S în aplicaţii mai complexe, se pot ataşa, prin intermediul acestei cuple module noi precum:

- interfața floppy-disc;

- interfața plotter;

 $-$  interfața rețea;

 $-$  inte**rfața CP/M** etc.

La această cuplă sint aduse o serie de semnale, care prin forţare la o anumită valoare logică, pot duce la o reconfigurare a sistemului, în sensul:

- schimbare adrese porturi ;

- schimbare adrese memorii ;

- deselectare porturi;

- deselectare zone de memorie, etc.

La cuplă apar mai multe semnale care permit testarea şi diagnosticarea eventualelor defecte din sistem.

In partea de procesor TV există următoarele blocuri funcţionale :

10. DISPOZITIV DE COMANDA LOCALA.

Acest dispozitiv are drept scop :

- preluarea informatiei din TAMPON VI-DEO şi memorarea ei în memoria RAM (date şi informaţii de culoare, strălucire, clipire) şi memorarea lor în registre ;

- furnizarea semnalelor de stingere şi sincronizare pentru blocul video ;

- informarea BLOCULUI DE CONTROL asupra situației din TAMPON VIDEO (dacă a fost sau nu preluată informaţia).

11. MEMORIA VIDEO 16 Ko RAM este realizată cu circuite 4116.

12. MULTIPLEXOR ADRESE realizat cu rezistoare.

Acest bloc permite adresarea memoriei fie de eătre microprocesor prin intermediul lui (5) şi (10) pentru scriere şi numai de către (10) pentru citire.

13. In acest registru se memorează temporar informaţii de culoare, strălucire, clipire pe cite 8 pixeli (8212).

#### 14. REGISTRU DE DATE.

Acest registru conţine datele ce urmează a fi afișate  $(74165+7474)$  în care scop încărcarea se face paralel şi descărcarea serie.

15. MIXER.

In acest bloc sînt amestecate informațiile de culoare etc. cu informaţiile referitoare la date. 16. BLOCUL VIDEO.

Acestui bloc îi sînt aduse la intrări următoarele semnale :

 $-$  R; G; B, corespunzătoare culorilor ROSU, VERDE, ALBASTRU ;

 $-$  BR ; caracter supraluminos ;

- H ; V, sincronizare pe linii şi cadre ;

 $-$  SH; SV, stingere pe linii și cadre.

In urma prelucrarii semnalelor mai sus pomenite, se obțin la ieșirea blocului :

 $-$  Semnalele R, G, B, și  $SINCRO$  avînd amplitudinile şi impedanţele corespunzatoare pentru comanda unui monitor color prevăzut cu intrari de acest tip (de ex.  $\sqrt{n}$ TELECOLOR 001<sup>\*</sup>).

- SVCC, Semnal Video Complex Color, compatibil, avînd amplitudinea și impedanța corespunzătoare comenzii unui monitor COLOR, prevăzut cu intrare de acest tip (ue ex.  $p$ TELE-COLOR 002").

Cu acest semnal poate fi comandat şi un monitor ALB/NEGRU (de ex. "TEHNOTON").

- TV, semnal standard ue televiziune, un canal din banda III norma OIHT.

Cu acest semnal poate fi comandat, prin antenă orice tip de televizor COLOR sau ALB/ NEGRU.

**NOTA** 1. După caz în prospectul care va însoți microcalculatorul, se va specifica sistemul de CODARE-COLOR cu care este codat produsul.

#### II. DESCRIEREA FUNCȚIONALĂ **GENERALA**

#### BLOCUL DE CONTROL

 $\cdots$   $\cdots$ Pentru a putea lucra cu memorii de tip PROM (EPROM) ieftine deci cu timp de acces mare, după RESET sau pornirea sursei, sistemul este obligat să lucreze pe frecvenţa de 3,5 MHz şi conţinutul PROM-urilor se transferă în RAM (care au un timp de acces convenabil) după care PROM-urile se dezactivează şi sistemul lucrează numai cu RAM. Acest lucru permite unui utilizator avizat să modifice în continuare interpreterul BASIC conform nevoilor sale (ex. schimbarea subrutinelor pentru imprimanta **MIM-40** cu cele pentru SCAMP 9335).

Ţinînd cont că interpreterul BASIC se găseşte în RAM cu ajutorul unui bistabil (comandabil soft) se interzise hard scrierea în primii 16 Ko d& RAM (pentru evitarea accidentelor de operare). Tot în scopul asigurării posibiltăţii utilizării unor circuite mai lente, în timpul unor operaţii de I/O procesorul lucrează pe tactul de 3,5 MHz indiferent de poziţia comutatorului. Frecvenţa pe care lucrează sistemul se poate forţa soft (prioritar comutatorului) printr-un bit din portul C al circuitului 8255. Tot din acest bloc se generează semnale de RAS, CAS, MUX şi WH. necesare memoriilor dinamice de 64 Ko conform diagramei din fig. 2.1. Ca observaţie, folosind acest tip de generare a semnalului CAS (neconcomitent cu WR negat) permite ciștigarea cîtorva nsec la adresarea HAM-urilor.

ln blocul de control se obţin semnalele de selecție pentru memorii și circuite de I/O. In principiu selecţia se reallzează astfel : atît memoriile cit și circuitele de I/O se mențin selectate, cu excepția momentelor cînd este obligatoriu să fie ueselectate (deci ele se deselectează la nevoie și nu folosind metoda clasică în care se selectează la nevoie). Deşi s-ar părea că. apare conflict pe magistrala de date, acesta nu există, deoarece pe perioada cînd atît MH.EQ negat cît şı IOREQ negat sînt inactive (deci memoria și circuitele  $I/O$  sint selectate simultan) nu apare semnalul HD negat.

Acest mod oe selecţie are următoarele avantaje:

- adresarea unui circuit începe în Tl (o dată cu stabilirea adreselor) ;

- permite folosirea circuitelor din familia I 8U8u impreună cu Z-bO fără a mai fi necesară prelucrarea semnalelor RD negat, respectiv WR negat;

- folosirea de circuite mai lente fără introducere de stàri de așteptare la frecvența de tact de 6 MHz.

#### DIALOGUL MICROSISTEM-PROCESOR VIDEO

Procesorul video are ca tact de bază tactul de 7 MHz (Xl). Prin divizare se obţine **X4**   $(f \times 4 = 0.875$  MHz), vezi fig. 2.2. Acest tact determină momentele cînd se fac scrieri în memoria video  $X4=0$ , respectiv se citesc octeți de date şi atribute. In momentul cînd sistemul **face**  o tentativă de scriere în tamponul video (la adrese  $4000H-6000H$ ) se testează dacă din tamponul video s-a scris informaţia în memoria video  $(OP=0)$  și se înscrie noua informație cu frontul crescător al lui WR negat. Dacă  $OP=1$ se suspendă tactul sistemului în T3 pînă la golirea tamponului, după care se încarcă noua informaţie tot cu frontul crescător al lui WR negat.

Dacă sistemul funcţionează cu tact de 3,5 MHz (T= 1141 ns} se poate demonstra că nu apar astfel de stări de aşteptare decît în cazul unor instrucţii care la interval de 3 tacturi de procesor fac scrieri în această zonă de memorie (PUSH, CALL etc.). 1n partea de procesor video bistabilul OIS (1) semnalizează că are loc o operaţie de scriere în RAM şi resetarea acestuia determină resetarea lui OP.

#### TASTATURA

Tastatura este organizată ca o rețea de  $5\times 8$ bare, la fiecare intersecţie se poate face un contact electric apăsînd tasta dorită. **Fie**care linie este selectată de către o linie de adrese (A8-Al5) prin intermediul unei porţi SAU (74LS432). Cele 5 coloane care normal au nivel logic "1" (prin rezistoare de 10 kohmi legate la  $+5$  V) sint citite prin portul A al circuitului 8255 (PA0-PA4).

Scanarea tastaturii se face sub interpreterul BASIC, la fiecare 10 msec. (întreruperi generate de sincro cadre din procesor video). Există to tuşi următoarele excepţii : se tastează direct tasta CAPS SHIFT şi BREAK, atunci cînd numai ele interesează (subrutinele de LOAD, **SAVE** etc.).

Scanarea tastaturii se bazează pe următoarele

facilităţi oferite de Z-80 : - la IN A, OUT A, conţinutul acumulatorului (din ciclul Ml) apare pe liniile de adrese A8-A15 în tot timpul execuției instrucției ;

- la instrucţiile IN şi OUT care folosesc pentru adresare registrul C, conţinutul registrului B apare pe liniile de adresă A8-Al5.

Tinînd seama de aceasta orice utilizator poate să-şi facă propria rutină de citire a tastaturii şi să dezactiveze eventual întreruperile (aceasta duce la o sporire a vitezei de calcul atunci cînd nu ne interesează toate tastele doar la momente bine precizate de timp).

Dacă se doreşte citirea întregii tastaturi propunem următoarea soluție :

**DI** 

RST 38 (sau CALL 02BF;

după care dacă a fost apăsată o tastă, codul ei se găsește la adresa  $23560$  (5CO8) și la adresa 23611 (5C3B) se găseşte informaţia referitoare la faptul că a fost sau nu o tastă.

#### CUPLA PENTRU **EXTENSII**

Cupla pentru extensii permite legarea micro-

- interfețe pentru operații de I/O ;

— testoare ;<br>— extensii care să asigure : rulare de programe sub alte sisteme de operare (de exemplu **CP/M.),** completare interpretor BASIC existent (reţea locală, floppy-disk etc.).

Lista semnalelor la această cuplă este dată în fig. 2.4. Următoarele semnale provin direct de la microprocesor şi permit o încărcare de o sarcină TTLLS:

- 
- 
- A0-A15 ;<br>— D0-D7 ;<br>— BUSRQ negat ;
- 
- 
- RFSH negat ;<br>— WR negat ;<br>— BUSACK negat ;
- $-$  MREQ negat ;
- $-$  HALT negat;<br>  $-$  NMI negat;
- 
- RD negat;
- M1 negat;
- $-$  CLK ;
- RESET negat ;
- 
- IORQ negat ;<br>- **INT** negat.

Semnalele de mai jos au următorul rol :

- Op — octet prezent, indică prezența unui octet şi a adreselor corespunzătoare în tampoanele video; în scopul testării acest semnal se poate forța ("0" sau "1").

 $-$  TVD negat  $-$  TP dezactivat, prin fortare la "1" se inhibă scrierea în tampoanele video (facilitate oferită pentru ca TIM-S să poată lucra şi sub alte sisteme de operare).

 $-$  ROP  $-$  reset OP, se poate atît citi cît și forţa pe valoarea dorită.

- ROM — indică faptul că TIM-S lucrează cu sistemul de operare în ROM şi se poate forţa la valoarea dorită.

- ROMCS negat indică faptul că adresa din C'iclul de memorie este cuprinsă între 0000H-3FFFH si sistemul lucrează cu ROM.

 $ROMD$  negat  $-$  ROM dezactivat. Un semnal "O" pe acest pin dezactivează ROM-ul intern.

 $-$  RAMD negat  $-$  RAM dezactivat. Un semnal "O" pe acest pin dezactivează RAM-ul intern.

- C5-bit PC5 din 8255.

- DA0-DA7 - magistrala de date separată de D0-D7 a microprocesorului prin rezistente (acest lucru permite testarea rapidă a microcalculatorului TIM-S prin analiza de semnături).

 $-$  CP - la citire indică pe ce tact lucrează microprocesorul. Se poate forța ('0' - 3.5 MHz,  $44^{\circ} - 6$  MHz).

#### ALTE FACILITAŢI HARD

Patru biți de PC ai circuitului 8255 sînt folosiți în comanda funcționării sisten,ului și Anume:

- PC1-C1 — împiedică scrierea în primii 16 Ko de RAM ( $C1 = 0$ ).

 $-$  PC2-C2  $-$  împiedică înscrierea în procesorul video  $(C2 = 1)$ .

— PC3-C3 — fortează tactul microsistemului pe frecvența de 3,5 MHz prioritar față de poziția comutatorului  $(C3 = 0)$ .

 $PC4-C4 -$  dezactivează orice adresare a RAM-ului sistem  $(C4 = 0)$ .

Portul PA al circuitului 8255 se poate adresa atît cu FEH cît și cu F9H (rumai pentru citire).

Porturile de mai jos au următoarele adrese :<br>-- PA-E0H, FEH ;<br>-- PB-E2H ;

- 
- 
- -- PC-E4H ;<br>-- RC-E6H -- registru de comandă ;<br>-- 74LS174-FEH (numai scriere).
- 

#### III. INTERFAŢA **SERIE** ŞI **PARALELA**

Microcalculatorul TIM-S în configurația de bază (fără extensii) este prevăzut cu o interfaţă de tip serie și una de tip paralel pentru acționarea imprimantelor. Programele de comandă a imprimantelor sînt incluse în sistemul de operare rezident în EPROM.

Microcalculatorul **TIM-S** în comanda imprimantelor face uz de conceptul de canal. Un ca-

**nal este** operaţional, adică acceptă date pentru a fi trimise la o imprimantă, numai dacă se găseşte în starea "deschis". Un canal în starea închis nu acceptă date, rezultînd un Raport de eroare. Utilizatorul în limbajul BASIC TIM-S dispune de 12 canale şi poate manipula starea canalelor prin comenzile OPEN şi CLOSE.

Comanda OPEN # N, "nume" deschide cana-<br>lul cu numărul N (N=4... 15). Prin "nume" utilizatorul stabileşte tipul canalului în sensul că indică modul de transmitere a datelor (serie, paralel, cod ASCII, octet in paralel) in cadrul unui anume protocol. Comanda CLOSE N are ca efect închiderea canalului cu numărul N **(N=l ... 15).** 

La microcalculatorul **TIM-S** se pot conecta următoarele tipuri de imprimante :

1. Miniimprimanta MIM-40.

2. Imprimanta SCAMP (COC 9335) în regimurile:

- paralel;

- serie;

- grafic.

3. Imprimanta matricială paralelă **DZM-180.** 

4. Imprimanta ROBOTRON 6311 în regimul:

- serie, paralel.

5. Imprimanta matricială paralelă ROBO-TRON 1152.

6. Consola CENTRONIX-serială.

7. Imprimanta paralelă rapidă VIDEOTON  $ES184$  (800 linii/minut).

La microcalculatorul TIM-S tipurile **de ca**nale și funcțiile atribuite acestora sînt :

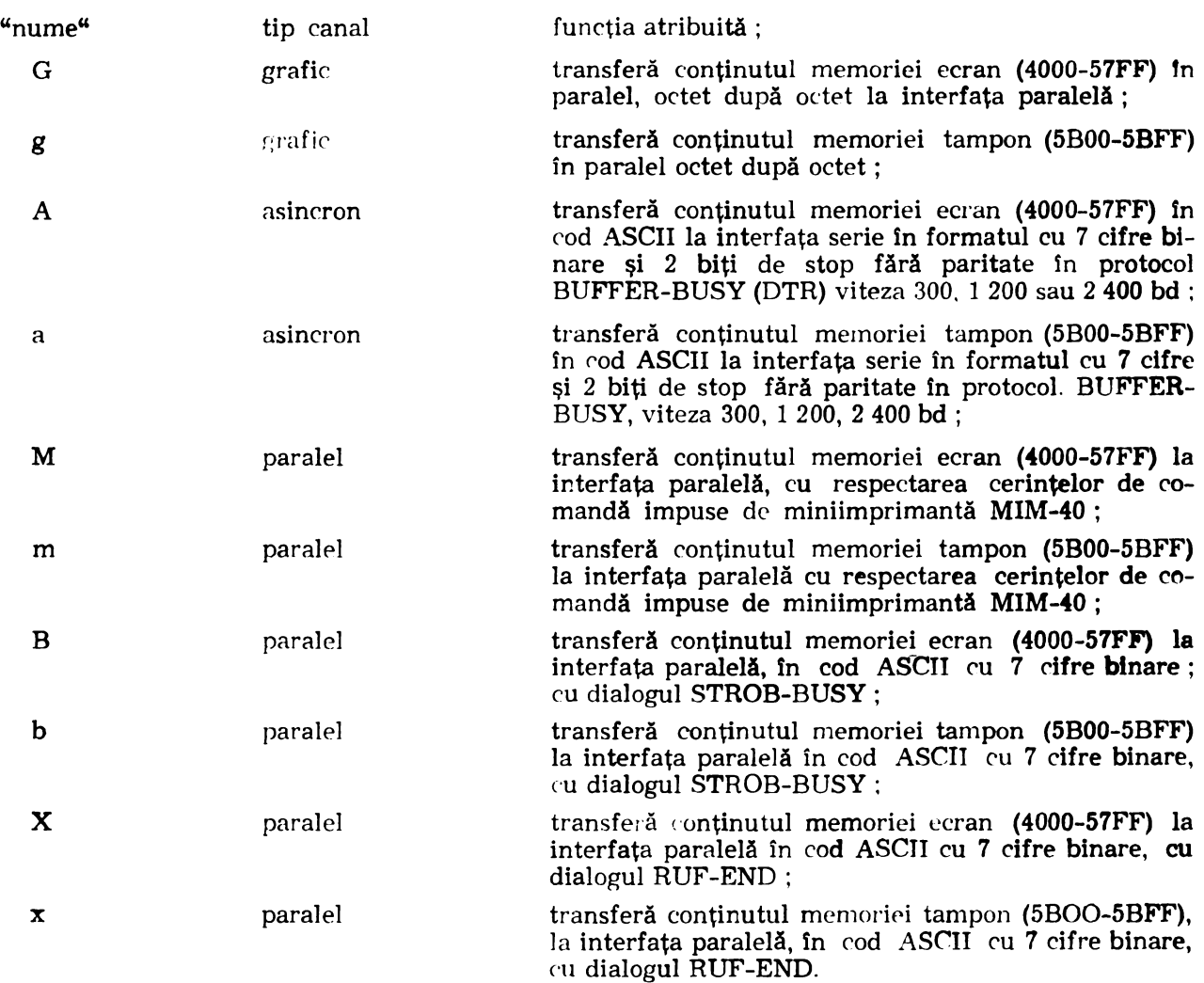

La indicarea unui număr de canal N mai mare decît 15 sau a unui nume altul decît  $G, g$ , A, a, M, m, B, b, X sau x rezultă ca mesaj un Raport de eroare.

După iniţializarea microcalculatorului TIM-S (la punere sub tensiune sau la acţionarea butonului RESET) canalele 4-15 sînt declarate închise. Fără a deschide în mod explicit unul din aceste canale, utilizatorul dispune de comanda **<!OPY** care are ca efect transferul conţinutului **memoriei ecran** tn paralel la interfaţa paralelă regim gradie.

Acelaşi rezultat se obţine prin : OPEN  $*$  **N**,  $*$ G<sup>"</sup>

PRINT  $N$ unde  $N=4...15$ 

ralel.

Se menţionează de asemenea că după iniţializarea microcalculatorului TIM-S în cadrul sistemului de operare se deschide implicit canalul 3 ca fiind de tipul B. Comenzile LPRINT și LLIST în sintaxa fără N și "nume" sînt asociate canalului 3 și în consecință vor conduce la comanda imprimantei SCAMP în regim pa-

Facilităţile oferite utilizatorului sint puse in evidență prin cîteva exemple :

· Exemplul 1 :

OPEN =tt= 4, "G" . . . . . . . . \_. instrucţiuni care afişează PRINT #4 informaţia alfanumerică şi grafică pe ecran

 $CLOSE+4$ 

Programul va realiza copie de ecran la imprimanta COC 9335, 1n regimul grafic prin inter fața paralel**ă**.

Exemplul 2: OPEN  $#6,$  "a" (PRINT) LPRINT #6, "text"  $CLOSE+6$ 

Programul va realiza tipărirea unui text la una din imprimantele CDC 9335. RODOTRON K6311 sau la consola CENTRONIX, in regimul serie, prin interfaţa serie.

Exemplul 3:

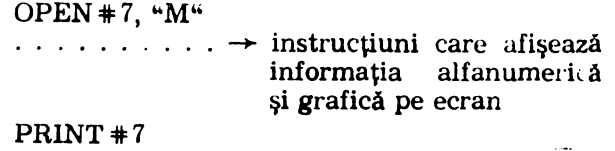

```
CLOSE+7
```
Programul va realiza copie de ecran la miniimprimanta MIM-40, prin interfața paralelă.

Exemplul 4: OPEN + 8, "b" (PRINT) LPRINT  $# 8$ , "text"  $CLOSE + 8$ 

Programul va realiza tipărirea unui text la imprimanta CDC 9335, în regim paralel, prin interfaţa paralelă.

Exemplul 5: OPEN #  $9,$  "X"

 $\dots \dots \dots \rightarrow$  instrucțiuni care afișează informaţia numerică pe ecran

#### $PRINT + 9$

 $CLOSE+9$ 

Programul va realiza copie de ecran la una din imprimantele DZM 180 sau VIDEOTON ES7184, 1n regim paralel, prin interfaţa paralelă.

Exemplul 6:  $OPEN+10$ :  $44$ 

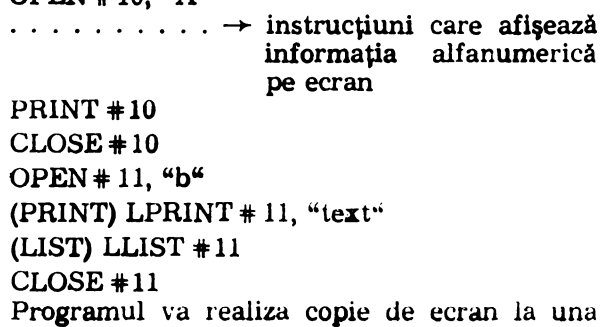

din imprimantele CDC 9335, ROBOTRON K6311 sau la consola CENTRONIX, în regim serie, prin interfaţa serie apoi va realiza tipărirea unui mesaj la imprimanta CDC 9335, în regim paralel, prin interfaţa paralelă, iar apoi va realiza listarea programului BASIC la imprimanta COC 9335, în regimul paralel, prin interfaţa paralelă.

Exemplul 1: OPEN  $*$  12, "a"<br>(LIST) LLIST  $*$  12  $CLOSE + 12$ OPEN  $#13$ , "x" (PRINT) LPRINT  $# 13$ , "text"  $CLOSE + 13$ 

Programul va realiza listarea programului la una din imprimatele CDC 9335, ROBOTROM K63ll sau la consola CENTRONIX, în regim serie. prin interfaţa serie, apoi va realiza tipărirea unui text la una din imprimatele DZM 180 sau VIDEOTON ES7184 în regim paralel, prin interfaţa paralelă.

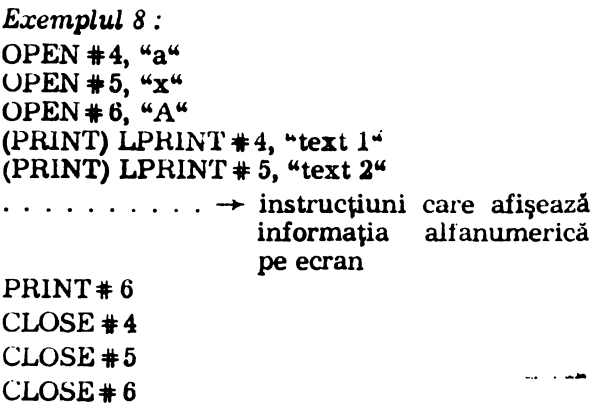

Programul va realiza tipărirea mesajului "text <sup>1</sup>" la una din imprimantele HOBOTRON K6311, CDC 9335 sau la consola CENTRONIX in regim serie, prin interfața serie, tipărirea mesajului "text 2" la una din imprimantele DZM 184, sau VIDEOTON ES7184, in regim paralel, prin interfaţa paralelă, copie pe ecran corespunzător primului grup de instrucţiuni care aiișează informația alfanumerică pe ecran, la una din imprimantele CDC 9335, ROBOTRUN K6311 sau la consola CENTRONIX în regim serie, prin interfaţa serie.

#### MESAJE DE EROARE

Invalid file name  $-$  dacă se dă un nume de canal diferit de cele specificate.

Invalid stream — dacă se apelează un canal care nu s-a deschis anterior.

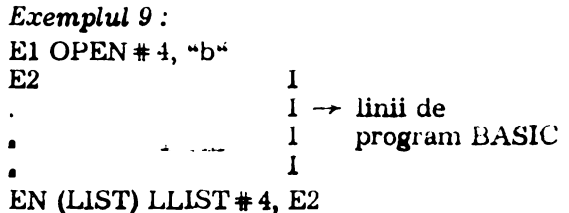

Programul va realiza listarea programului BASIC, începind cu linia cu numărul Ez, la imprimanta CDC 9335, în regim paralel, prin interfaţa paralelă.

#### Exemplul 10 :  $OPEN$   $#4$ , "nume" **(PRINT)** LPRINT **#4, "text"**

Programul va da mesajul de eroare : "Invalid file name" dacă "nume" este o literă diferită de cele cunoscute (M, m, G, g, A, a, B, b, X, x).

Exemplul 11:

OPEN  $#17$ , "a"

(PRINT) LPRINT  $#4$ , "text"

Programul va da mesajul de eroare, "Invalid stream" dacă se apelează un canal cu numărul în afara domeniului  $(4 \ldots 15)$ .

Același mesaj de eroare apare și dacă se comandă tipărirea folosind un canal care nu a fost deschis anterior comenzii.

#### PROGRAMAREA IMPRIMANTEI SCAMP

Imprimanta SCAMP permite un mod de lucru prin programare. Recunoaşte un set de c.a. 30 de coduri de comandă (ASC!l). Pentru trimiterea acestor coduri din program BASIC, ţinind cont de dialogul purtat intre imprimantă şi calculator, la trimiterea datelor, cit şi de existenţa unor inversoare la ieşirile portului B din circuitul de interfaţă 8255, se pot citi 3 instrucţiuni OUT pentru fiecare octet de trimis, in următorul fel :

el OUT adr. port  $-$  inversul octetului format din cei 7 biţi de date şi bitul de comandă inactiv

- $e2$  OUT adr. port inversul octetului format din cei 7 biţi de date şi bitul de comandă activ
- e3 OUT adr. port  $-$  inversul octetului format din cei 7 biţi de **date** şi **bitul de co**mandă inactiv

Ex : Pentru trimiterea codului SO (EO in ASCII) — care are drept consecință tipărirea primului rînd de tipărit cu caractere dublu late - se calculează informația pentru trimiterea codului ca in tabelul de mai jos:

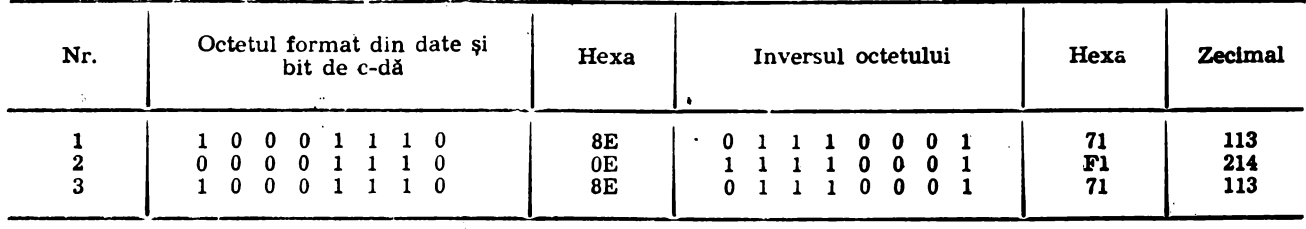

Cunoscînd că adresa portului 3 al circuitului 8255 este E2 pentru trimiterca codului de comandă SO se folosesc următoarele 3 instrucţiuni:

el OUT 226, 113 e2 OUT 226, 241

e3 OUT 226, 113

ln tabelul de mai jos se dau **gata calculate**  aceste valori pentru coduri de comandă specificate în manualul de utilizare al imprimantei SCAMP. Utilizatorului ii rămîne să **insereze fn**  program OUT-uri succesive folosind **valorile**  calculate in tabel :

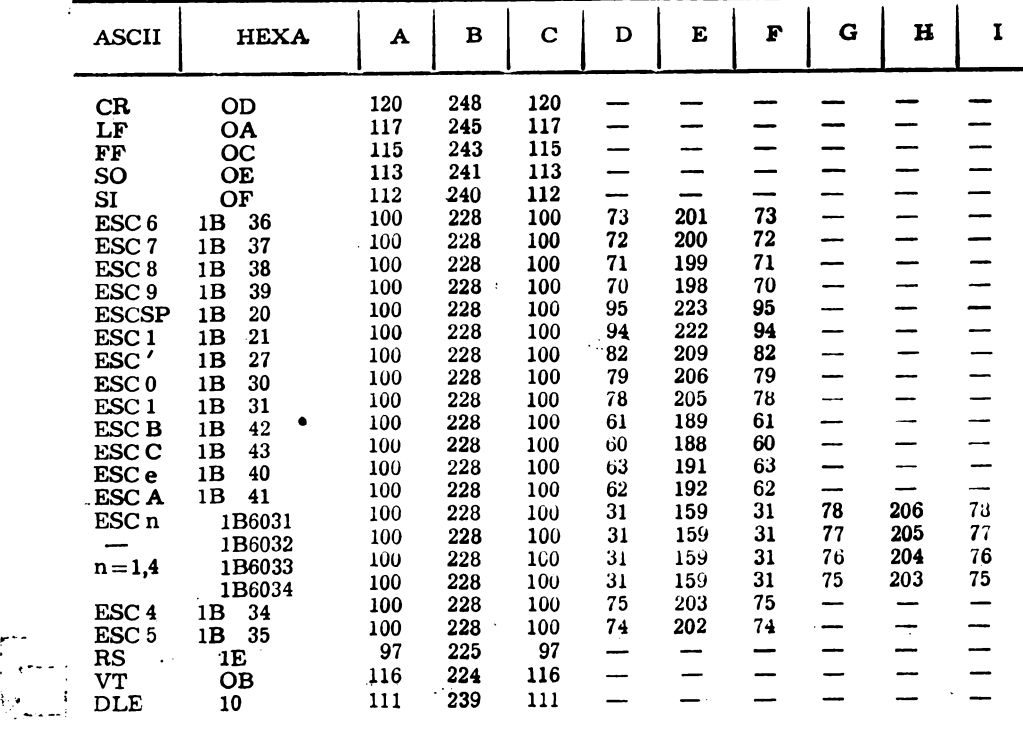

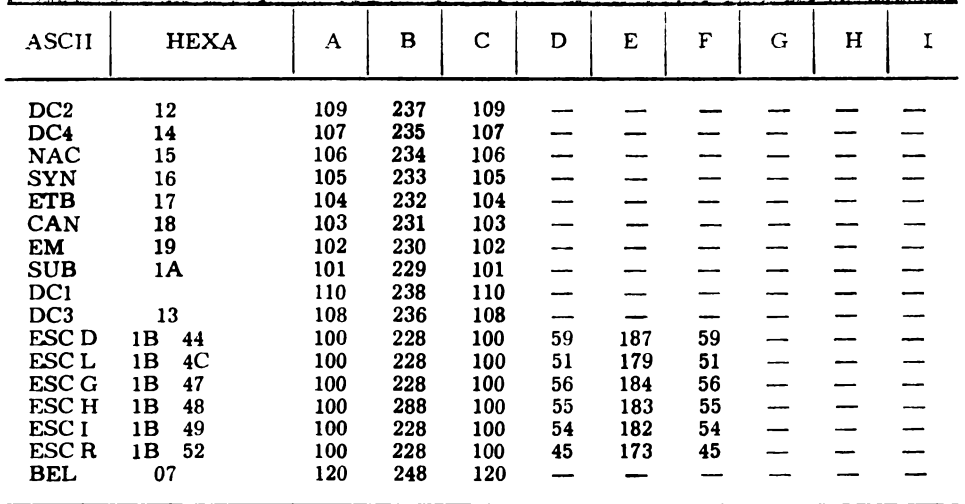

Se recomandă păstrarea pe casetă sub formă de subprograme a instrucțiunilor necesare pentru trimiterea fiecărui cod în parte. Apelînd la aceste subprograme, trimiterea unui cod de comandă spre imprimata SCAMP, apoi la o instrucţiune de apel subprogram : e GO SUB adr. progr.

Utilizatorul odată familiarizat cu modul de trimitere a unor coduri de comandă, poate introduce un set de caractere proprii, cu caractere **generate pe** o matrice 9 X 9. Odată încărcat acest set de caractere cu codul de comandă ESCL, cu octeţii de informaţie trimişi în acelaşi mod spre imprimată ca şi octeţii de comandă, prin codurile **ESCD,** respectiv ESCR, se poate selecta, respectiv deselecta tipărirea setului de caractere definit de utilizator în locul celui standard. Amănunte privind modul de încărcare a setului nou de caractere, precum şi modul de generare a noilor caractere se pot urmări în manualul de utilizare al imprimatei SCAMP.

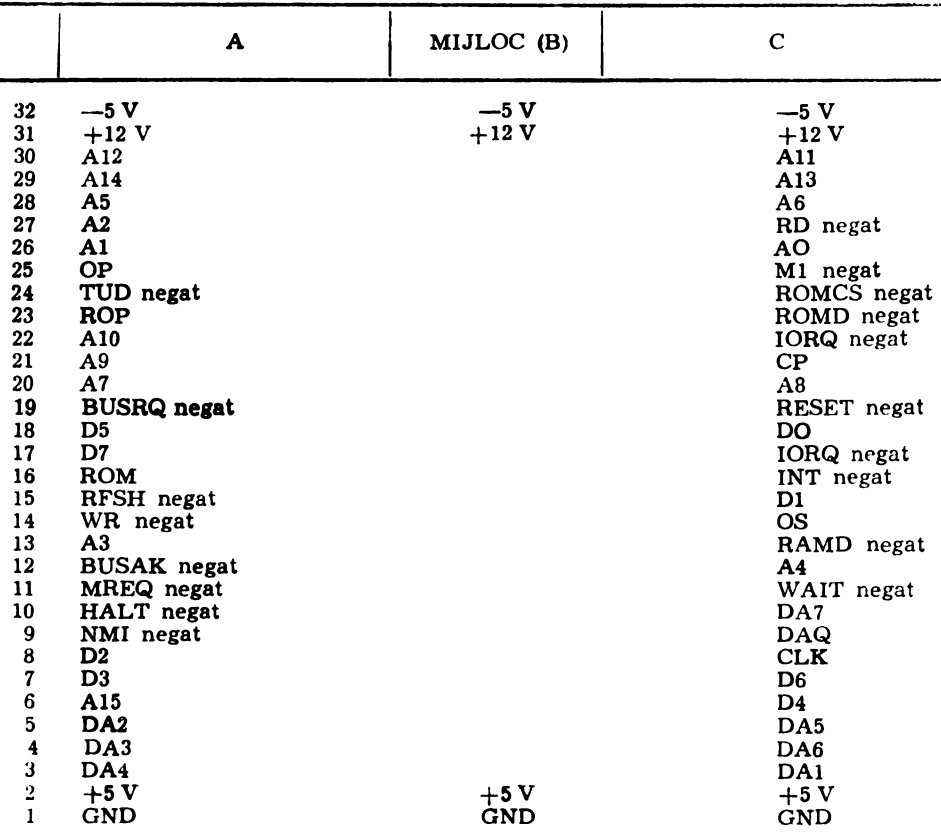

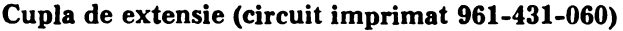

|                     | A                  | MIJLOC(B)        | $\mathcal{C}$                                              |
|---------------------|--------------------|------------------|------------------------------------------------------------|
| 32                  | —5 V               | $-5V$            | $-5V$                                                      |
| 31                  | $+12V$             | $+12V$           | $+12V$                                                     |
| 30                  | A12                | <b>GND</b>       | A11                                                        |
| 29                  | A14                | <b>GND</b>       | A13                                                        |
| 28                  | A <sub>5</sub>     | <b>GND</b>       | A6                                                         |
| €7                  | A <sub>2</sub>     | <b>GND</b>       | RD negat                                                   |
| 26                  | A1                 | GND              | <b>AO</b>                                                  |
| 25                  | <b>OP</b>          | <b>GND</b>       | M1 negat                                                   |
| 24                  | THD negat          | <b>GND</b>       | ROMCS negat                                                |
| 23                  | <b>ROP</b>         | GND              | ROMD negat                                                 |
| 22                  | A10                | GND <sup>-</sup> | IORQD negat                                                |
| 21                  | A9                 | GND              | $\mathbf{C}\mathbf{P}$                                     |
| 20                  | A7                 | GND              | A <sub>8</sub>                                             |
| 19                  | <b>BURSQ</b> negat | <b>GND</b>       | RESET negat                                                |
| 18                  | D <sub>5</sub>     | GND              | DO                                                         |
| 17                  | D7                 | GND              | IORQ negat                                                 |
| 16                  | ROM                | <b>GND</b>       | <b>INT</b> negat                                           |
| 15                  | RFSH negat         | <b>GND</b>       | D1                                                         |
| 14                  | WR negat           | <b>GND</b>       | <b>OS</b>                                                  |
| 13                  | A <sub>3</sub>     | <b>GND</b>       | RAMD negat                                                 |
| 12                  | <b>BUSAK</b> negat | <b>GND</b>       | A4                                                         |
| 11                  | MREQ negat         | <b>GND</b>       | WAIT negat                                                 |
| 10                  | HALT negat         | <b>GND</b>       | DA7                                                        |
| 9                   | NMI negat          | <b>GND</b>       | <b>DAO</b>                                                 |
| 8                   | D <sub>2</sub>     | GND              | <b>CLK</b>                                                 |
| $\overline{7}$      | D3                 | <b>GND</b>       | D <sub>6</sub>                                             |
| $\bf 6$             | A15                | GND              | D <sub>4</sub>                                             |
| 5                   | DA <sub>2</sub>    | GND              | DA <sub>5</sub>                                            |
| $\ddot{\textbf{4}}$ | DA3                | GND              | DA6                                                        |
| 3                   | DA4                | GND              | DA1                                                        |
| $\bf{2}$            | <b>GND</b>         | <b>GND</b>       | <b>GND</b>                                                 |
| $\mathbf{1}$        | $+5V$              | $+5V$            | $+5V$                                                      |
|                     | ÷,<br>τ            |                  | $\mathcal{F}_{\text{eff},\mathcal{I}}$<br>ा अ <b>ल्</b> या |

tupla de extensie (circuit imprimat 961-431-060 KEV A)

**Fig.** 2.4.

#### IV. **BLOCURI** FUNCŢIONALE **ALE CALCULATORULUI**

#### **1.** PROCESORUL VIDEO

Este alcătuit din :

í.

 **16** Ko de memorie tip 4116 din care 6 Ko **slnt** folosiţi pentru memorarea datelor ce trebuiesc afişate şi următorii aprox. 300 H octeţi pentru atribute :

 tamponul video format din circuitele **8212a, 8212b — unde se încarcă adresa și 8212c**  unde se încarcă datele in momentul în care procesorul face o scriere în memoria video ;

 multiplexorul de adrese pentru memoria video format din circuitele: 74157a şi 74157b care multiplexează adresele de linii şi coloane, circuitul 14157d cu rol în multiplicarea accesului la date sau atribute și rezistențele R60-R27 cu rol în multiplexarea adreselor pentru **accesul** la scriere sau accesul la video la citire;

— **circuitul 8212d folosit ca registru pentr**u **atribute;** 

 $-$  circuitul 74165 și bistabilele 74g  $-$  pentru tncărcarea paralelă şi serializarea datelor ;

— multiplexorul 74157c pentru multiplexarea informației de PAPER și INK funcție de logică de. semnalizare a datelor (mixer video) ;

- dispozitivul de comandă locală a memoriei care pe lîngă semnalele VRAS negat, VMUX negat şi VCAS negat mai generează şi semnale de încărcare atribute LOADA ; date LOADD şi semnalele de dialog cu microprocesorul ctnd acesta face scrierea în memoria video (01S **negat,**  ROP negat);

— circuitele tip 74161 care împreună cu logira aferentă asigură conţrolul adreselor multiplexate prin rircuitele 74157a, b spre RAM video, a semnalelor de sincronizare şi stingere pentru linii şi cadre necesare ieşirilor pe televizor sau monitor.

Afişarea alfanumerică pe ecran se face prin construirea unni caracter cu o matrice 8 8 în care fiecare bit constituie un pixel. Valoarea logică a fiecărui bit condiţionează la ieşirile multiplexorul 74157c informația RGB corespunzătoare PAPER-ului pentru bit O şi INKului pentru bit 1. Fiecare matrice 8 8 are un octet de atribut cu următoarele semnificații :

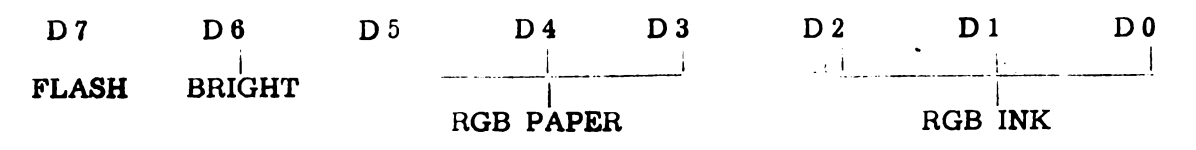

In modul de afişare 8 • 8 biţi pe caracter *se* pot afişa 32 caractere/rlnd şi 24 de rtnduri :

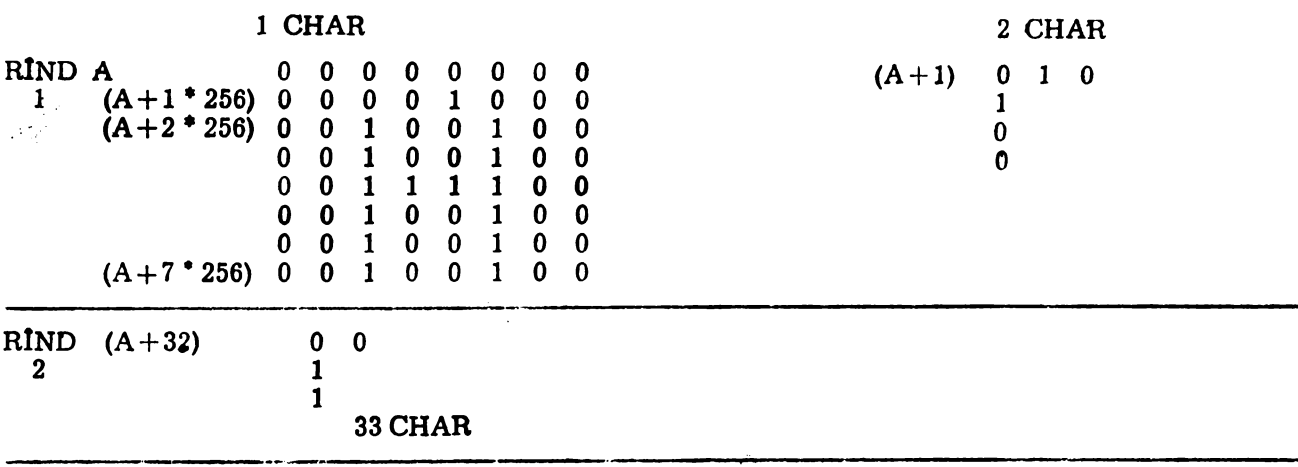

Datele se afişează pe ecran sub forma a 3 zone orizontale ; fiecare zonă are 8 rînduri ; fiecare rind are 8 linii. Adresele de unde sint citite datele pentru afișare sînt în cadrul unei zone conform figurii de mai sus. Adresele de început de zonă corespunzătoare celor 3 zone sînt:

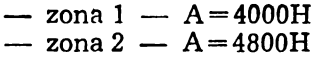

 $-$  zona  $3 - A = 5000H$ 

Atributele **se** găsesc în memorie în spaţiul 5800-5AFF, atributul corespunzător caracterului din colţul stîng sus al ecranului *se* găseşte la 5800.

FOARTE IMPORTANT: afişarea pe ecran foloseşte numai jumătate din memoria video dacă această jumătate de memorie nu este bună se poate încerca cealaltă jumătate prin schim**barea** pinului 11 de la 74157b de la masă la **+5V.** 

Memoria video dublează practic o zonă de aceeaşi lungime din memoria **4164** a sistemului.

Cînd microprocesorul scrie ceva în memoria video, face simultan o scriere şi în zona corespunzătoare a memoriei 4164 şi o încărcare în tampoanele 8212a, b, c a adresei și datelor, pe care procesorul video le va prelua cînd va trece în regim acces procesor. Semnalele de comandă pentru memorie, semnalele de dialog cu microprocesorul şi semnalele de încărcare atribuite şi date sfnt conform fig. 2.2. a.

Incărcarea în tampoane se face prin semnalul OP negat aplicat la pinul 11. Semnalul OP negat se poate forţa din cuplă la capătul rezistenţei R109. De asemenea semnalul ROP negat se poate forţa din cuplă la capătul rezistenţei R46. Prin acţionarea butonului RESET se poate simula o scriere în RAM-ul video prin activarea (în-O) pinului 13 de la 74d.

Ieşirile x5-x9 de la numărătoarele 74161 reprezintă adresa caracterului de afişat fn cadrul rfndului, iar y0-y7 numărul liniei TV în curs de afişare. Informația utilă se afișează pe ecran într-o fereastră centrală dreptunghiulară delimitată de un chenar numit BORDER, controlul BORDER-ultti se face prin semnälul BORD de la ieșirea 6 a bistabilului 74f. BORD $=1$  pentru fereastră. BORDER-ul poate primi 8 culori selectabile printr-un OUT FE, în acumulator (înainte de OUT) completind informația RGB pentru culoarea chenarului în primii 3 biţi. Re zistențele R80, R81, R82 au rol de a transmite spre RGB extern informația RGB corespunzătoare BORDEH-ului de la ieşirile circuitului 74LS174, în momentul cfnd afişarea liniei TV se face pe BORDER. In fig. 4.1 se prezintă **dia**grama de semnale pentru o linie TV de la mijlocul ecranului.

#### 2. GENERATORUL DE TACT

In sistem există 2 oscilatoare cu cuart formate din portile din circuitul 404c care furnizează frecyentele de :

– 12 MHz pentru obținerea tactului de 6 MHz pentru microprocesor ;

- 14 MHz pentru obținerea tactului de 7 MHz de 3.5 MHz și tactului nentru procesorul video. Tactul de 14 MHz este divizat cu ajutorul circuitului 4193a.

Deoarece sistemul funcționează la frecvență mare *(6 MHz)* se impune ca tactul la procesor  $s$ ă aihă :

 $-$  fronturi  $\lt$  = 20 ns ;

 $-$  V/OH  $>$  = 4.4 V ;<br> $-$  V/OL  $<$  0.4 V

In acest scop se folosește un montaj cu tranzistor 2N709.

Bistabilele 474b, 474a, împreună cu porțile din jurul lor asigură :

 $-$  comutarea tactului de 3.5 MHz/6 MHz;

- suspendarea tactului mieroprocesorului in cazul aparitiej unui conflict microprocesornrocesor video.

#### COMUTAREA TACTULUI

Cererea de comutare tact apare pe pinul 2 al<br>circuitului 474b din 3 surse :

- bistabilul ROM (474c) - pentru a putea lucra cu EPROM-uri lente se forțează tactul pe  $3.5~\mathrm{MHz}$  indiferent de noziția comutator extern :

- bitul PC3 de la circuitul **8255;** 

 $-$  prin comutator extern.

In timpul utilizării calculatorului apar situaţii în care este nevoie să forţăm soft tactul de 3,5MHz.

-- prin semnalul CP de la cupla sistem. Acest semnal se forţează cu o poartă colector **în gol**  sau TS de către o eventuală extensie legată la cupla de magistrală externă.

Diagramele corespunzătoare acestui bloc funcţional apar în fig. 4.2. (pentru suspendare tact).

Schimbarea tactului se realizează astfel :

- bistabilul 474b/1 memorează cererea de schimbare tact CP sincron cu CLK ;

- bistabilul 474b/13 (respectiv 474a/13) este validat (sau blocat) prin intrarea R ;

— sincron cu tactul Tx (12 MHz) respectiv x/1 (7 MHz) acest bistabil comută validînd bistabilul 474c, sau 474c/13 şi în acelaşi timp suspendînd tactul CLK existent (în "1");

- următorul front crescător al lui Tx respectiv x/1 corespunzător CP va relua generarea CLK pe noua frecvenţă.

Tactul se mai comută pe 3,5 KHz pe durata fiecărei operaţii de 1/0 pentru a putea folosi  $circuite$  de  $1/O$  programabile lente.

#### 3. LOGICA DE SELECŢIE MEMORIE

Circuitul 74LS138/c decodifică semnalele A14 şi A5 cointeresat cu RFSH negat (nu se selec- . tează memoriile în timpul refresh-ului) şi IORQ negat (se consideră că atunci cînd nu există cerere de lucru cu perifericele avem cerere de acces la memorie).

Semnalul RAM/O indică lucrul în primii 16 Ko de memorie - 0000-3FFF iar corespunzător RAM/1 negat indică zona 4000-7FFF.

Pentru selecţia EPROM-urilor se foloseşte circuitul LS138b care decodifică All, A12, A13 cointeresat cu RAM/0, în condițiile ROM  $* = 0$ " - sistemul lucrează EPROM ; ROMO **negat==**  = "1" sistemul lucrează cu EPROM-uri din interiorul carcasei.

Diagrama de semnale corespunzătoare selecţiilor EPROM-urilor este dată în fig. 4.3.

Pentru selecția RAM se folosește semnalul CAS negat. Semnalul RAS negat se generează tot timpul din MREQ negat. Inhibarea semnalului CAS negat se face cînd :

- apare selecție EPROM ;

 $-$  MREQ negat = 1;

- scriere în primii 16 Ko şi PCl, **8255** = O ;

 $-$  RAMD negat=0 (dezactivare RAM din exterior.

Diagrama de semnale pentru RAS negat, CAS negat, MUX negat este dată în fig. 2.1.

#### 4. SELECŢIE PORTURI I/O

Porturile 1/0 sînt selectate de circuitul 74LS138a, din adresele A0, A3, A4 cointeresate cu Ml negat (să nu fie IORQ negat din ciclul de răspuns la întrerupere).

~ MREQ considerăm că atunci cînd nu este MREQ negat avem cerere de acces la periferice ;

 $-$  IOREQ negat="1" - nu sint devalidate circuitele de 1/0 din sistem.

Acest mod de selecție generează și CS-uri negat false pe perioada cit MREQ negat şi IORQ negat sînt inactive, dar acest lucru nu deranjează circuitele programabile deoarece nu apare în acest timp nici RD negat, nici WR negat. Pentru selecția circuitului 74LS174 a fost nevoie de condiţionarea şi cu IORQ negat din motivul mai sus prezentat.

Portul A din circuitul 8255 se selectează atît pc- adresa FE cit şi E0.

 $PB=E2$ .  $PC = E4$ .

Comandă =  $E6$ .

#### 5. LOGICA DE COMANDA ROM/RAM

Bistabilul 4713 este adus la "0" după RESET şi sistemul lucrează din EPROM. In continuare eonţinutul adreselor 0000-3FFF se transferă la adresele 800-BFFF, după care se devalidează ROM (IORQ pe adresa FO=COM ROM) după care se transferă 8000-BFFF-+0000-3FFF, se invalidează scrierea în primii 16 Ko cu PC/1. 8255=0 şi se continuă subrutina de RESET.

Bistabilul 474e este legat ca bistabil T şi oricînd resetat.

#### 6. DIALOGUL MICROSISTEM-PROGESOR VIDEO

In cazul în care se face o scriere în RAM pe adresele 4000-5FFF informaţia se scrie şi ln RAM sistem şi în tampon video (aici şi adresa corespunzătoare) și se pune pe "0" sincron cu WR negat bistabilul OP. In continuare procesorul video preia din tampoane informația la momente potrivite pentru el și apoi pune pe "1" bistabilul OP. Dacă apare o nouă cerere de scriere în tamponul video cît timp  $OP = 41^{\circ}$ , se va suspenda tactul CLK pînă cînd OP devine "0".

Vezi diagrame fig. 4.2.

#### 7. LOGICA DE INTRERUPERI

Intrarea NMI negat nu este folosită. Pe intrarea INT negat microprocesorul primeşte întreruperi cu frecvenţa de 50 Hz în vederea inspectării tastaturii. Aceste întreruperi sînt generate de semnalul y8 (frecvenţa de 50 Hz) îngustat cu ajutorul bistabilului 474q şi IORQ negat.

#### 8. INTERFAŢA DE CASETOFON

In scopul salvării programelor din memoria RAM a calculatorului pe casetă audio, se utilizează un casetofon audio obişnuit. Transferul datelor se poate face în ambele sensuri la o viteză de peste 1 200 biţi/s (pînă la 2 400). Schema interfeţei pentru casetofon audio (înregistrareredare) este realizată în jurul unui circuit BM339 de la/la care ajunge informaţia din 2 biţi ai circuitului 8 255. Semnalul generat spre casetofon are un preambul pentru sincronizare, după care urmează semnalul util de informație,

**modulat** fn durată. Structura antetului din capul de fişier este formată din 17 octeţi avînd semni ficația următoare : primul octet conține tipul fişierului (program BASIC, program în cod maşină. bloc de date numerice sau alfanumerice) ; următorii 10 octeţi conţin numele de fişier; ur mătorii 2 octeți specifică lungimea fișierului ; **cel doi** octeţi următori dau adresa de început a fisierului ; ultimii 2 octeți specifică pentru pro**grame** BASIC numărul liniei pentru autostart.

La sffrşitul fişierului, pe ultimii octeţi se înre gistrează suma de control a blocului respectiv, verificată automat în cazul citirii fişierului.

#### **V. PREZENTAREA INTERFETELOR PENTRU IMPRIMANTE**

#### 1. PREZENTAREA INTERFEŢEI PENTRU MIM-40

Forma caracterelor de tipărit se trimite în **5** · paşi pe cfte 7 biţi corespunzători punctelor dintr-o coloană a caracterului.

Cronograma semnalelor de dialog se poate urmări în fig. 2.1.1. Semnalul PM cît timp este activ, activează motorul care realizează deplasarea capului de imprimare.

Semnalul CAMA indică calculatorului momentele de conectare a celor două microîntre**rupltoare,** care marchează starea iniţială şi momentul tipăririi capului de imprimare.

În cronogramă s-a indicat și zona activă de tipărire a capului, aceasta fiind de 310 ms per.tru un rînd. Pe durata zonei artive de Imprimare, calculatorul trebuie să trimită spre imprimantă datele în impulsuri cu durata de  $1.3$  mc, din care datele trebuie să fie active 400 microsecunde.

Liniile de interfață au următoarele semnifil"atfl **ln** r-azul semnalelor de dinloq TTM-S MIM-40. Prin linia de comandă paralelă PB/7 a imprimantei se activează motorul imprimantei (PM). Testarea microîntrerupătorului se face pe linie de "răspuns paralel" PA/5 în vederea marcării momentului din care se pot trimite datele spre imprimantă în cadența specificată. Pentru trimiterea datelor se folosesc primii 7 biți din portul B (PB/6-0).

#### **PROGRAMELE** DE **COMANDA**

Tipărirea unui rînd de caractere s-a rezolvat prin 3 subprograme : subprogramul TIP-COL care trimite datele pentru tipărirea unei coloane, ținînd cont de timpii specificați în cronograma 2.2.1. pentru starea activă și inactivă a datelor ; subprogramul RIND care efectuează tipărirea rîndului.

#### **SUBPROGRAMUL CAMA**

**Organigrama** — fig. 2.3.1.

Această rutină marchează momentul înce**peril** tipăririi prin următorii paşi :

- **actlveazl motorul** poziţiontnd **pe** linia **1 de eomandA (bitul 7** din **portul B)** :

- testează comutarea microîntrerupătorului şi elimină oscilaţiile produse de acesta prin nu· mărarea a 32 de stări a semnalului **eAMA** în

starea inactivă recomutarea microîntrerupătorului și elimină oscilațiile produse de acesta prin numărarea a 256 de stări a semnalului **CAMA** în starea activă, momentul în care poate începe tipărirea.

#### SUBPROGRAMUL TIP-COL

Organigrama  $-$  fig. 2.3.2.

Cei 7 hiti de date de transmis din registrul D se trimit spre imprimantă prin cei 7 biți de la 0 la 6 a portului B din circuitul 8255. Comanda de pornire a motorului rămîne în continuare activă. Se păstrează datele active timp de 400 microsecunde prin bucla de întîrzîere determinată de contorul din registrul B. În următorul pas se dezactive ază datele pentru un timp de 900 microsecunde, bitul pentru activarea motorului fiind în continuare în starea activă.

În continuare se testează dacă s-a cerut întrerupere de la tastatura calculatorului, prin apelarea subrutinei BREAK KEY. care poziționează farionul CARRY ne 1 în caz definitiv. În razul în rare s-a cerut întrerupere, se dezactivează motorul si se iese din program prin ruting BB\_K\_EBB\_ In car contrar se revine prin RET la programul apelat (RIND).

#### SUBPROGRAMUL RIND

Organigrama  $-$  fig. 2.3.3.

Suborogramul realizează tipărirea unui rînd de 32 de caractere obtinînd bitii de date corespunzători prin copia punct cu punct a matricii de caracter din memoria video sau memoria tampon a calculatorului.

Informatia pentru coloana de tinărit se va obtine în registrul D în următorul fel : in 19

Begistrul pereche HL contine adresa de bază a caracterului din memoria video sau tampon. In functie de memoria din care se face conia, adresa următorului rînd din caracter se obține prin incrementarea registrului H cu 1 (în cazul ecranului) respertiv L cu 32 (în cazul memoriei tampon).

Registrul C se foloseste ca mască, si are pozitionat pe 1 singur bit, coresnunzător coloanei care se trimite. In momentul initial, registrul C are hitul ne 1 și informatia primului rînd din caracter se află în anumulator.

Registrul B indică numărul coloanei (5 pentru matricea caracterului si 2 pentru spațiul dintre caractere). Printr-un SI al acumulatorului ru masra din registrul C se testează starea bitului corespunzător si se poziționează conform acestuia bitul 6 din registrul D. Se aplică aceeasi mască și următorilor 6 octeți (6 rînduri/caracter) obtinuti prin incrementare corespunzătoare a registrului pereche BC și se poziționează bitul 6 din registru<sup>l</sup> D corespunzător, după rotirea registrului la dreapta. După 7 rotații, registrul D contine informatia unei coloane din caracter, care se trimite la tipărire prin sub-<br>programul TIP-COI.

#### 2. INTERFATA PARALELA F TRU IMPRIMANTE SCAMP

Interfaţa paralelă este compatibilă CENTRO-NIX şi poate accepta caractere ASCII tn paralel pe 7 sau 8 biţi.

Semnalele de dialog se pot urmări pe **fig.** 3.2. Datele stabilizate pe liniile de date trebuie însoţite cu un semnal de strob "DATA STRO-BE". Cit timp strobul este activ Imprimanta fşi introduce datele intr-un registru de retinere și emite semnalul de achitare ACKNOWLEDGE. Cu 5 microsecunde după dezactivarea semnalului BUSY, imprimanta emite semnalul ACKNOWLEDGE. Utilizatorul deci poate testa sfîrșitul recentionării de<br>date atit testînd semnalul BUSY cit și date at**it testind semnalul BUSY cit ș**i ACKNOWLENDE după preferinţă. Polaritatea celor 3 <mark>semnal</mark>e se poate alege de la microcomutatoarele 8, 9, 10 din grupul  ${\bf C}$ (SCAMP-B-3). S-a ales pentru **TIM-S** polaritatea din· fig. 3.2.

#### CONDIŢIONARI DE TIMP

1. Datele trebuie să fie stabile cu minim 500 ns înainte de activarea semnalului **DATA**  STROBE si încă minim 500 ns după dezactivarea semnalului DATA STROBE. DATA STROBE la rindul său trebuie să dureze minim 500 ns.

2. BUSY se activează cu maxim 200 ns după DATA STROBE: devine activ şi durează aproximativ 500 ns dacă memoria tampon nu este plină. În cazul în care memoria tampon este plină, BUSY rămîne activ pînă la golirea acestuia.

Semnalele de dialog sint de nivel TTL.

Corespondenţa pintlor la rei 36 pini al cuplei imprimantei se pot urmări fn tabelul de mai jos precum şi corespondenţa pinilor la cupla de la calculator.

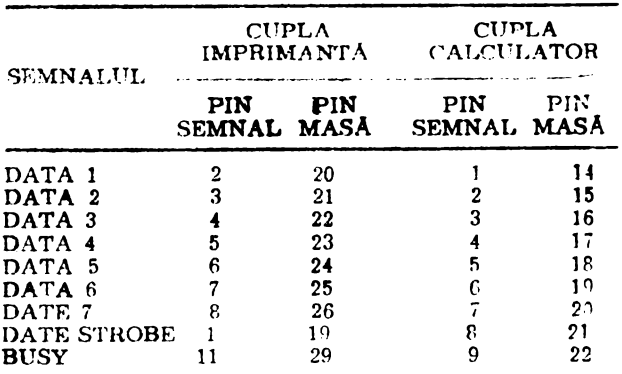

#### 3. INTERFAŢA SERIE RS-232-C

S-a ales protocolul de transmisie prin testarea semnalului DATA TERMINAL READY (DTR), acest mod de transmisie fiind mai des utilizat și la alte imprimante. Imprimanta primeşte date dt timp semnalul DTR este activ. In momentul in care bufferul imprimantei este plin, acest semnal se dezactivează indicind că \_5-te o~pat şi nu mal poate primi date de la calculator.

Nivelele de tensiune pentru "O" respectiv "1" sint  $+12$  V respectiv  $-12$  V. Pentru obtinerea acestor tensiuni din nivelele TrL s-au **folosit**  convertoarele ROB 1489 respectiv ROB 1488.

Corespondenţa pinilor la cei 25 de pini ai cuplei imprimantei se pot urmări în tabelul de mal jos (pinii nefolosiţi nu se specifică), alături de corespondenţa cu pinii cuplei de la calculator.

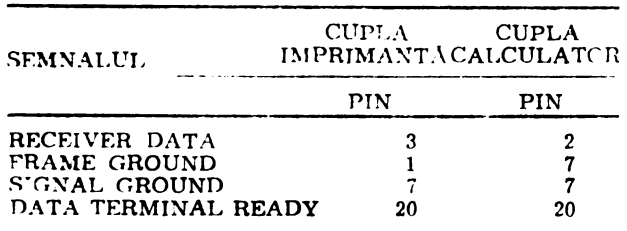

#### PROGRAMELE DE COMANDA

Imprimata SCAMP poate lucra în 3 regimuri : paralel, serie și grafic, ceea ce presupune 3 seturi de programe de comandă.

#### PROGRAMUL DE COMANDA PENTRU **REGIM SERIE - SERIE**

Acest program este comun pentru toate inprimantele seriale.

#### PROGRAM DE COMANDA PENTRU REGIM PARALFL TIP - SCAMP

#### Organigrama — fig.  $3.3.2$ .

Acest program se utilizează pentru trimiterea informatei din acumulator spre ieșirile paralele ale portului  $\overline{B}$  din 8255. In cazul transmisiei in regim paralel această informație reprezintă codul ASCII **al** caracterelor, complementat în rutina P-SCAMP. Se salvează informația în registrul C şi se testează prin BREAK-KEY dară s-a cerut intrerupere de la tastatură. In caz afirmativ se iese din program prin rutina de eroare, în caz contrar se testează semnalul BUSY. Dacă BUSY este inactiv se teimit datele spre portul de ieșire B în 3 pași : cu strob inactiv, cu strob activ, cu strob inactiv.

#### PROGRAMELE DE COMANDA PENTRU REGIM GRAFIC

In cazul acestui regim, datele se cer pe cite 6 biți, reprezentînd cîte o coloană de 6 puncte din imagine. Ca mod de tensmitere a informației grafice s-a ales transmisia paralelă. Pentru n intra in acest mod de lucru, imprimenta care trebuie să primeas<sup>t</sup>ă un cod de comandă ASCII (ESC G) inainte de începerea tipăririi. Pentru trimiterea anestui cod se apelează subrutina COD**-GR-S**CAMP. Informația grafică se obțin $\gamma$ din memoria Luffer prin copia și transmiterea informației pe coloane de cîte 6 puncte cu ajutorul programului RIND-GR-SCAMP. Pentru trimiterea informației spre imprimantă se apelează rutina tip TIP-SCAMP; lateral superior

#### SUBPROGRAMUL COD-GR-SCAMP

Organigrama  $-$  fig. 3.3.3.1.

tn această subrutină se trimit cei 3 octeţi de comandă de intrare a imprimantei în mod grafic spre aceasta (ESC G, în ASCII 1B47).

#### SUBPROGRAMUL RIND-GR-SCAMP

Organigrama  $-$  fig. 3.3.3.2.

Cu ajutorul acestui subprogram se obține în registrul C informaţia corespunzătoare a cite 6 biţi, informaţia (osteţi organizaţi în linie şi nu tn coloană) obţinîndu-se din memoria tampon de la adresa 5B0O. Biţii din care se formează co**loana** se testează pe bitul 7 al fiecărui octet, in formaţia rotindu-se la stînga pînă trec toţi biţii din octat prin poziţia 7. Cînd începe testarea Unei coloane de 6 octeţi, se poziţionează al 6-lea bit din registrul C pe 1. Valoarea bitului 7 din primul octet se poziţionează pe bitul 7 din registrul C, următorul tot pe bitul 7, dar după o deplasare prealabilă la dreapta a registrului *c.* După 6 deplasări apare depăşire şi se apelează subprogramul de tipărire. Se continuă cu următorul caracter pînă cînd se parcurg toţi *cei*  **·256** octeţi după care se trimite codul de sfirşit de linie.

#### INTERFAŢA ŞI PROGRAMELE DE COMANDA PENTRU IMPRIMANTA DZM180.

Transmiterea caracterelor spre imprimantă se face în cod ASCII, pe 7 biți, fără control de paritate. Semnalele de dialog dintre TIM-S şi imprimantă, cît şi corespondenţa lor la cuplă se dă în **fig. 4.2.1.** Din aceste semnale' sau folosit

următoarele :<br>-- 7 linii de dat : ENT1-ENT7 negați ;

 $-1$  linie de validare a datelor : SE negat ; - 1 linie de răspuns de prelucrare a date-

lor : ACK negat. Cronograma acestor semnale se dă în fig. 4.2.2.

Transmiterea datelor spre imprimantă se face activînd simultan şi linia SE, iar după re imprimanta a răspuns prin ACK, preluare date, se dezactivează, SE, iar datele nu mai sînt necesare.

Toate semnalele sint de tip TTL.

Liniile de date sînt conectate la ieşirile portului B inversoare cu rol de amplificatoare de linie. Linia SE este conectată la bitul 7 al portului B iar linia de răspuns ACK la bitul 7 al portulaj. A.

#### PROGRAMUL DE.COMANDA TIP-V&DZM

Organigrama  $-$  fig. 4.3.

Programul de comandă TIP-V&DZM are rolul de a asigura generarea semnalelor necesare pentru transmiterea unui caracter de la TIM-S la imprimanta DZM. Caracterul ce trebuie transmis se află în registrul B reprezentat în cod ASCII pe 7 biți și trebuie trimis la portul de ieșire D, împreună cu un semnal de validare

a datelor (SE negat). Se aşteaptă apoi răspunsul imprimantei (ACK negat), după recepţionarea semnalul de comandă. De fapt se anulează tot octetul înscris în port înscriindu-se O. Se impune o salvare a registrelor care se folosesc în această subrutină.

Deoarece setul de caractere al imprimantei nu cuprinde literele mici, codurile acestora sînt convertite în codul literei mari corespunzătoare pentru a permite tipărirea oricărui text. Acesta se realizează prin resetarea bitului 5 din acumulator, ceea ce echivalează cu o scădere de 20/H din acumulator.

După ce imprimanta a preluat caracterul, şi a răspuns prin ACK, se reîncarcă registrele din stivă şi se fare o întoarcere în programul apelant.

Complementarea datelor nu este necesară deoarece inversarea liniilor este asigurată de inverscarele CDB 404 de pe liniile de date.

#### PREZENTAREA INTERFEŢEI ŞI PROGRA-MELE DE COMANDA PENTRU **IMPRI-**MANTA VIDEOTON

Imprimanta ES 7184 produsă **de firma VIDEO-**TON (R.P.U.) este o imprimantă cu tambur, cu performanțe ridicate (800 linii/minut).

Transmiterea caracterelor spre imprimantă se face în cod ASCII, pe 7 biți, fără control de paritate. Semnalele de dialog între imprimată și TIM-S sînt :

 $-7$  linii de date: DATA1-DATA7;

- 1 linii pentru strobarea datelor: DATA STROBE:

- 1 linie de răspuns : READY.

Forma acestor semnale se arată în cronograma din fig. 5.2.1. a şi cronograma de dialog în fig. 5.2.1. b.

Corespondenta semnalelor la cuplă se dă în fig. 5.1.2 (tab. 5.1.2).

Nivelele logice cerute de imprimantă sînt :

 $-$  0 V pentru "0";

 $- + 5 \text{V}$  pentru "1".

Liniile de date sînt conectate la portul B prin circuite inversoare pentru amplificarea semnalului. Linia RUF corespunde bitului PB67 și linia de răspuns bitului PA7.

#### PROGRAMUL DE COMANDA TIP-V&DZM

Deoarece imprimanta VIDEOTON are același<br>tip de dialog cu TIM-S ca și imprimanta TIM-S ca și imprimanta DZM180, se foloseşte programul de comandă de Ia această imprimantă.

#### INTERFAŢA ŞI PROGRAMELE DE COMANDA PENTRU CONSOLA "CENTRONIX"

Transmiterea caracterelor se face în serie, cu o rată de transmisie de 300 baud. Imprimanta este prevăzută cu o interfață RS 232, avînd nivelele de tensiune :

 $40^{\mu}$  - pentru +3-+12 V;

 $41^{\mu}$  - pentru  $-3$ --12 V.

Linia de date este legată la PC/0 prin intermediul unui convertor  $TTL + -12V$  de tip ROB 1488, care asigură nivelele de tensiune cerute de standard-ul RS 232.

Linia de răspuns a imprimantei. BUSY este legată printr-un convertor,  $+$ --12 V TTL de tip ROB 1489 la PA 5.

#### ,4. PROGRAMUL DE COMANDA **SERIE**

Organigrama  $-$  fig. 6.3.

Subrutina SERIE realizează serializarea biților din octetul cod ASCII conținut în registrul B. Se testează semnalul READY obținut prin bitul 5 al portului A din circuitul 8255 și se rămîne în aşteptare dacă este inactiv.

In caz contrar se dezactivează întreruperile și se trece informaţia în registrul acumulator. Pentru bitul start se introduce 0 pe cel mai putin semnificativ bit al acumulatorului prin rotire la stînga. Se trimite bitul start spre portul C al interfeței și se apelează rutina de întîrziere TIPM care caracterizează viteza de transmisie. ln continuare se trimit cei 7 biţi de date prin rotirea acumulatorului spre dreapta. După 7 biţi de date se poziționează cel mai puțin semnificativ bit de acumulator pe 1 şi se transmit cei 12 biţi pe STOP. După ce se reface conţinutul lui B se activează întreruperile și prin RET se revine la programul apelant.

SUBPROGRAM TIMP

Organigrama — fig.  $6.3.1$ .

-Fste o rutină de intîrziere prin decrementarea registrului B. Constanta din registrul B deter mină viteza de transmisie.

 $\mathbb{P}^{\text{max}}_{\mathcal{L}}\leq \mathbb{P}^{\text{max}}_{\mathcal{L}}\leq \mathbb{P}^{\text{max}}_{\mathcal{L}}$ 

#### PREZENTAREA INTERFETEI PENTRU **IMPRIMANTA** ROBOTRON K 6311

Semnalele de dialog și semnificația lor se poate urmări în fig. 7.2.1 iar cronograma semnalelor în fig. 7 **.2.2.** 

,Protocolul folosit este identic cu cel de la imprimanta SCAMP putîndu-se folosi atît inter faţa paralelă cu protocolul tip "BUSY" cît şi programul de comandă al acestuia, cu diferența că datele nu trebuie complementate ca la imprimanta SCAMP.

Interfaţa serie. Datele sînt transmise la portul PC/O iar dacă tamponul imprimantei este plin, acesta răspunde prin dezactivarea liniei DTR la portul A bitul 5.

Semnalele de interfaţă sînt reprezentate în fig. 7.2.3, iar cronograma lor în fig. 7.2.4.

#### PROGRAMUL DE COMANDA SERIE

Pentru comanda acestei imprimante se folosește o rutină comună pentru toate imprimantele serie, rutină numită SERIE tratată la capitolul respectiv. Organigrama se poate urmări în fig.  $6.3$ . fig. **6.3.** · · · ... \_. --· .

#### 1. !NLANŢUIREA PROGRAMELOR

Pentru deschiderea unui canal de la 4 la 15 se face uz de un tabel DATA STREAM care în octeţii corespunzători numărului •de canal păstrează un deplasament necesar obținerii unor informații din tabelol CHANNEL INFORMA-TION asupra canalului respectiv.

Deschiderea unui canal se realizează apelînd la subrutina OPEN N, "x". Dacă N este un număr mai mic dccît 15 şi codul canalului x se găsește în tabelele OPEN STREAM LOOK UP (adică există acest canal) rutina introduce în cei 2 octeți corespunzători numărul canalului din DATA STREAM deplasamentul pentru informația de canal.

La comanda PRINT N, se intră în rutinele de ti atare a comenzii PRINT. Dacă se găsește numărul de canal specificat, se apelează rutina CHAN-OPEN, care verifică dacă este .deschis canalul N (dacă are octeţii de deplasament în DATA STREAM). Pe baza acestui deplasament se calculează adresa informatiei de canal (tab. CHANNEL INFORMATION), corespunzător canalului x, şi se memorează la variabila de sistem CURCH. Parcurgînd în continuare rutinele din RST 10, pe baza adresei păstrate în CURCH, se obţin adresele programelor pentru tipărire din memoria tampon sau memoria video.

a. In cazul copiei de ecran (cod canal majusculă) se face saltul direct la rutinele **specifice** fiecărei imprimante de copie de memorie video. Aceste rutine sînt distincte pentru **SOAMP gra**fic ("G" — adresă 3975-ECRAN-GR-SCAMP) pentru MIM-40 **("M"** - adresă OEAC-COPY-ECRAN-MIM-40), și comună pentru celelalte canale ("A", "B", "X"-3AF4-ECRAN P-S).

b. In cazul copiei memoriei tampon (cod canal literă mică) canalele sînt tratate în continuare împreună, adresa comună fiind\_ 09F4, parcurgind rutinele necesare obtinerii informației în buffer, şi ramificarea se face cfnd se· ajunge la adresa rutinei COPY BUFFER pentru imprimanta ZX-PRINTER printr-un salt la adresa 3B6A, la subprogramul ID-g-m. Dacă s-a deschis canalul **g** respectiv m, acestea avfnd o tratare specială, se apelează programele lor de copie tampon ("g" — adres**ă** 3921-BUFF-GR SCAMP, "m"-adresă OEDO-COPY-BUFFER-MIM-40). Pentru celelalte canale se apelează o rutină comună de copie buffer ("a", "b", "x"adresă 3AD0-BUFF-€H-P-S).

Identificarea canalelor se efectuează prin apelarea programului de identificare canal IDGH din rutinele BUFF-CH-P-S respectiv ECRAN-P-S.

In cazul comenzii COPY s-a modificat adresa de intrare în rutina COPY a lui SCAMP (ECRAN-GR-SCAMP-"G") tipărirea obţlnîndu-se la imprimanta SCAMP în mod grafic.

LLIST şi LPRINT comunică pe canalul standard P pentru care în rutina 1D9H s-a Indicat adresa de salt corespunzător canalului "b", adică se transmit datele la SCAMP paralel prin copie buffer. Inlănțuirea programelor se poate urmări în fig. 8A.2.

#### **2 .. PROORAMELE PENTRU TRATAREA** OPERAŢIILOR DE 1/0

#### **2.1. Tabelele utilizate**

**NOTA** : Pentru a evita confuziile posibile dintr-o traducere incorectă, s-au păstrat denumirile originale din limba engleză.

La iniţializarea sistemului unele din tabelele (cele numite iniţiale) se transferă din memoria EPROM în RAM pentru a permite unele modi ficări eventuale în cursul programării. Astfel tabelul INITIAL STREAM DATA se transefă de la adresa 15C6 la 5C10 pe lungimea de 14 octeţi, iar tabelul INITIAL CHANNEL INFOR-MATION se transferă de la adresa 15AF la · 5CB6 pe lungime de 14 octeți.

Tabelul STREAM DATA este organizat pe *cite doi octeți pe o lungime de*  $14+2\times12$  *înce*pînd de la adresa 5Cl0. Adresele perechilor de octeţi se succed din 2 în 2 începînd cu adresa 5C16. Cei 2 octeţi conţin un deplasament care adăugat la constanta 5C16 de la adresa dată de variabila de sistem CHANS (5C4F, 5C50) dă adresa informației de car.al CHANNEL INFOR-MATION. Tabelul CHANNEL INFORMATION este organizat oe cite 5 octeţi şi se află în zona de memorie 5CBC la 5CCA pentru canalele "K", "S", "P" şi 3A40 la 3A71 pentru canalele de imprimante. Primii 4 octeţi din cei 5 sînt adresele rutinelor de tipărire pentru transfer date de tip emisie respectiv recepţie, iar ultimul octet este codul canalului.

Tabela OPEN STREAM LOOK UP este organizată pe cite 2 octeţi pentru fiecare canal plus **un octet de ma**reaj la sfîrșitul tabelei pe 0. Pentru canalele "K", "S", "P" această tabelă se găsește între adresele 177A și 1780, iar pentru canalele de tipărire la imprimante între adresele 3A00 şi 3A14. Primul din octeţi este codul canalului, iar al doilea este un deplasament, care adunat la adresa octeților duce la rutinele OPEN"X".

Tabela CHANNEL CODE LOOK UP situat în zona de memorie 162D la 1633 este organizată identic cu tabela OPEN STREAM LOOK UP prin deplasamente de subrutinele CHANNEL "X"FLAG.

#### 2.2. **Rutina OPEN**  $+ X'$

Organigrama'— fig.  $8A.3.2$ .

Prin intermediul lui RST 28 şi a subprogramului STR-DATA se obţine în registrul pereche din tabelul DATA STREAM conţinutul celor 2 octeţi de deplasament corespunzători numărului de canal N. Verifică dacă acestea sînt pe 0 sau nu respectiv dacă canalul este închis sau deschis. Dacă găsește canalul deschis (poate fi deschis şi ataşat unui alt nume) se mai parcurg următorii pasi înainte de deschidere. Se calculează în HL adresa de intrare în tabelul CHAN-NEL INFORMATION prin adunarea deplasamentului din DATA STREAM la adresa de bază 5CB6 obtinut de la adresa CHANS (5C4F, 5C50) și se ia de-la adresa dată în HL incrementat cu 4 codul canalului vechi.- Se verifică dacă acesta coincide cu unul din codurile posibile, şi în caz contrar se afişează eroarea. Pentru a verifica pe Ungă canalele standard "K", "S", "P", şi cele nou introduse, s-a Impus o modificare care prin apelul subprogramului IDENT-CH (şi prin acesta a subprogramului COR-OPEN-CD) caută codul canalului vechi în tabelele OPEN STREAM LOOK UP de la adresele 177A respectiv 3A00.

în cazul în care nu se găseşte se afişează eroare, iar în cazul în care este corect, se trece la redeschiderea canalului, pentru codul de canal specificat în instrucțiune. Se apelează subprogramul OPEN-2 în care se calculează noul deplasament pentru DATA STREAM. Inainte de întoarcerea la programul din care s-a apelat se încarcă deplasamentul obținut în registrele DE în tabelul STREAM DATA.

#### 2.2.1. Rutina *OPEN-2*

Organigrama  $-$  fig. 8A.3.2.1.

La intrarea în această rutină registrul pereche HL contine adresa octeților din STREAM DATA iar B şi C octeţii de deplasament. După salvarea continutului în HL, prin intermediul subprogramului FETCH se extrage lungimea numelui canalului în registrul pereche BC iar adresa primului caracter din nume în DE. Se gene rează un raport de eroare pentru nume canal de lungime zero. Se apelează COR-OPEN-CD *cu* adresa de bază pentru tabelul OPEN STREAM LOOK UP (177A) care va căuta în cele 2 tabele de la 177A respectiv 3A00 codul canalului nou. Dacă nu se găseşte, înseamnă că s-a cerut desrhiderea unui canal inexistent şi se generează un raport de eroare. Dacă s-a găsit codul, HL va indica adresa deplasamentului corespunzător la care se adună valoarea depla-~amentului. Saltn] la conţinutul lui HL duce **la**  rutinele OPEN 'X' corespunzător fiecărui canal iar de <mark>aici la ru</mark>tinele OPEN END de la adresa 18B respectiv 3A70. Aceste rutine generează un raport de eroare dacă găsesc că lungimea numelui de canal contine mai mult de un raracter şi încarcă în D partea mai semnificativă a octetului de deplasament din **DATA**  STREAM (00 pentru canalele **K, S,** P şi DD pentru canalele de imprimante).

#### 2.2.2. Rutinele IDENT-CH și COR-OPEN-CD

Organigrama — fig.  $8A.3.2.2a$ ,  $8A.3.2.2b$ .

In subprogramul IDENT-CH se încarcă partea mai puțin semnificativă a adresei de bază pentru tabelul OPEN STREAM LOOK UP (177 A). Surprogramul COR-OPEN-CD apelează subrutina INDEXER şi caută codul canalului dat în registrul C în cele 2 tabele cu adresele de bază 177A respectiv 3A00.

#### 2.2.3. Rutina STR-DATA

Organigrama  $-$  fig. 8A.3.2.3.

Acest subprogram obține numărul canalului (N) din stiva calculatorului prin intermediul subprogramului STK-TO-A in extinulator. Ve-

rifică dacă acest număr nu a depăşit 16 şi tn caz afirmativ se generează eroare. Dacă numărul este corect, pe baza lui N calculează adresa de intrare în tabelul STREAM DATA în registrul pereche HL şi încarcă deplasamentul în registru] BC. Se revine. prin RET.

#### 3. RUTINA CLOSE  $* N$

Organigrama  $-$  fig. 8A.3.3.

Această rutină obţine în primul pas prin intermediul subrutinei STR-DATA cei 2 octeţi de deplasament din STREAM DATA în BC și adresa acestora în HL. Apelează CLOSE-2 pentru a verifica dacă există în tabele CLOSE STREAM LOOK UP (adresa bază 171A) respectiv OPEN STREAM LOOK UP (adresa bază 3A00) codul corespunzător şi în caz contrar gererează un mesaj de eroare. La adresa octeţilor din DATA STREAM se adună A3E2. Dacă în urma acestei adunări apare depăşire înseamnă că numărul canalului este mai mare decît 3, deci urmează să se deschidă acel canal prin înscrierea la adresa din STREAM DATA a valorii 00 din registrul pereche BC. Dacă **CARRY** rămîne pe 0, înseamnă că este un canal standard care nu poate fi închis şi urmează să se încarce **in**formația din tabelul INITIAL DATA STREAM a cărei adresă se obţine prin adunarea constantelor A3E2 și 15D4 la adresa octeților din DATA STREAM.

#### SUBPROGRAMUL CLOSE-2

#### Organigrama  $-$  fig. 8A3.3.1.

La intrarea în această rutină BC conține cei 2 octeți din STREAM DATA pentru canalul numărului N iar HL adresa acestuia. Se formează în HL (după salvare) adresa informaţiei de canal prin adunarea adresei de bază (5CA6) obţinută de la adresa CHANS (4F2A, 4F2B) cu deplasamentul din DATA STREAM. Se incrementează adresa HL pînă cînd se ajunge la adresa codului de canal ce se încarcă în C. După salvarea adresei codului de canal, se caută prin intermediul subprogramului INDEXER codul canalului în tabelul CLOSE STREAM LOOK UP şi cu ajutorul deplasamentului se intră în subrutina CLOSE STREAM care reîncarcă HL din stivă şi se revine prin RET.

Pentru a parcurge și tabelul OPEN STREAM LOOK UP pentru canalele de imprimante se apelează în loc de subrutina INDEXER rutina COR-OPEN-CD prin intermediul rutinei COR-CLOSE. Dacă nu se găseşte cod canal cunoscut se generează un raport de eroare. Rutina se ter mină prin reîncărcarea în HL a adresei octeţilor STREAM DATA.

#### 4. RUTINA CHAN-OPEN

#### Organigrama  $-$  fig. 8A.3.4.

La intrarea în această subrutină registrul acumulator A contine numărul canalului (#N). Pe baza acestui număr și a adresei de bază a

tabelului **STREAM** DATA se obtine în HL adresa celor 2 octeţi de deplasament (offset) din tabelul STREAM DATA care caracterizează acest canal. Cei 2 octeţi de deplasament se tn~ carcă în registrul DE. Dacă ambii octeți au valoarea zero înseamnă că acest canal nu a fost deschis şi se generează un mesaj de eroare.

Deplasamentul din tabelul STREAM DATA adunat cu adresa de bază pentru informaţia de canal (5CB6), obţinută de la adresa dată de variabila de sistem CHANS (5C4F), formează adresa de intrare în tabelul CHANNEL INFOR-MATION, la zona de tabel corespunzător codului de canal (x) pentru care s-a deschis canalul N. Această adresă a canalului curent se păstrează la adresa dată de variabila de sistem CURCHL (5C51). Se incrementează adresa din tabelul cu informația de canal pînă se ajunge la codul canalului, care se încarcă în registrul C. In continuare se încarcă adresa de intrare pentru tabelul CHANNEL COD LOOK UP TABLE (1621) unde se caută codul canalului dat în C pentru a obtine un deplasament necesar în continuare. Pentru găsirea codului se face apel la subprogramul INDEXER, care poziţionează CARRY pe 1 dacă găseşte codul canalului şi în HL dă adresa deplasamentului corespunzător ; se po ziționează CARRY pe 0 în cazul în care nu găseşte codul (ajunge la marker=00). Pe baza acestui offset şi adresa acestuia se ajunge pentru fiecare canal în parte la cîte o subrutină numită CHANNEL FLAG printr-un CALL la adresa calculată. În cazul că s-a ajuns la marker, în tabelul CHANNEL CODE LOOK UP TABLE, înseamnă că s-a deschis un canal fn afara celor standard.

Pentru apelul subrutinci CHANNEL FLAG în acest caz, s-a modificat parametrul de apelare a subprogramului INDEXER în subprogramul COR-CHAN-OPEN (3A9D).

#### Organigrama — fig.  $8A.3.4.1$ .

La intrarea registrului pereche HL conține adresa bază pentru tabel iar registrul C codul canalului. Informaţia din tabel fiind organizată pe cite 2 octeţi : offset şi cod canal, programul caută prin incrementarea adresei codul canalului din registru C. Dacă nu găseşte şi ajunge la marker (00) se revine cu RET în programul apelant cu fanionul GARRY pe O. Dacă codul este identificat se poziționează CARRY pe 1 și se revine prin RET, cu adresa offset-ului în HL.

#### 4.2. **COR-OPEN-CHAN**

#### Organigrama  $-$  fig. 8A.3.4.2.

La intrare registrul HL conține adresa de bază a tabelului iar acumulatorul codul canalului. Se apelează subprogramul INDEXER. Dacă la revenire **CARRY** este O (adică nu s-a găsit în tabel codul canalului căutat) înseamnă că în registrul C se găseşte codul unui canal de tipărire la imprimantă, şi înainte de revenirea în program setează bitul 1 din fanionul FLAGS, **\_sem**nalind prin aceasta că s-a deschis un canal pentru tipărire la imprimantă.

#### 5. RUTINELE PRIN, LPRINT, (PRINT #N,  $LPRINT +N$

Inlănţuirea programelor necesare tipăririi prin comenzile PRINT, LPRINT se poate ur mări pas cu pas pornind de la adresele lFCD respectiv 1FC9. Prezentarea acestor rutine se va rezuma la strictul necesar pentru înţelegerea diferenței dintre acestea și cele cu  $# N$ .

La intrare în această rutină se pregăteşte în acumulator numărul canalului pentru S(0l) şi P(03) funcţie de tipărire ecran (PRINT) sau imprimantă (LPRINT). Prin rutina OPEN-CHAN-NEL se actualizează conținutul adresei CURCHL cu adresa informației de canal actual  $(N=2 \text{ sau})$ 3) din CHANNEL DATA.' După parcurgerea mai multor rutine se ajunge la un apel al subrutinei STR-ALTER, care dacă găseşte că în comandă s-a specificat numărul de canal, pe baza acestuia actualizează din nou CURCH cu adresa informaţiei de canal corespunzător acestui canal. După parcurgerea altor rutine se apelează, cu octetul de tipărit în acumulator, RST 10.

La apelarea acestei rutine se încarcă în registrul pereche HL de la locaţia CURCHL (canal curent) adresa canalului curent (din tabelul CHANNEL INFORMATION cu adresele de bază 5CBC respectiv 3A40) şi se face un salt indirect la 09F4. ln cazul canalelor pentru copie memorie tampon (buffer) caracterizate prin nume caracter mic, se apelează aceeaşi subrutină **de** la 09F4. Ramificarea pentru diferenţele imprimante s-a făcut prin introducerea unui salt la 3B6A (rutina 1-g-m). In cazul în care se cere copie de ecran (cod canal majusculă) ramificarea la diferitele programe de tipărire se face deja direct din tabelul cu informația de canal.

#### 6. RUTINELE LIST, LLIST (LIST # N,  $LLIST + N$

Inlănţuirea acestor programe se poate urmări de la adresele 17F9 respectiv 17F5. Aceste comenzi apelează la final rutinele PRINT, **LPRINT.** 

#### 7. SUBRUTINA **SCREE'N S**

#### Organigrama  $-$  fig. 8A.3.8.

Această subrutină se apelează indicînd coordonatele unui caracter de pe ecranul TV,  $X=0,32$  și  $Y=0,23$ . La ieșirea din subrutină se obţine în perechea de registre DE adresa loca ţiei care conţine codul ASCII corespunzător caracterului ale cărui coordonate s-au dat.

La adresa CHARS + 256 se găsește o tabelă cu matricele caracterelor incepînd cu spaţiul (cod ASCII #20) pînă la caracterul căruia îi corespunde codul ASCII 7F. Adresa de început a acestui tabel se încarcă în registrul pereche HL. Adresa primului octet al caracterului în cauză din memoria video se calculează şi **se** introduce în perechea de registre DE. Astfel, în E se introduce 32  $(x \mod 8) + y$ , iar în D 64 + 8INT **(X/8).** 

Se compară primul octet al caracterului cu primul octet din tabel (corespunzător primei matrice din tabel) atît pentru caracter afişat direct, cit şi pentru cel afişat invers pe ecran. În caz de coincidenţă se compară şi următorii 7 octeți. La prima necoincidență se face salt la următoarea matrice de caracter şi se începe compararea de la primul octet. Registrul B va indica numărul de ordine al unei matrici din cele 96 existente.

Codul primei matrice fiind 20 H iar numărul total de caractere din tabel fiind  $60 H = 96 Z$ ,  $20 H+60 H=80 H$ , codul corespunzător matricei la care s-a găsit coincidența, se calculează prin scăderea din 80 H a conţinutului registrului B.

Modificarea s-a impus pentru introducerea unei secvente de program, care să calculeze adresa următorului caracter de tipărit, funcție de memoria din care se copiază, buffer sau<br>ecran (COR-SCREENS). Subprogramul ecran (COR-SCREENS). SCREEN **S** iniţial presupunea că se lucrează numai în memoria ecran.

#### 8. SUBRUTINA BR-K-ERH.

Se apelează, în cazul în care s-a testat intrerupere de la tasta BREAK. Apelează rutina CLEAR-PR-BUFF pentru a şterge conţinutul memoriei tampon, după care iese din program prin RAPORT pe ecran.

#### 9. RUTINELE PENTRU COPIE BUFFER

#### 9.1. **Subrutina BUFF-CH-P-S**

#### Organigrama  $-$  fig. 8A.3.10.1.

Acest subprogram trimite informaţia din memoria tampon (zona de memorie 5B00-5BFF) spre imprimante. In acest scop se încarcă adresa de bază a bufferului în registrul pereche DE şi adresa de bază a tabelului cu matricele caracterului în registrul pereche HL. Pe baza adresei matricei caracterului din buffer în DE şi adresei primului caracter din zona de caractere în HL, programul SCREEN **S** obţine de la adresa dată de registrul pereche DE codul caracterului în ASCII. Se trimite codul caracterului prin rutina IDCH (identificare canal) şi se generează adresa următorului caracter din buffer. Dacă s-au tipărit deja 32 caractere (20 H) se trimite codul de sfîrşit de linie prin rutina LFCH., şi se sterge bufferul, apelînd la subprogramul CLEAR-PRINTER BUFFER.

#### 9.2. **COPY-BUFF-MIM** 40

Urganigrama  $-$  fig. 8A.3.10.2.

Subprogramul efectuează copia memoriei tampon la imprimanta MIM 40. Adresa de bază a buffer-ului 5B00 se încarcă în registrul pereche HL. Transferul de date se efectuează prin subprogramul RINO, iar după efectuarea tipăririi se sterge bufferul apelind BUFF-CLEAR.

#### '9.3. **Rutina BUFF-GBA-SCAMP**

Organigrama  $-$  fig. 8A.3.10.3.

Această rutină este apelată cînd se doreşte copia memoriei tampon (5B00-5BFF) în mod grafic la imprimanta SCAMP. Prin apelarea rutinei COD GRAFIC, trimite spre imprimantă cei 2 octeţi ASCII ai codului de intrare în mod **grafic** (ESC G). Se apelează RIND-GR-SCAMP pentru a trimite informația la imprimantă pe coloane de cite 6 puncte. La revenirea din acest subprogram, trebuie tipărite şi ultimele 2 rînduri rămase din matricea de 8 puncte pe coloană. Se transferă zona de informaţie a ultimelor 2 rînduri pe primele 2 rînduri şi se completează celelalte 4 rînduri cu O, şi se apelează din nou RIND-GR-SCAMP pentru a scrie şi partea inferioară a caracterelor. La sfîrşitul subprogramului se apelează rutina de ştergere a memoriei tampon (CLEAR-BUFFER).

#### 10. RUTINELE PENTRU COPIE DE ECRAN

#### 10.1. **Rutina ECBAN-P-S**

Organigrama  $-$  fig. 8A.3.11.1.

Prin intermediul acestui program se efectuează copia ecranului (memoriei video) la majoritatea imprimantelor (excepţie fiind SCAMP în regim paralel şi grafic şi MIM 40). în registrele B şi C se încarcă coordonatele caracterului X, Y de pe ecran, ecranul fiind considerat ca o matrice de 32 coloane şi 24 rînduri. Pe baza coordonatelor din subprogramul SCREEN\$ se obține codul caracterului la adresa specificată de registrul pereche DE. Cînd se ajunge **într-o** linie la al 33-lea caracter  $((B)$  =  $=$  32), prin subrutina LFCR se trimite codul de sfîrşit de linie, salt la următorul rînd. După trimiterea a 24 de rînduri (ultimul rînd al ecranului) se iese din program prin salt la subrutina CLEAR-BUFFER.

#### 10.2. **COPY MIM 40**

Organigrama  $-$  fig. 8A.3.11.2.

Prin acest subprogram se realizează copia ecranului TV (memoria video) şi trimiterea ei spre imprimanta MIM 40. Adresa de bază (primele locaţii din memorie) 4000 se încarcă în registrul pereche HL. După pornirea imprimantei prin subprogramul CAMA, prin apelul rutinei RIND, se tipăreşte la imprimantă un rînd incepînd de la adresa din HL. Pentru contorizarea celor 24 RIND-uri se foloseşte registrul D. După tipărirea ultimului rind se dezactivează motorul şi se apelează subprogramul CLEAR-BUFF.

#### 10.3. **ECBAN-GB-SCAMP**

#### Organigrama - fig. 8A.3.11.3.

Pentru efectuarea copiei de ecran în mod grafic, informaţiile de pe ecran trebuie trimise la Imprimantă în clte 6 rinduri consecutive. Deoarece organizarea adreselor la memoria video este greu de urmărit, (organizarea acestora este pe cite 8 rinduri şi nu 6) se transferă liniile de date în memoria tampon asamblîndu-se acolo cite 6 rînduri succesive. Această funcție revine rutinei COPY-SCAMP. Rutina pregăteşte adresa de bază a ecranului în registrul HL, şi după tipărirea unui rînd de 6 coloane, trimite codul de avans al hirtiei pentru regim grafic, şi şterge subprogramul BUFFER-CLEAR.

#### 10.4.a. **TIP-BIND-GRAFIC**

Organigrama — fig.  $8A.3.11.3.a$ 

La intrarea în această rutină registrul pereche DE conţine o adresă din memoria buffer, în registrul pereche HL adresa din memoria video, iar în registrul B numărul liniilor de transfer. Prin apelul subprogramului TRANS-SC transferă un număr de linii dat de conţinutul registrului B în memoria tampon şi prin apelul subprogramului RIND-GR-SCAMP se tipăresc la imprimantă primele 6 rînduri din memoria buffer. lnainte de întoarcere prin RET la **pro**gramul apelant (COPY-SCAMP), încarcă in registrul pereche DE adresa de bază pentru memoria buffer (5B00).

#### 10.4.b. **SCAD-SC**

Organigrama  $-$  fig. 8A.3.11.3.b.

Subprogramul efectuează scăderea constantei 07E0 din conţinutul registrului pereche HL pentru obţinerea adresei de bază a primului **carac**ter din următorul rind de ecran.

#### 10.4.c. **COPY-SCAMP**

Organigrama  $-$  fig. 8A.3.11.3.c.

Această rutină asamblează informaţia grafică pe cite 6 rînduri în memoria tampon. Informatia o combină din rîndurile de ecran formate din cite H linii în următorul fel : **6,2** ; 4,4 ; **2,6** ; **6,2**  etc. Incrementarea adreselor de memorie se efectuează în programul de transfer a informaţiei din memoria video în memoria buffer (TRANS-SC). ln această rutină după transferul ultimului octet se mai incrementează încă o dată registrul HL. Pentru calculul adresei primului octet din următorul rînd de ecran se scade din adresa incrementată HL (cu 100 H mai mult decit adresa ultimului octet transferat) 07E0. La trecerea de la un cadran la altul  $(L=E0)$  trebuie refăcută adresa corectă (ex. 48E0 înseamnă de fapt 47E0, ceea ce este adresa ultimului rînd din primul cadran, deci se formează adresa corectă 4800). Tipărirea rîndurilor de cite 6 linii după asamblarea lor în buffer se efectuează prin apelul rutinei TIP-RIND-GRAFIC.

#### 10.4.d. **TRANSF-SC**

#### Organigrama  $-$  fig. 8A.3.11.3.d.

La intrarea în această rutină registrul pereche HL contine adresa zonei de date sursă, registrul pereche DE adresa zonei de date desti-

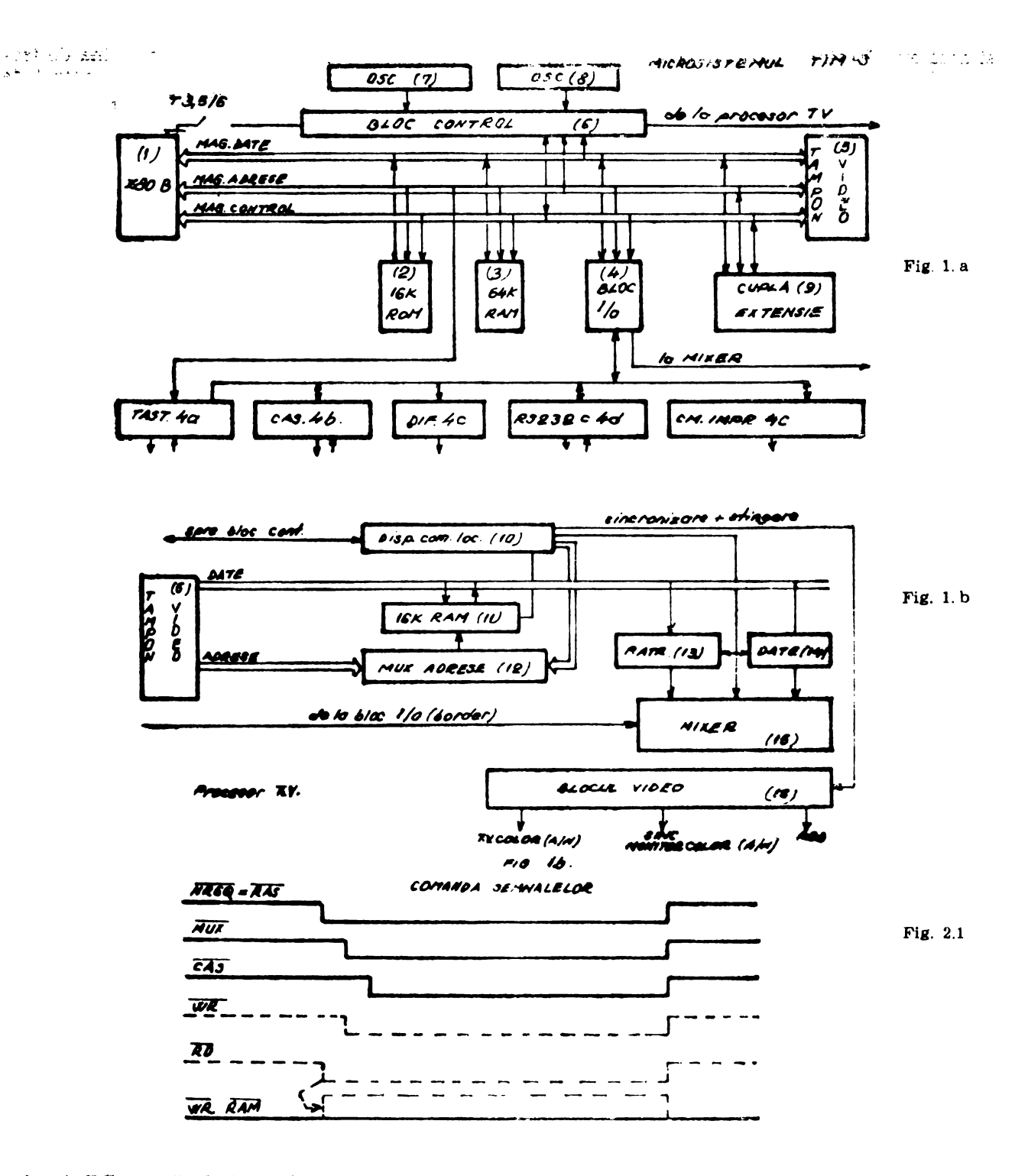

naţie, şi BC numărul rîndurilor de cite 32 de octeți de transferat. După terminarea transferului pe cite 32 de octeţi a întregii informaţii se revine prin RET. لى<br>مى

#### 10.5. **P-SCAMP**

 $\mathcal{P}^{\mathcal{U}}(\mathcal{A})$  .

 $\frac{1}{\sqrt{2}}$ 

Organigrama - fig. 8A.3.11.4.

Se apelează la transmisia codurilor ASCII spre interfaţa paralelă. Codul caracterului ASCII primit in registrul B se complementează şi după salvarea registrului pereche BC se trimite prin subprogramul TIP-SCAMP la imprimantă. Pupă **ce se reface** conţinutul registrului pereche BC se revine prin RET.

#### 11. RUTINELE PENTRU IDENTIFICAREA CANALULUI

#### I 1.a. **Subrutina ID-g-m**

Organigrama -- fig. 3.12.a.

In acest subprogram se intră în cazul în care s-a cerut copie de buffer, pentru a separa tratarea canalelor g respectiv m de celelalte, acestea presupunînd un mod de tratare special. Se încarcă adresa inforrnaţiei de canal curent de la adresa dată de variabile de sistem (CURCHL) în registrul pereche HL. Se incrementează adresa pînă se ajunge la adresa codului de comandă. Codul de comandă din acumulator se compară cu codurile canalelor **g** respectiv m, şi dacă există coincidenţă are loc un salt la programele corespunzătoare de copiere a memoriei tampon. Dacă nu sînt aceste coduri se intră în rutina BUFF-CH-P-S, care este rutină de copie buffer comună pentru celelalte canale.

#### 11.b. **Subrutina IDCH**

#### Organigrama  $-$  fig. 8A.3.12.b.

La intrarea în această rutină, acumulatorul conţine octetul de tipărit. Inainte de a trimite informaţia spre imprimante, se apelează rutina BREAK-KEY pentru a verifica dacă nu s-a apăsat tasta de întrerupere a programului. Dacă

s-a cerut intrerupere, se sare la rutina de tratare a întreruperii, în caz contrar se încarcă de la variabila de sistem CURCHL, adresa informaţiilor de canal. Se invrementează adresa pînă se ajunge la adresa codului de canal, și funcție de codul găsit se sare la programul de tipărire corespunzător. Dacă nu găseşte **cod** cunoscut, se generează, un raport de eroare.

#### 11.c. Subrutina LFCR

#### Organigrama  $-$  fig. 8A.3.12.c.

Subprogramul, cind este apelat, trimite codurile de întoarcere ca respectiv salt la linie nouă spre imprimantă (prin rutina IDCH).

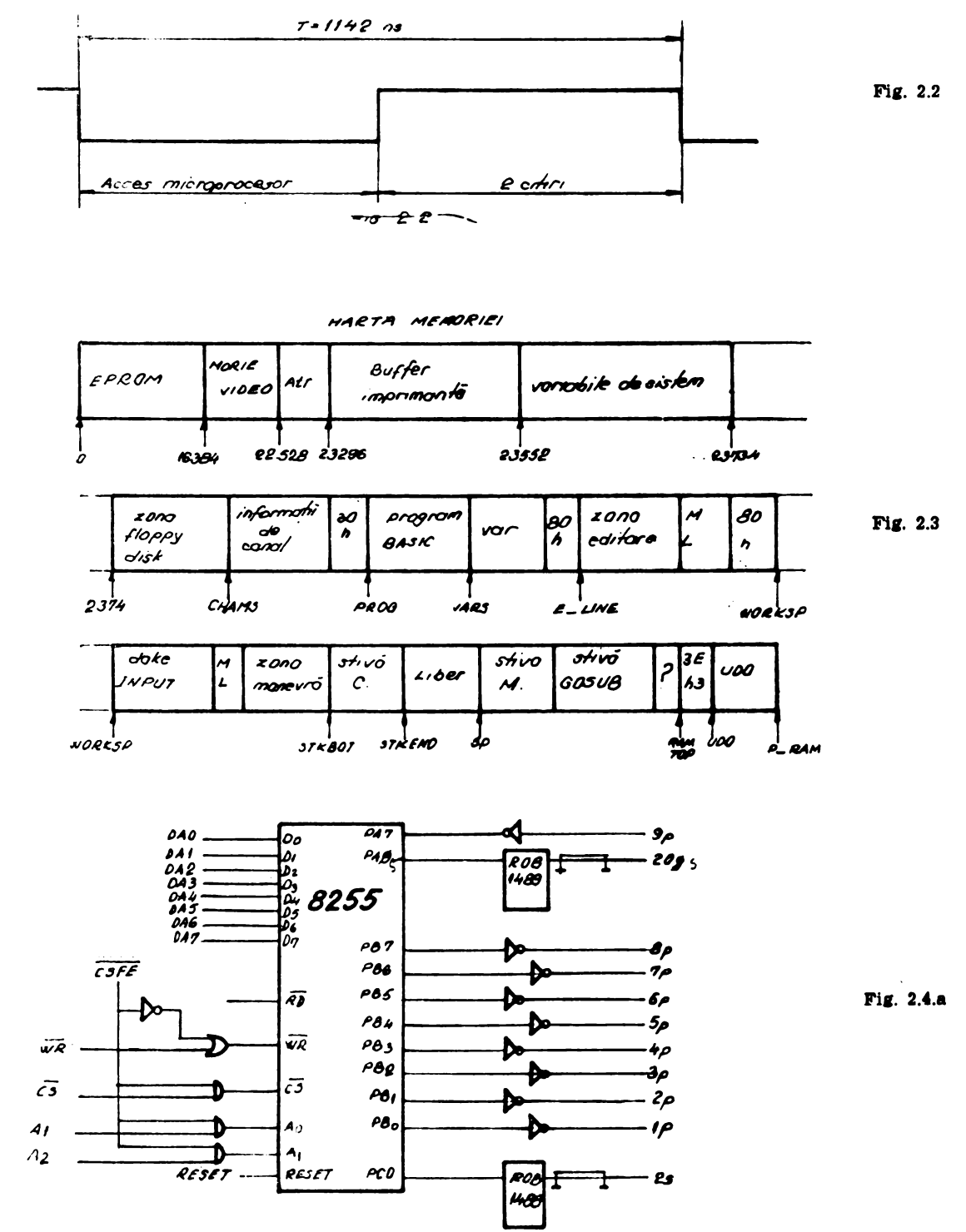

## **B. MANUAL DE UTILIZARE**

#### VII. **TASTATURA**

Tastatura este formată din taste plate. O tastă poate avea pînă la 5-6 semnificaţii distincte implementate prin intermediul a 256 de caractere pe 8 biţi.

1. De simbol: litera, cifra, semn (ex. A, h,  $2, :, #$  ).

2. De simbol compus : cuvinte în BASIC, nume de funcţii sau de constante (ex. DIM, LIST, ABS, PI).

3. De control: ENTER, BREAK, CONT.

4. De simbol semigrafic.

5. De simbol grafic definit de utilizator.

6. De programatoare de taste : CAPS SHIFT, SYMBOL SHIFT.

7. De editor de linii: EDIT,  $>_{1}$  V, DELETE.

Pentru realizarea celor maxim 5-6 semnificaţii ale unei taste se folosesc tastele CAPS SHIFT şi SYMBOL SHIFT care pot aduce calculatorul în unul din cele 5 moduri de lucru, care sînt semnalizate prin litera de cursor (care arată unde va fi inserat următorul caracter tastat). Cele 5 moduri au cursoarele K, L, C, E sau G.

MODUL K (simbol compus din interiorul tastei).

Se formează automat la începutul liniei, după ':' sau după THEN. La apăsarea tastei se va edita în linie compozitul sau cifra aflată pe tasta scrisă cu negru. La apăsarea tastei simultan cu tasta SYMBOL SHIFT se va edita simbolul compus sau semnul scris pe tastă cu roşu. Prezenţa cursorului K în linie arată că se aşteaptă un simbol compus sau un simbol care se poate realiza cu el.

MODUL L (litere mici).

**Se** editează simbolul principal de pe tastă iar la litere se editează litere mici. CAPS SHIFT cu o tastă literă editează litera mare în modul L.

#### MODUL C (litere mari).

**Se** editează toate literele in litere mari. CAPS LOCK realizează trecerea L la C şi C la L.

#### MODUL E (extindere).

Cursorul E apare prin tastarea simultană a CAPS SHIFT şi SYMBOL SHIFT. Este folosit pentru realizarea semnificaţiei scrise deasupra **tastei** cu albastru prin apăsarea tastei, sau pentru realizarea semnificaţiei scrise dedesubtul tastei cu roşu prin tastarea simultană a tastei **alese** şi a SYMBOL SHIFT.

MODUL G (semigrafic şi grafic).

Cursorul G apare cu semnificaţia GRAPHICS (tastează 9 şi CAPS SHIFT) şi tot aşa dispare. în acest mod tastarea cifrelor va edita caracterele semigrafice înscrise în taste, iar tastarea literelor de la A la T va edita caractere grafice (necesar) definite de utilizator.

#### VIII. **EDITAREA LINIILOR**

Tinerea apăsată a unei taste mai mult de 1-2 secunde va declanşa editarea semnificaţiei ei în repetitie.

Editarea liniilor este vizibilă pentru utilizator pe ecranul televizorului. Poziţia cursorului indică unde va continua editarea iar felul cursorului va indica în ce mod se aşteptă continuarea liniei. Liniile se editează pe liniile inferioare ale ecranului alfanumeric. Funcţiile de editare a calculatorului cuplat cu un televizor alb/negru sint realizate de tastele numerice apăsate simultan cu CAPS SHIFT.

1n cursul editării unei linii se poate folosi comanda DELETE care şterge ultimul caracter tastat, comenzile TRUE VIDEO şi INV VIDEO, care vor edita caracterul ce urmează a fi tastat în pozitiv şi negativ, comenzile <,> care vor deplasa cursorul de mod în sensul dorit fără a şterge textul.

După editarea unei linii se va apăsa tasta ENTER. Dacă linia este incorectă va apare un semn ? în linia editată. După ce linia este corectă se apasă ENTER, iar dacă linia nu are număr va fi executată prompt. Dacă linia are număr, ea va fi plasată în textul editat în partea superioară a ecranului.

Ultima linie editată are între număr şi restul liniei marcatorul '<' care este cursorul de linie editată. Dacă se urmăreşte modificarea unei linii anumite se deplasează cursorul linie la linia respectivă *cu* ajutorul /\ , V apoi se tas tează EDIT. Linia va fi adusă în spaţiul de editare unde se modifică tastînd  $\langle , \rangle$  și DELETE, la terminare tastînd ENTER.

La programare în BASIC e necesar ca liniile programului să aibă un număr (numărul poate fi intre O şi 9999). Liniile se reprezintă în memorie pe (5 + număr de simboluri al liniei) octeţi. In liniile multiinstrucţiune concatenarea instructiunilor se face cu ajutorul simbolului ":". Executarea programelor BASIC se face în ordinea crescătoare a numerelor liniilor .

**ing 1979.** 

Comanda RESET este implementată cu butonul RESET - cauzează inițializarea sistemului, adică se pierde tot ce a fost înainte ca program sau variabile de program.

Comanda BREAK poate întrerupe un program în execuţie şi este implementată pe tasta BREAK.

Comanda ENTER, implementată pe tasta :BNTER se foloseşte la introducerea liniilorprogram sau a datelor cerute prin instrucţiunea lNPUT.

Comanda NEW inițializează sistemul BASIC ștergînd orice program sau variabila anterioară.

Instrucţiunea STOP are aceeaşi acţiune ca tasta BREAK. Execuția se poate relua cu instrucţiunea CONT (CONTINUE).

Comanda LIST sau LIST n listează pe ecran textul BASIC al programului de la linia n. La umplerea ecranului, în partea de jos a acestuia se afişează "scroll ?", dacă se tastează N listarea liniilor se opreşte.

Comanda RUN sau HUN n provoacă iniţializarea variabilelor şi execuţia programului BASIC de la linia n a programului (acțiune identică cu CLEAR şi GO TO n).

Comanda GO TO n provoacă execuţia programului de la linia n fără a şterge nimic din memorie. Instrucțiunea CLEAR șterge toate variabilele eliberînd spațiul de memorie ocupat de acestea.

Instrucţiunea CLEAH. n face acelaşi lucru ca şi CLEAR ; dacă e posibil modifică variabila de sistem RAMTOP la n şi pune stiva GOSUB la adresa n.

#### X. **VARIABILE SI CONSTANTE - TABLOURI** ŞI ŞIRURI

Reprezentarea numerelor se face pe 9 sau 10 cifre semnificative (deşi cu PH.INT se editează doar 8 cifre) şi este limitată la domeniul 4 • lOe-39 şi 10e38. Numerele se memorează cu virgula flotantă, un octet pentru exponent şi 4 octeţi pentru mantisă.

Numerele întregi mici se reprezintă special, primul octet fiind O, al doilea fiind semnul (00 sau FF), iar pe următorii doi octeţi este întregul în complement de 2.

Numele variabilelor simple pot fi de lungime arbitrară pornind de la o literă şi continuînd cu litere şi cifre. Lungimea numelui +5 dă numărul de octeţi ocupaţi.

Variabilele din bucle FOR-NEXT şi tablouri numerice au nume dintr-o literă.

Numele variabilelor şir şi a variabilelor tablouşir este format dintr-o literă urmată de \$.

Tablourile şi şirurile pot avea lungimi şi număr de dimensiuni şi lungime arbitrară.

Toate şirurile intr-un tablou de şiruri vor **avea** aceeaşi lungime dată de ultima dimensiune din DIM.

Şiruri şi tablouri de şiruri nu pot avea acelaşi nume.

Atribuirea de noi valori variabilelor în program se face prin instrucţiunea LET.

Numele variabilelor se referă la intelesul literelor și nu la modul lor de scriere, cu litere mari sau cu litere mici, sau combinat.

Deci AVAS și aVaS desemnează aceeași variabilă.

Tablourile numerice sint memorate pe un număr de :  $4+2$  \* (numărul dimensiunilor) +5 \* (număr de elemente) de octeţi.

Şirurile sint memorate pe un număr de  $3+$ (lungimea şirului) de octeţi. Tablourile de şiruri sint memorate pe un număr de :  $4 + 2$  " (numărul dimensiunilor)+ (numărul total de caractere) de octeti.

Rezervarea de spaţiu în memorie pentru un tablou sau un tablou şir **se** face prin utilizarea instrucţiunii DIM.

O variabilă simplă şi o variabilă tablou pot avea acelaşi nume deoarece sînt distincte ca **tip.** 

La memorarea elementelor de tablou indicele dimensiunii cea mai din stinga se schimbă cel mai încet. Apelarea elementelor unui şir se face prin specificarea caracterului din șir, sau a poziţiei iniţiale şi finale a subşirului ce se apeleaza. Concatenarea șirurilor se face cu "+" intre şiruri.

Exemple:

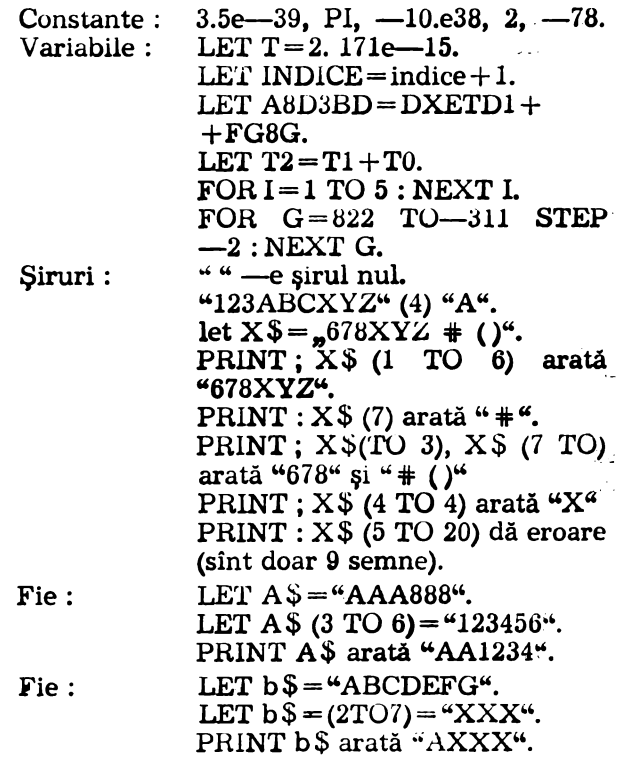

In acest mod se face și atribuirea unei variabile șir sau tablou șir declarată cu DIM (ațribuire tip Procust).

Concatenari se pot face prin :

"ABC" + "123" = "ABC123".<br>"ABC" (1 TO 2) + "123" (3TO) =  $=$ "AB3".  $(*ABC^{\alpha} + "123^{\alpha})$  (3 TO 4) = "C1":

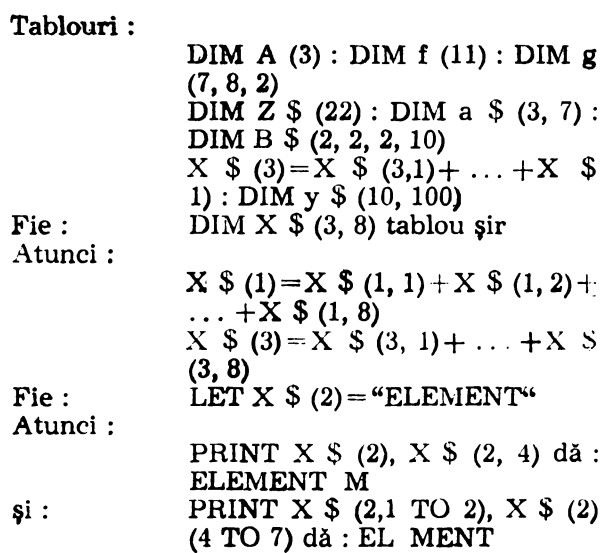

Declararea dimensiunii şirurilor face ca atribuirea lor să fie de tip Procust.

#### **XI. OPERATORI** RELAŢIONALI ŞI **LOGICI, EXPRESII**

Implementarea expresiilor matematice şi logice în limbajul BASIC se face prin folosirea următorilor operatori :

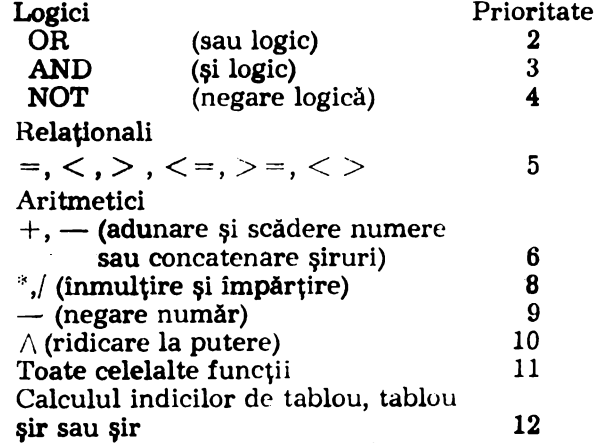

Pentru ridicarea la putere (^) puterea este necesară să fie număr pozitiv, altfel dă eroare B (de exemplu :  $x^3 = (1/x)^2$ ).

**La** operaţll relaţionale-operanzii trebuie să fie de acelaşi **tip.** Rezultatul e numărul 1 pentru relaţii îndeplinite şi O altfel.

**Calculul expresiilor** poate fi oricit de flexibil **folosind parantezele** care vor specifica ordinea de **operare.** 

**Operatorii** logici pot fi consideraţi şi folosiţi ca funcții:

| $x$ AND $y$ --- $= x$ dacă $y < 0$                            |
|---------------------------------------------------------------|
| $= 0$ dacă $y = 0$                                            |
| $x$ OR $y$ ....... = $1$ dacă $y < 0$                         |
| $= x$ dacă $y = 0$                                            |
| NOT $x$ --- $= 0$ dacă $x < 0$                                |
| $= 1$ dacă $x = 0$                                            |
| Iar AND permite și :<br>x\$ AND $y$ --- $= x$ \$ dacă $y < 0$ |
| $=$ " " (air nul) dacă $y = 0$                                |

Operatorii relaţionali pot fi folosiţi la şiruri şi se vor referi la caractere din şiruri de operanzi, comparînd codurile caracterelor **pe rind.**   $A\overline{ST}A'' <$ "BASTA", "ZYZW">"CAL-CULATOR" și "AAA"<"AAB".

Operatorii şi funcţiile de prioritate mai mare (12) sint evaluați înainte de cei de prioritate mai mică (2) în cadrul aceleiaşi expresii.

Exemple: LET  $S = s + t.*3/2^n n$ LET  $S = s + t.*3/(3 \n\wedge n)$ LET **FIN=** 148.\* 72e8 \* KA '' NR-ZE LET  $NEG = -NUM$  $x$  < > y THEN GO TO 20. lFx $\langle z \rangle$  AND y $\langle x \rangle$  = w) OR (x $\langle x \rangle$  AND y=v) THEN LET  $FA=1$ IF  $(x+y/z^{\wedge}t \leq ze$  AND  $x = F$ ) OR  $z = t$  THEN PAUSE 222 IF EXP (V(l)  $3+$ SIN (ALFA (j))) < end AND NOT F THEN STOP

Avem următoarele N expresii adevărate: "ASTA"<"AIA" (adică "A" vine înainte de **"A")** 

"ASTA">"AIA" (și "A" vine după "A")

 $si$  "ASTA" $\lt$  = "ASTA" identic sau vine înainte de "ASTA") dar "ASTA"<"ASTA" este expresie falsă și "ASTA"<"ASTB" este expresie adevărată.

#### **XII.** INSTRUCŢIUNI **BASIC**

. . . . . . . <u>. . . . .</u><br>شب

Se folosesc următoarele notaţii :

- $x, y, z$  reprezintă expresii numerice
- $m, n$  reprezintă expresii numerice rotunjite la cel mai apropiat întreg
	- e reprezintă o expresie
	- **a** -- reprezintă o succesiune de instrucţiuni separate de :
	- $L -$  reprezintă o literă
	- $v -$  reprezintă o variabilă
- BEEP x, y

Se folosesc notaţiile engleze pentru notele muzicale, chei, octave.

x reprezintă durata în secunde

y reprezintă înălţimea

Dacă y este pozitiv se iau notele după "do de jos" iar pentru y negativ se iau cele înaintea lui "do de jos" (din octava principală).

Dacă se doreşte schimbarea cheii, cel mai bine este să se introducă o variabilă "cle" care să se adune la înălţimea sunetului :

Exemplu:

BEEP 1,  $cle+0$ : BEEP 5,  $cle+2$ ; BEEP 2,  $cle+4$ 

Şi pentru durata sunetelor se poate pune variabila.

Exemplu:

BEEP lung, .5 : BEEP lung, 1 : BEEP lung, 3

Gamei DO, RE, MI, FA SOL, LA, SI, DO, îi corespund înălţimile : O, 2, 4, 5, 7, 9, 11, 12, lui FA diez-6, lui SI bemol-IO, lui DO diez-I,

CLS

Şterge imaginea binară generată pe ecranul televizorului. Pune O în zona de memorie **afec**tată **imaginii** binare a ecranului.

**DATA el, e2, e3** ...

In instrucțiunile DATA se trec datele ce urmează a fi citite cu instrucţiunea READ. Ordinea de citire a datelor este de la prima instrucţiune DATA şi apoi următoarele pină la sfîrşitul listei din instrucțiunea READ. Dacă se vrea citirea datelor de la o anumită instrucţiune DATA diferită de prima se foloseşte instrucţiunea RESTORE. Instrucţiunile DATA pot fi plasate oriunde în program.

Exemple:

- a)  $10$  READ  $d\$ 
	- 20 PRINT "data este:", d\$ 30 DATA "1 IANUARIE 1986" 40 STOP
	-
- b) 10 FOR  $I=1$  TO 8 20 READA 30 PRINT A
	- 40 NEXT I
	- 50 DATA 10, 2, 15, 99, 54, 22, 73, 29 60 STOP

DEF FN 1  $(11, 12, \ldots 1n) = e$ 

Cu această instrucţiune utilizatorul poate să-şi detmească funcţii proprii în caarul unui progiam. Numele 1uncţiilor trebuie să aibă simbolul "FN" urmate de o literă (dacă rezultatul este un număr) sau "FN" urmate de o literă și  $\phi$  (dacă rezuitatul este un șir) (deci L sau L  $\phi$ ).

Argumentele 1uncției (L 1 L 2... Ln) trebuie să apară intre paranteze și pot să fie numerice sau  $\sin$ uri L sau L i  $\phi$ ).

Instrucțiunea DEF se poate plasa oriunde în program.

Exemplu:

10 DEF FNs  $(x, y)=x+y$ ; REM suma  $x+y$ Prin **x** și y se referă argumentele 1uncției s. După semnul "=", urmează definirea funcției prin expresie e.

Odată definită ca funcție ea se apelează, ca orice funcţie de sistem prin numele ei şi argumente.

Exemplu:

PRINT FNs (2, 4)

PRINT  $10 + FNs$  (LEN "floare", 5)

O funcţie poate avea de la O la 26 de argumente numerice și în același timp  $0-26$  argumente şir.

 $\text{DIM } L/n1, \ldots, nh$ 

**sau** 

DIM L  $\frac{1}{2}$  (nl, ..., nk)

Foloseşte la declararea dimensiunii tablourilor numerice sau de şiruri. Litera  $L$  sau  $L$  \$ reprezintă numele tabloului iar nl, ... , nk dimensiunile.

La execuție, instrucțiunea DIM șterge orice alt tablou existent cu litera L sau L \$, ia în considerare noul tablou L sau L  $\frac{1}{2}$  și îl inițializează cu valoarea 0 dacă este numeric, sau " dacă este șir.

Instrucţiunea DIM trebuie să apară în program înainte de utilizarea tablourilor ce apar în această instrucţiune (altfel tablourile sînt considerate nedefinite).

Intr-un program pot să apară o variabilă şi un tablou cu aceeaşi literă şi ele nu vor fi confundate intrucit variabila tablou va apare indiciată.

Exemple: DIM b (10) DIM c (5, 5) DIM a  $$$  (5) DIM h \$ (5, 10) 1n urma acestui ultim exemplu h\$ este considerat ca avînd 5 şiruri de cite 10 caractere fiecare.  $h\$   $(1, 1) \ldots h\$   $(1, 10)$  $h\$   $(2, 1) \ldots h\$   $(2, 10)$  $h\$  (5, 1)  $\ldots$  h  $\$  (5, 10) Astfel dacă h \$ (2) = "1234567890" atunci în

urma instrucţiunii PRINT h \$ (2), h \$ (2,5) vom obţine : 1234567890 şi 5

**OBSERVATIE** h\$ (2,4 TO 8)=h\$ (2) (4 TO **8)=="45678"** 

FOR

Are următoarele forme :

FOR  $i=x$  TO  $y$ sau

 $FOR i = x TO y STEP z$ 

Cu instrucţiunea FOR se creează bucle pentru una sau mai multe instrucţiuni ce trebuiesc executate pentru diferite valori ale unor variabile.

i — este contorul de buclă

 $x -$  reprezintă valoarea inițială a contorului

y - reprezintă valoarea finală a contorului

z - reprezintă pasul de trecere de la **x la y**  La sfîrşitul buclei FOR · trebuie să apară instrucţiunea NEXT i (cele 2 litere i din FOR şi NEXT trebuie să coincidă)

Exemplu: 10 DlM b (10) 20 LET  $S=0$ 30 FOR  $i = 1$  **TO 10** 40 READ b (i) 50 LET  $S = S + b$  (i) 60 PRINT b (i), S 70 NEXT i 80 DATE 11, 22, 33, 44, 55, 66, 77, 88, 99, 100, 110

90 STOP

Instrucţiunile din cadrul buclei se execută atit timp cit valoarea contorului nu depăşeşte valoarea finală.

Exemplu: 10 LET v=2000 20 FOR  $i = 1000$  TO  $-1000$  STEP  $-50$  $30$  PRINT  $v$ -i 40 NEXT i 50 STOP Două bucle FOR trebuie să fie sau una în interiorul alteia sau complet separate.

Exemplu: 10 FOR m=0 TO 10 20 FOR n=0 TO m 30 PRINT "m="; m; "n="; n 40 NEXTn 50 PRINT **"Sfîrtit"** 

60 NEXT m

70 STOP

Trebuie evitată intrarea în mijlocul unei bucle FOR din afara buclei.

O buclă FOR poate fi scrisă toată într-o sin gură linie.

Exemplu:

FOR  $i=0$  TO 10: PRINT  $f_i = f$ ,  $i: NEXT$  i

GOSUB n

Se folosește atunci cînd diferite părți de program fac aproape acelaşi lucru. Atunci, porţiunile respective *se* scriu o singură dată de la o anumită linie de program, n : apelarea subrutinei se face cu instrucțiunea GOSUB n care transferă numărul liniei n în stivă și apoi (la fel ca la GO TO) se face un salt la linia n. Se execută instrucțiunile duoă linia n pînă la întîlnirea instructiunii RF.TURN cînd programul revine la prima instrucțiune după instrucțiunea GOSUB.

Instrucţiunea **RETURN** este ultima instruc ţiune dintr-o subrutină şi este obligatorie.

**Exemplu:** 

- **lO CLS**
- **20 TNPUTx**
- **30 TNPUTy**
- **40 'R'F.M**
- 50 IF  $x < 0$  THEN GOSHB 100 : GO TO 20 60 IF v<0 THEN GOSUB 100 : GO TO 20
- 70 GOSUR 200
- 80 PRINT FNs (x, y)
- 90 GOTO 20
- 100 PRINT "Eroare"<br>110 RETURN
- 
- 
- 200 DEF FNs  $(x, y) = SQR x + SQR y$ 210 RETURN
- GOTOn

Cînd e intîlnită această instrucțiune se execută un salt la linia cu numărul n (sau la prima după ea dacă linia n nu există) şi se execută în continuare programul de la această linie.

**Exemolu:** 

- **10 INPUTa**
- **20 IF a<0 THEN GO TO 10**  30 TF a=0 THEN GO TO 50
- 
- 40 PRINT a
- 50 STOP
- IF eTHENs

Instructiunea IF este instructiune de salt condiţionat de valoarea de adevărat sau fals a **expresiei** *e.* 

Expresia e poate conţine variabile (numerice sau șir) constante, operatori relaționali (=,  $\langle \rangle$ ,  $\langle , \rangle, \langle =, \rangle =$ ) operatori (funcții) logici (AND, OR, NOT) şi funcţii ale sistemului sau definite de utilizator.

De exemplu  $1 < 2$  sau -5  $<$  -2 sint adevărate iar  $1<0$  sau  $0<$ -2 sint false.

s poate fi o instructiune GO TO, o altă instrucţiune sau o succesiune de instrucţiuni.

- Exemplu:
- IF  $a < b$  THEN GO TO 50
- IF  $a$   $\frac{1}{2}$  = "DA" AND  $x > 0$  THEN PRINT **:x:STOP** 
	- IF NOT  $x = y$  THEN STOP

Dacă s este format din concatenari de instrucţiuni se recomandă atenţie la compoziţia lui s.

INPUT .. .

Prin ... am semnificat o succesiune de variabile numerice sau şir separate prin virgulă sau LINE.

Se folosește pentru introducerea datelor de la tastatură. La întîlnirea instructiunii calculatorul se opreste din execuție și așteaptă introducerea datelor.

Evemnlu:

INPUT a

 $T'$ <sup>4</sup>TFXT". a ; AT 1, 1 : "LINIA  $1''$  : .AT ?. 1 : "T.TNTA 2"

INPUT "Tntroduceţi valoarea lui a", a JNPTTT a\$

INPUT LTNE a \$

Diferența dintre ultimele două exemple este următoarea : pentru INPUT a \$. calculatorul afisează<sup>a</sup> și asteaptă introducerea caracterelor după care pune ghilimelele de sfirsit : pentru TNTT T TNE :: A nu so mai afisează. utilizatorul introduce caracterele de intrare asociato ve-<br>riobilei sir a <sup>q</sup> de exemplu : A-i iar variabila a \$ va avea valoarea Azi Intrucit " nu apar *pe* sirul a \$ el nu pot fi șterse sau utilizate în expresii.

LINE nu poate fi utilizat pentru variabile numerice.

#### LET  $v=e$

Este o instructiune de atribuire : atribuie valoarea evpresiei e variabilei v. O variabilă simplă (neindiciată) este considerată nedefinită nînă cînd nu apare dintr-o instructiune LET. BEAD sau INPUT. Dacă v este o variabilă sir indiciată atunci valoarea lui e este sau trunchiată sau umnlută cu spaţii pînă la dimensionarea variabilei v.

Exemple: LET  $a=10$  : LET  $b(i)=i*x+5$ LET a  $\mathcal{S} = \alpha t \exp(i\alpha)$ LET  $t$   $\mathsf{\$ = "TESTUL" : LET V \$ = "AM"$ INPUT  $(T\$ {S})' "SCRIS";  $(V\$ {S}); W $\$ 

Caracterul face să fie sărită o linie. Variabila T\$ şi V\$ între paranteze se editează pe ecran, iar W\$ *se* citeşte.

#### LIST sau LIST n

Prima formă este echivalentă cu LISTO.

Instrucţiunea listează 22 de linii din programul existent în calculator de la instrucţiunea cu nu mărul cel putin n. începînd din partea de sus a ecranului şi face linia n linie curentă, apoi **afi**şează "scroll ?". Pentru 'N' opreşte afişarea.

#### PAUSE n

Oprește executia programului și așteaptă un număr de n/50 secunde ; n trebuie să fie cuprins între 0 și 65535. Pentru PAUSE 0 calculatorul se oprește de tot din execuție iar 65535 corespunde la aproximativ 22 minute. Pentru continuare la oprirea cu PAUSE se tastează orice tastă.

Prin ... am specificat o succesiune de variabile sau expresii numerice sau şir separate de virgulă, punct și virgulă sau apostrof.

Dacă se tipărește o expresie sau variabila numerică mai întîi se tinăreste minus dacă valoarea este negativă. Dacă valoarea este  $\lt$  = 10e-5 sau  $>= 10e$ -13 atunci este tipărită cu mantisa exponent ( $E+$ (--)). In restul cazurilor valoarea este tipărită în notație zecimală obisnuită.

Pentru variabile tip șir se tipăresc caracterele tinîndu-se cont de caracterele de control. Caracterul ; nu are nici un efect special. valorile sînt tipărite una după alta pe aceeași linie.

Caracterul . face ca tipărirea valorilor să se fară cite 2 pe linie. una la începutul liniei iar relălalt la miiloc.

Caracterul ' (apostrof) face ca valorile să fie tipărite una sub alta.

Exemple: PRINT 5 ;2 execută următoarele : 52 **PRINT 5.2** 5 **2**  PRINT 5'2 5  $\ddot{\phantom{0}}$ 

In instructiunea PRINT se poate specifica de  $exemplu$  linia  $(0-21)$  și coloana  $(0-31)$  unde dorim să se facă afişarea valorilor folosind

 $ATm, n;$ 

Exemplu:

PRINT AT  $10.5:$  "m = 7"

va tipări pe linia 10 incepind din coloana 5 caracterele m=7. Sau PRINT AT  $10.5$ :  $4m=4$ : AT 10,7: 7

#### TAB<sub>n</sub>

unde n este un număr de coloană unde se mută poziția de tipărire, pe aceeași linie sau următoarea dacă sînt necesare spații înapoi de la poziția curentă.

Calculatorul reduce numărul coloanei modulo 32 (se împarte la 32 şi se ia restul) ; deci TAB 33 este echivalent cu TAB 1.

Exemple:

PRINT AT 5,1; "INTRODUCERE": TAB 26: 10

Cu instrucţiunea PRINT pot fi folosite instructiunile OVER şi INVERSE cu aceleaşi funcții ca cele descrise la instrucțiunile grafice.

Exemple: OVER<sub>0</sub> FOR  $i=1$  TO 20 PRINT AT 5,5; "test" PAUSE 11 PRINT AT 5.5; "prog" PAUSE 11 NEXT i sau  $~\cdot$  - OVER 1  $\therefore$  **FOR i=1 TO 32 • • PRINT "u"; CHR\$8;**  $\frac{u}{u}$ " **NEXT i**  RANDOMIZE sau RANDOMIZE n

Prima formă este echivalentă cu RANDO-MIZE O.

Apare ca şi RAND pe tastatura calculatorului. Se foloseşte împreună cu instrucţiunea RND pentru care generează o valoare de start n, ce poate fi cuprinsă intre 1 şi **65535.** 

Dacă n = O atunci valoarea de start pentru RND este aleasă în funcție de timpul de cînd calculatorul\_ este pornit.

Exemplu:

RANDOMIZE 5

READ  $y1, y2$ ...

Atribuie valorilor y1, y2... expresii succesive din listele instrucţiunilor DATA. Variabilele sînt separate prin virgulă.

**Exemplu:**  10 DIM b(l0) 20 FOR i=l TO 10 30 READ b(l) 40 **PRINT** b(i) 50 **NEXT** i 60 READ a\$. h\$ 70 **PRINT** a\$, h\$ 80 **DATA** 10, 11, 12, 13, 14, 15, 16, 17, 18, 19 90 DATA "azi este", "joi" 100 STOP

Citirea începe cu prima instrucţiune DATA din program. Astfel  $b(1)=10$ ,  $b(2)=11$ ...  $b(10)=19$ , apoi a $\delta$  = "azi este" si h $\delta$  = "joi".

 $REM' \dots'$ 

 $' \ldots'$  poate fi orice succesiune de caractere cu excepţia lui ENTER. Se foloseşte la realizarea de comentarii la programe. Intr-o linie de program, dună instrucțiunea REM nu are sens să apară nici o altă instrucțiune.

Exemplu:

REM ' secţiune de iniţializare '

REM **poate fi** folosit ca şi comandă. **Astfel**  după instrucţiunea LIST urmată de **ENTER** dacă la întrebarea "scroll ?" se răspunde ${\bf N}$ apare mesajul "D BREAK-CONT repeats". Dacă se apasă din nou ENTER se vor vedea 22 linii din program.

Dacă se introduce de exemplu '30 **REM'** se vor lista liniile 9 la 30, pentru '40 REM' se vor lista liniile 19 la 40.

#### RESTORE sau RESTORE n

Prima formă este echivalentă *cu* RESTORE O. Hestabileşte pointerul DATA la prima instrucţiune DATA în linia cu numărul cel puţin n ; următoarea instrucţiune READ va începe citirea de la această instrucțiune DATA.

Exemplu: 10 DIM b(5) 20 FOR  $i = 1$  TO 5 : READ b(i) : PRINT b(i) **NEXTi**  30 RESTORE 60 40 READ x, y, z 50 DATA 15,22 60 REM "date comune" 70 DATA 10, 20, 30 : ·'

80 STOP

Astfel  $b(1) = 15$ ,  $b(2) = 22$ ,  $b(3) = 10$ ,  $b(4) = 20$ ,  $h(5)=30$ 

Instrucțiunea RESTORE 60 restabilește pointerul la 60 **DATA** şi deci x, y, z se vor citi în această listă:  $x=10$ ,  $y=20$ ,  $z=30$ .

#### **RND**

Dă următorul număr pseudoaleator într-o secvență generată prin lu~rea puterilor lui 75 monu.lo 65537. scăzind 1 şi împărţind prin 65536. Numărul generat e cuprins între O şi **1** (uneori poate fi 0 dar niciodată 1). Cu RND se pot genera numere pseudoaleatoare în orice domeniu (a, b) cu formula :

 $(b-a)$  \* RND+a

Exemplu:

10 FOR  $n=1$  TO 100

20 PRINT 5+RND \* 7

30 NEXT n

Va tipări numere reale pseudoaleatoare în intervalul  $(5, 12)$ .

**STOP** 

Opreşte programul cu eroare 9. Se poate continua programul tastînd comanda CONTINUE.

#### **XIII.** INSTRUCŢIUNI **GRAFICE**

. Partea din ecran utilizabilă contine  $256\times176$ pixeli direct adresabili. Piyelul de adresă 0.0 se află în coltul din stînga jos al ecranului grafic.

Ecranul alfanumeric conţine 24 ae linii a cite 32 coloane (caractere) caracterul de adresă alfanumerică 0,0 fiind în coltul din stînga sus.

Liniile 22 și 23 sînt rezervate mesajelor de la-sistem. Un caracter alfanumeric este reprezentat pe o matrice de 8×8 pixeli.

Instrucțiunile grafice sînt : PLOT. DRAW. CIRCLE şi **POINT.** 

PLOT

PLOT m; x, y

 $m$  - reprezintă una din instrucțiunile OVER sau INVERSE

 $x, y$  - reprezintă coordonatele pe x respectiv v

PLOT<sub>x</sub>, y

Mută cursorul grafic din poziția curentă la poziția de coordonate  $x$ ,  $y$  și marchează pixelul respectiv scrie.

PLOT INVERSE  $1:$   $x$ ,  $y$ 

La fel ca mai sus dar sterge punctul x, y PLOT OVER 1 ; x, y

La fel ca mai sus dar dacă nunctul a fost soris îl sterge și dacă a fost nescris îl scrie (SAU EXCLUSIV fntre cele două puncte).

PLOT INVERSE 1 ; OVER 1 ; X, Y

Lasă pixelul neschimbat şi cursorul grafic rămîne poziționat în x, y<br>DRAW

DRAW x, y, z

DRAW x, y (identic cu DRAW x, y, O)

Trage o linie de la poziţia curentă a cursorului grafic pînă la poziţia incrementală cu X pl $x$ eli pe orizontală și y pixeli pe verticală - z reprezintă unghiul tn radiani pe care trebuie să-l aibă segmentul de cerc care uneşte cele 2 puncte.

Dacă z este pozitiv curba se întoarce spre stînga, dacă este zero se trage o linie dreaptă între. cele două puncte.

#### DRAW OVER 1; x, y, z

Face un SAU EXCLUSIV între traseul existent pe eeran si o linie serisă definită de parametrii instrucțiunii (x, y, z).

DRAW INVERSE 1; x, y, z

Şterge linia pe traseul definit de x, y, z.

CIRCLE

CIRCLE x, y, z

Trasează un cerc cu centrul în pixelul de coordonate x, y, de raza z pixeli.

#### POINT

POINT (x, y)

Funcția POINT are valoarea 1 sau 0 după cum nixelul de coordonate  $x$ , y este scris sau •·psrr:s.

Exemple: PLOT 11, 22 PLOT INVERSE 1; 0,0 Pt,OT OVER 1 : 50, 50 PLOT INVERSE 1 ; 33, 44 DRAW 30, 30  $DRAW = 10, 11$ DRA W TNVERSE l : O, 35, Pl/3 DRAW OVER  $1$ ;  $-200$ , 0. DRAW 25, 25, PI  $DRAW -7, 18, -PI/5$ CIRCLE 100, 100, 25 CIRCLE 175, 100, 75 PRINT POINT  $(0, 0)$ LET  $x =$ POINT (100, 121).

XIV. **PROGRAMAREA CULORILOR** 

Calculatorul poate fi programat astfel încît interacţiunea utilizator-televizor color are (pe lingă transferul informaţiei alfanumerică şi grafică) posibilitatea transferului informaţiei prin culoare.

Sint disponibile 8 culori :

- $0 -$  negru
- $1 -$ albastru
- **2**  roşu
- $3 -$  violet
- $4 -$  verde
- $5 -$ albastru deschis
- $6 -$  galben
- $7 **alb**$

Culorile sint programabile atît uttlizind instrucțiunile cît și prin tastarea tastelor numerice<br>0—7. Pe un televizor alb/negru în locul culorilor apar nuanțe gri, cifra cod (0-7) fiind ordonată după strălucirea nuanțelor de gri.

Imaginea de pe ecranul televizorului color este formată din 768 de poziții caracter (24 de

linii a 32 de coloane). Fiecare poziţie-caracter este caracterizată de :

a) o matrice de  $8 \times 8$  puncte-culoare numită formă binară avînd 1 pe punctele "scrise" cu cerneală (INK) şi O în punctele "nescrise" (PAPER)

b) culorile "hîrtiei nescrise" {a fondului) PAPER O ... 7

c) culoarea "scrisului" (a cernelii)

INK0 ... 7

d) strălucirea poziţiei caracter O-normal, 1-strălucitor

BRIGHT O sau 1

e) clipirea poziţiei-caracter O-fără, I-clipitor FLASH O sau 1 (1-activ, O-inactiv)

Caracteristicile b, c, d şi e sînt numite atribute ale poziţiei caracter. Se remarcă faptul că într-o poziţie-caracter pot exista maximum 2 culori (INK și PAPER — cerneală și hîrtie), iar atributele BRIGHT şi FLASH se referă la o poziție-caracter completă. Prin printare pe o poziţie-caracter anumită se pot schimba caracteristicile a la e.

Instrucţiunile de culoare PAPER, **INK.**  BRIGHT, FLASH pot avea argument pe lingă valorile date mai sus şi cifra 8 cu semnificaţia de transparenţă şi rezultatul ca prin printarea cu noile atribute, rămîn vizibile prin transparenţă vechile atribute (de exemplu se poate păstra culoarea veche a hîrtiei sau a cernelii, sau vechea lucire sau clipire).

Instrucțiunile PAPER și INK pot avea și argumentul 9 ceea ce înseamnă "contrast". Sint considerate culori închise : negru, albastru, roşu şi violet şi culori deschise : verde, albastru deschis, galben și alb. INK 9 (PAPER 9) provoacă scrierea cu cerneală albă (pe un fond alb) dacă culoarea de fond (cerneală) a fost închisă şi scrierea cu cerneală neagră (pe fond negru) dacă a fost culoarea deschisă de fond (cerneală deschisă).

Atributele unei poziţii-caracter de pe ecran pot fi aflate folosind funcția

ATTR (linie, coloană)

argumentele funcţiei fiind aceleaşi cu cele folosite în funcţia AT. Rezultatul funcţiei este un octet (număr între O şi 255) care va fi interpretat astfel :

 $-$  bit 7 pentru FLASH (0 sau 1)

 $-$  bit 6 pentru BRIGHT (0 sau 1)

- biţii 5-4-3 pentru PAPER

- biții 2-1-0 pentru INK

Astfel numărul rezultat este o sumă formată

din :<br>128 pentru FLASH 1 | 0 pentru FLASH 0 64 pentru BRIGHT 1 | 0 pentru BRIGHT 0

8 \* Codul hîrtiei

Codul cernelii

Controlul formei binare  $8 \times 8$  aflată la o poziție-caracter (caracteristica a) este realizat cu instrucţiunile INVERSE şi OVER care au ca argumente O sau 1 (O-inactiv, I-activ). INVERSE 1 provoacă schimbarea punctelor scrise ln puncte nescrise şi invers. Instrucţiunea OVER 1 permite. vizualizarea unei forme binare supra--9.12

pusă peste altă formă binară **flclnd** SAU EX-CLUSIV între cele 2 forme binare (punct cu punct).

Toate instructiunile referitoare la caracteristicile poziţie-caracter pot fi folosite ca părţi ale instrucţiunii PRINT şi atunci au o acţiune locală afectind în execuție doar instrucțiunea PRINT asociată.

Instructiunea BORDER n  $(n=0...7)$  programează culoarea restului de ecran TV şi a părţii inferioare (2 linii). Pe liniile inferioare de ecran, unde se transmit datele cu INPUT şi unde **sis**temul dă mesaje, obişnuit culoarea hîrtiei (PAPER) este cea a restului de ecran (BORDER) iar culoarea cernelii este contrast **(INK** 9) şi nu există lucire sau sclipire (BRIGHT O şi **FLASH** O).

Prin definirea explicită în instrucţiunea INPUT (la fel ca la PRINT) se pot schimba aceste atribute, însă acțiunea lor este valabilă doar cit se poate executa instrucţiunea INPUT sau pînă sînt introduse date de intrare.

Schimbarea atributelor de culoare prin tastare la editarea programelor se face prin stabilirea modului E de editare {simultan CAPS SHIFT şi SIMBOL SHIFT) apoi :

– tastele : 0—7 dau culoarea hîrtiei (PAPER)

CAPS SHIFT și tastele 0-7 dau culoarea cernelii (INK)

- tastele 8 și 9 dau strălucirea : BRIGHT 0 respectiv BRIGHT 1

- CAPS SHIFT şi tastele 8 şi 9 dau clipirea: FLASH O respectiv FLASH 1

In modurile K, L sau C, CAPS **SHIFT** şi **tas**tele 3 şi 4 realizează TRUE VIDEO şi **INVERSE**  VIDEO pentru caracterele editate adică trecerea în editare video normală sau inversată **(si**milar cu INVERSE 1).

Introducerea atributelor prin tastare provoacă generarea în textul editat a caracterelor FLASH şi BRIGHT vizibile doar prin acţiunea lor. Tastind DELETE se şterg şi aceste caractere invizibile din textul de editare, chiar dacă **apar**  ~fecte secundare.

Exemple:

Incercaţi pentru testare următoarele programe:

10 CLS: FOR i=l TO 75 20 BORDER 1 : INK RND \* 7 30 PAPER RND \* 7 40 PRINT "TIM-S" 50 NEXT i 10 BORDER O: CLS: PAPER 1 20 LET  $c=4$ 30 FOR  $x = 1$  TO 12 -10 READ t 50 FOR 1=21 TO 21-t STEP-1 60 PRINT PAPER 6; AT 1, C; "" 70 NEXT 1 80 PRINT INK 2; AT 20-t, c; t 90 LET  $c = c + 2$ 100 NEXT x 110 DATA 20, 15, 13, 16, 19, 20, 18, 11, 12,

19, 14, 17

10 BORDER O: CLS: PAPER O 20 FOR  $x = 7$  TO 0 STEP-1 *:lO* **INK x**  40 FOR  $1=11-x$  TO  $11+x$ 50 FOR  $c=16-x$  TO  $16+x$ 60 PRINT AT 1, c; "\* " 70 NEXT c 80 NEXT 1 90 NEXT <sup>x</sup> Pentru testarea instrucțiunii INVERSE adăugaţi: . 15 INVERSE 1 iar pentru testarea instrucţiunilor BRIGHT şi FLASH încercaţi cu : 15 BRIGHT 1 16 FLASH I Ca exemplu pentru umplerea figurilor încercati : 10 BORDER 1 : CLS : P APER 6 : **INK 2**  20 FOR x= 100 TO 100 30 PLOT 128, 150. 40 DRAW  $x, -120$ 50 **NEXT** <sup>x</sup> şi puteţi obtine diferite pfecte adăugind în linia 20 la instrucţiunea FOR opţiunea **STEP** : 20 FOR  $x = -100$  TO 100 STEP 4

Următorul program schimbă atributele aleator, direct în memoria ecran :

10 **POKE 22527** + **RND** \* 704, **RND** \* **127**  20 GO TO 10.

#### **XV.** INSTRUCŢIUNI **PENTRU LUCRUL CU CASETA**

Casetele cu care se lucrează sînt casete audio care pentru o lungime de 60 minute asigură un spațiu de înregistrare de circa 900 de Kocteti  $(450+450).$ 

Numele fişierelor pot avea maxim 10 caractere. Se pot manevra· şi citi de pe casetă patru tipuri de informații : program BASIC împreună cu variabilele, tablouri numerice, tablouri de caractere şi şiruri de biţi (program în limbaj de asamblare sau imagini binare).

Instrucțiunile pentru lucru cu caseta sînt: LOAD, MERGE, SAVE, VERIFY.

LOAD

Înainte de execuția instrucțiunii se șterge vechiul program aflat în calculator împreună cu variabilele.

LOAD "nume"

încarcă de pe casetă fişierul "nume".

LOAD ""

Incarcă primul fișier întilnit.

LOAD "nume" DATA litera ()

LOAD "nume" DATA litera \$ ( )

Şterge orice tablou cu numele literă **sau** litera \$ din programul aflat în calculator şi încarcă în loc ce găseşte în fişierul "nume" de pe casetă.

LOAD "nume" CODE

LOAD "nume" CODE "start"

LOAD "nume" CODE "start", "lungime"

Incarcă un şir de biţi din fişierul "nume" în memoria calculatorului începînd de la adresa "start" (pe un număr de octeţi "lungime") scriind peste ce găseşte în memorie.

LOAD "nume" SCREEN \$

Sinonim cu LOAD "nume" CODE 16384, 6912 care realizează încărcarea în zona de memorie alocată imaginii TV, a fişierului "nume".

#### MERGE

MERGE "nume"

Execută acelaşi lucru ca şi LOAD cu dife renţa că şterge din liniile şi variabilele vechiului program aflat în memorie, doar cele care se suprapun ca număr sau ca nume cu cele din programul aflat în fişierul "nume".

Fişierul "nume" conţine numai programe· în limbajul BASIC.

SAVE

Salvează **pe** casetă diverse fişiere, identificate prin nume adică aşteaptă pornirea casetofonului pentru înregistrare și apăsarea oricărei taste, după care se execută memorarea audibilă în difuzorul casetofonului. La terminarea în bune condiții a înregistrării apare mesajul O.K. SAVE "nume"

Salvează programul BASIC şi variabilele lui în fişierul "nume".

SAVE "nume" LINE n.

La feI ca la forma anterioară doar că la încărcare programul intră automat în execuţie de la linia n.

SAVE "nume" CODE "start", "lungime".

Memorează șirul de biți de la adresa "start" pe "lungime" octeţi în fişierul "nume".

SAVE "nume" DATA litera ()

SAVE "nume" DATA litera \$()

Memorează tablouri numerice "litera" sau şir "litera \$" în fişierul "nume".

SAVE "nume" SCREEN \$

Salvează imaginea binară aflată pe ecranul TV în fişierul "nume".

#### VERIFY

Verifică informațiile de pe casetă cu informaţiile aflate deja în memorie.

Are aceeaşi formă şi semnificaţie ca instruc ţiunea LOAD doar că nu se face o încărcare în memorie ci o comparare cu memoria. .

Dacă informaţiile sînt identice se dă mesajul Q.K. iar în caz de neconcordanţă se dă mesajul de eroare "R TAPE LOADING ERROR". De obicei se folosește după SAVE pentru verificarea corectitudinii memorării pe casetă, întrucît unele casete magnetice prezintă defecte în pelicula magnetică (foarte rar).

Exemple: LOAD "PROG1" LOAD "BIN1" LOAD "Binar" CODE 30000 LOAD<sup>""</sup> LOAD "FIS120" CODE 23230, 2422 LOAD "MAT B" DATA B ()

LOAD "text" DATA F\$() LOAD "FIGURA" SCREEN S MERGE "SUPRAPUS"

Exemplele sînt valabile şi pentru instructiunile SAVE și VERIFY.

XVI. FUNCŢII

 $\overline{\mathcal{L}}$ 

Notaţii:

x,y  $x$$ - variabile numerice - sir de caractere

ABSX

Rezultatul este valoarea absolută a lui *x.*  Exemplu:

 $ABS -3.2 = ABS 3.2 = 3.2.$ 

**ACSx** 

 $x$  cuprins între  $-1$  și 1. Rezultatul este în radiani şi reprezintă funcţia arccosinus (x).

Dacă x nu este în domeniul apare mesaj de eroare A.

#### **xANDy**

y este întotdeauna un număr ; x poate fi număr sau şir de caractere. Rezultatul este următorul:

- dacă x este un număr :  $0$  (fals) pentru  $y = 0$  (fals)

 $x \text{ AND } y = x \text{ pentru } y \text{ () } 0 \text{ (y adevărat)}$ 

- dacă x este şir de caractere :

 $x$ \$ pentru y  $\Diamond$  0

 $x \text{ $S$}$  AND  $y = \begin{bmatrix} 1 & 0 \\ 0 & 1 \end{bmatrix}$  pentru  $y = 0$ 

**ASNx** 

Rezultatul este funcţia arcsinus **(x).** Dacă **x**  nu este cuprins intre  $-1$  și 1 sistemul dă mesajul de eroare A.

#### **ATNx**

Rezultatul este funcţia arctangenta (x) în radiani.

CHR \$x

Rezultatul este caracterul al cărui cod este x, cu x rotunjit la cel mai mic întreg.

Exemple:  $CHR\$  $36 =$ " $$$ " CHR\$ **87="W"** 

#### CODEx\$

**x\$** este şir de caractere. Funcţia dă codul primului caracter din şirul  $x$ \$ sau 0 dacă  $x$ \$ este şirul gol.

#### **COSx**

x este un număr în radiani. Rezultatul este funcţia cosinus **(x).** 

#### EXPx

Rezultatul este funcția exponențială e la puterea **K.** 

#### **INTx**

Rezultatul este partea întreagă a hii x (întotdeauna rotunjită în jos).

Exemple: INT  $3.9 = 3$  $INT -3.9 = -4$ 

LEN  $\mathbf{x}$  \$

Rezultatul este lungimea șirului  $x$ \$ (numărul de caractere al şirului).

#### Exemplu:

PRINT LEN "exemplu" va tipări numărul 7.

Dacă într-o singură expresie apar şi funcţii şi operaţii atunci funcţiile vor fi evaluate înaintea operaţiilor. Pentru siguranţă se vor folosi paranteze.

Exemple:

LEN "prog" + LEN "ramul" va fi evaluată astfel :

 $4 +$ LEN"ramul"

 $4 + 5$  $\mathbf{9}$ 

iar expresia LEN  $("prog" + "ramul")$  va fi evaluată astfel :

LEN ("programul")

LEN "programul" 9

#### LN X

x este un număr  $>0$ . Rezultatul este logaritmul natural al lui x, adică în baza e (inversa funcţie exponenţială). Dacă x < O apare mesajul de eroare A. Pentru obţinerea logaritmului în altă bază se folosește formula de transformare :  $log x = LN x/LN$  a

NOTx

Rezultatul este 0 (fals) dacă  $x \leq 0$  (adevărat) şi 1 (adevărat) dacă x = O (fals). Funcţia NOT are prioritate 4.

#### xORy

x şi y sint nwnere. Rezultatul este operaţia binară "sau". Valoarea operației este 1 (adevărat) dacă  $y()0$  (adevărat) și x dacă  $y=0$  (fals).

#### PI

Nu are argument. Dă numărul 3,14159265...

#### SGNx

Rezultatul este semnul lui  $x$ ; este  $-1$  pentru  $x < 0$ , 0 pentru  $x = 0$  și  $+1$  pentru  $x > 0$ .

#### **SINx**

x este în radiani. Rezultatul este funcția sinus **(x).** 

#### SQRx

x este un număr  $>0$ . Rezultatul este radical de ordin 2 (rădăcina patrată) din x. Dacă  $x < 0$ apare mesajul "AN INVALID ARGUMENT".

Exemple:  $SQR 4=2$  $SQR$  0.25 = 0.5

#### STR \$x

Converteşte numere în şiruri, deci rezultatul este un șir format din cifrele numărului x.

**Exemplu:**  LET  $a$ = STR$$   $1e2$ este identic ${\rm cu}$  : LET  $a$ = STR$ 100$ şi a\$ va fi "100".

#### **TANx·**

:x· este un număr în radiani. Rezultatul este funcția tangent**ă** (x).

#### . **VAL**  $x$  \$

Intr-un anume sens VAL este funcția inversă pentru STR \$. Converteşte şiruri de numere, deci rezultatul este un număr.

Exemplu:

**VAL**  $43.54 = 3.5$ .

Dacă se ia un număr și se aplică succesiv STR \$ și VAL, se va obține același număr. Dacă însă se ia un șir, se aplică VAL și STR\$, nu se obţine întotdeauna acelaşi şir, aceasta deoarece şirul argument al funcției VAL poate fi orice expresie numerică şi Ya fi evaluată corespunzător .de funcţia V **AL.** 

Exemplu:

VAL ("2"+"\* 3") va fi evaluată astfel:  $\frac{\text{VAL}}{2 * 3}$  ("2 \* 3").

OBSERVAŢII:

In interiorul unui șir de caractere, de cite ori apar "" (deci șir în interiorul altui șir) numărul de ghilimele trebuie dublat (din 1 în 2, din 2<br>în 4 etc.).

Exemplu:<br>
PRINT VAL<sup>AV</sup>VAL<sup>A</sup> <sup>a</sup>VAL<sup>AA</sup> au 2<sup>44444444</sup>

Dacă  $x$ \$ conține erori de sintaxa apare mesaj de eroare C.

#### VAL\$ x\$

Se evaluează x\$ fără ghilimelele de margine iar ce rămîne este evaluat tot ca un șir. Deci aici. și argumentul și rezultatul funcției este tot un şir. .

Exemplu:

VAL  $$^{u\mu}\mu$$  Mesaj  $^{u\mu}\mu$$  = "Mesaj"

#### XVII. **ALTE** INSTRUCŢIUNJ:ŞI FUNCŢII

#### POKE m, n și PEEK m

POKE înscrie valoarea n octetului de memorie de la adresa m. Dacă nu avem  $0 < m < 65535$ şi O< =n< =255 dă eroare B.

Această înscriere se face. fără intermediul mecanismelor folosite normal de. **BASIC:** · .

Opusa instrucțiunii POKE este funcția PEEK care. citeşte din memorie octetul de la adresa m și atribuie valoarea înscrisă în el funcției.

OUT m;n \_şi IN m

Analog cu celulele de memorie există și portur  $I/0$  cu adrese de la 0 la 65535, porturi de intrare/ieșire. Aceste porturi sint utilizate de procesor peritru lucrul *cu* exteriorul (de ex.

tastatura, printer, casetofon etc.) şi pot fi citite şi înscrise în acelaşi mod ca memoria cu : ·

OUT m,n şi **IN** m

Aceleaşi semnificaţii pentru m şi n.

IN este funcţia sinonimă cu PEEK şi OUT *este* instrucţiune sinonimă cu POKE.

Adresele memoriei (sau I/O) sînt exprimate în binar pe 16 biţi, de la O la 15, bitul 15 fiind cel mai semnificativ.

Exemple:

1. Pentru POKE 52236, 253

PRINT PEEK 52236 arată 253

2. Pentru a face calculatorul să nu întrebe "scroll *?" se* va înscrie :

POKE 23692, 255

şi calculatorul va edita pe ecran 255 \* 22 de linii în mod continuu.

3. · *Se-* poate vedea conţinutul registrului B al procesorului prin PRINT PEEK 23655. ·

4. Tonul de tastare se schimbă cu: POKE 23609, n

Lungimea tonului de tastare prin :

POKE 23608, n

**BIN ....** 

5. Tastatura este formată din 8 jumătăți de linii de cîte 5 taste.

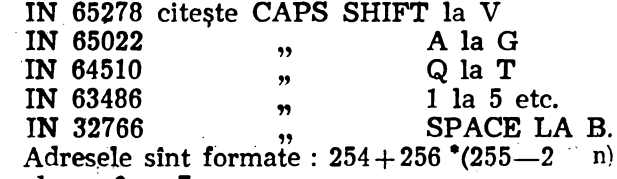

unde  $n=0...7$ . Cu IN se citeşte un *octet.* Biţii de la O la 4 pe 1 arată că cele 5 taste sînt neapăsate (bitul O pentru tasta exterioară).

6. Portul 254 cu OUT conduce difuzorul pe bitul 4 şi mufa de înregistrare pe bitul 3.

Numărul zecimal corespunzător unei configuraţii binare pe cel mult 8 biţi- se află cu func tia BIN  $(BIN 10011100=56)$ .

Pentru memorarea simbolurilor grafice definite de utilizator UDG se aminteşte că un caracter are  $8 \times 8$  pixeli (puncte luminoase).

In această matrice  $8 \times 8$  se poate defini orice configuraţie de puncte stinse (O) şi aprinse (1).

Considerăm configuraţia :

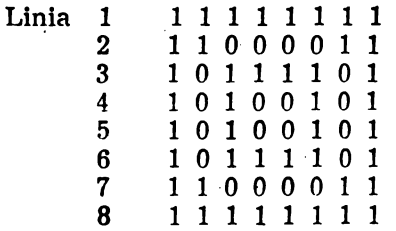

Presupunem că vrem să memorăm această formă binară în locul semnului UDG M. Adresa semnului M se află cu functia : USR "M".

Pentru a înscrie simbolul definit vom scrie : POKE USR  $4M^4$  +i, BIN (linia i).

unde i = O la 7 este numărul liniei.

După aceasta în modulul G ori de cite ori vom folosi tasta "M" se va imprima pe ecran semnul

definit mai sus. Aceeaşi remarcă pentru printarea caracterului de cod ASCII 156.

PRINT CHR \$ 156

Se pot folosi pentru caractere grafice definite de utilizator simbolurile cu cifrele de cod 144-164.

Caracterele cu codurile 128-143 sînt **sim**boluri semigraficc.

Exemple:

**5** = BIN 101 **101** 170=BIN 10101010 255=BIN 11111111  $16 = BIN 10000$ 

#### LLIST, LPRINT

Aceste instrucţiuni se referă la imprimantă (care poate fi cuplată cu calculatorul într-o configuraţie extinsă), şi au aceleaşi funcţii ca LIST şi PRINT (care se referă la TV) şi aceeaşi sintaxă. In cazul acestor instrucţiuni listarea sau printarea la imprimantă va decurge continuu pină la terminarea instrucţiunilor ; mesajul "scroll" nu va mai apare.

Imprimanta poate fi oprită prin tastarea lui BREAK.

Funcțiile AT și TAB vor acționa diferit la folosirea în LPRINT. Liniile sînt transmise spre imprimantă prin intermediul *unei* memori tampon pe măsură ce se execută programul. Deci AT işi pierde sensul, şi nu va putea cauza printarea unei linii (aceasta se va face automat cind registrul tampon este plin). Atributul TAB in schimb, va cauza printarea liniei dar caracterele vor fi puse din coloana 1.

**COPY** 

Instrucţiunea cauzează realizarea unei copii a imaginii binare a ecranului pe imprimanta gra fică corespunzătoare.

#### INKEY \$

Este o funcție fără argument care citește tastatura în momentul cind este executată tn program. Rezultatul este un caracter în modul L sau C, dacă se apasă o tastă, sau şirul vid; astfel :

IF INKEY  $$=$  "A" THEN GO TO 200

20 IF INKEY  $\$ = " " THEN BEEP. 1.3 : GO$ TO 20

sau

LET A  $$=$  INKEY \$

IF CODE (A  $\frac{1}{2}$ ) > 64 THEN PRINT A \$

POINT (x, y)

Funcția are valoarea 1 dacă pixelul de coordonate  $x$ ,  $y$  este scris  $\sin 0$  altfel.

Se foloseste pentru interacțiunea cu imaginea binară pe TV.

Exemple: PLOT 25, 30 PRINT **POINT** (25, 30) sau IF POINT  $(x, y) = 0$  THEN PLOT x, y

#### SCREEN \$

·:Fhncţfa are· ca argumente poziţia alfanumerică pe ecranul TV  $(0 < x < -23$  și

O< = **y** < = 31) şi dă caracterul **ASCII aflat** la acea poziţie video invers sau normal. **Daci** nu recunoaşte caracterul dă şirul vid.

USR x

Funcţia cheamă în execuţie rutina fn cod maşină de la adresa x. După ce se execută .,return" rezultatul funcţiei este conţinutul re-: gistrului pereche BC.

Dacă vrem să introducem rutine in cod mașină de exemplu la adresa 32500 curățăm memoria cu CLEAR 32499, iar de la **32500 la 32600**  este un spațiu de 100 de octeți în care vom introduce rutina în limbaj de asamblare, cu un program BASIC de forma :

10 LET  $i = 32500$  : LET  $j = 0$ 

20 INPUT "PUNE COD MASINA : ",C

30 IF C=0 THEN GO TO 70

40 POKE i,C

50 LET: $i = i + 1$ : LET  $j = j + 1$ 

60 GOTO 20

70 PRINT "OCTETI INTRODUSI  $=$ "; j

Se salvează rutina pe casetă în fişierul BINAR ,u **SAVE "BINAR"** CODE 32500, j unde j are Yaloarea printată de program.

Pentru rularea rutinei se face

RANDOMIZE USR 32500

sau : se face un program în BASIC

10 LOAD "" CODE 32500, J

20 RANDOMIZE USR 32500

care se salvează cu SAVE "PRO" LINE 10, apoi se salvează binarul cu SA VE "nume" CODE 32500, j.

La fncărcarea cu LOAD "PRO", programul din 2 instrucţiuni de mai sus se lansează automat în execuţie, iar după lncărcarea binarului (in linia 10) îl lansează în execuție (linia 20).

#### $USR \times $$

Funcția are ca argument un caracter grafic definit iar ca rezultat adresa in memorie a formei binare corespunzătoare caracterului grafic definit de utilizator (începînd cu colţul stinga sus) a imaginii binare 8x8.

#### XVIII. **VARIABILELE SISTEMULUI**

Locaţiile de memorie de la 23552 la 23733 sint utilizate special de către sistem. Prin afiarea valorii lor (cu funcţia **PEEK)** se pot **afla infor**maţii despre starea sistemului.

In prima coloană din tabelul de mai jos s-au folosit următoarele notații :

 $X$  - asupra acestor variabile nu se va lucra cu instrucțiunile POKE întrucît s-ar putea ca sistemul să cadă.

 $N$  -- modificarea valorii acestor variabile nu va avea un efect fatal.

· Numărul din prima coloană este numărul de octeţi cel mai puţin semnificativ. Astfel pentru a memora o valoare "v" într-o variabilă de 2 octeți la adresa "n" se va folosi :
POKE n,v--256 \* INT (v/256)<br>POKE  $n+1$ , INT (v/256)<br>iar pentru aflarea valorii variabilei se va<br>folosi:<br>DNRY

PEEK  $n+256$  \* PEEK  $(n+1)$ 

Numele variabilelor sint mnemonice pentru<br>o ințelegere mai ușoară de către utilizator a<br>semnificației variabilelor, însă ele nu vor fi re-<br>ferite în programe deoarece sistemul nu le rccunoaște.

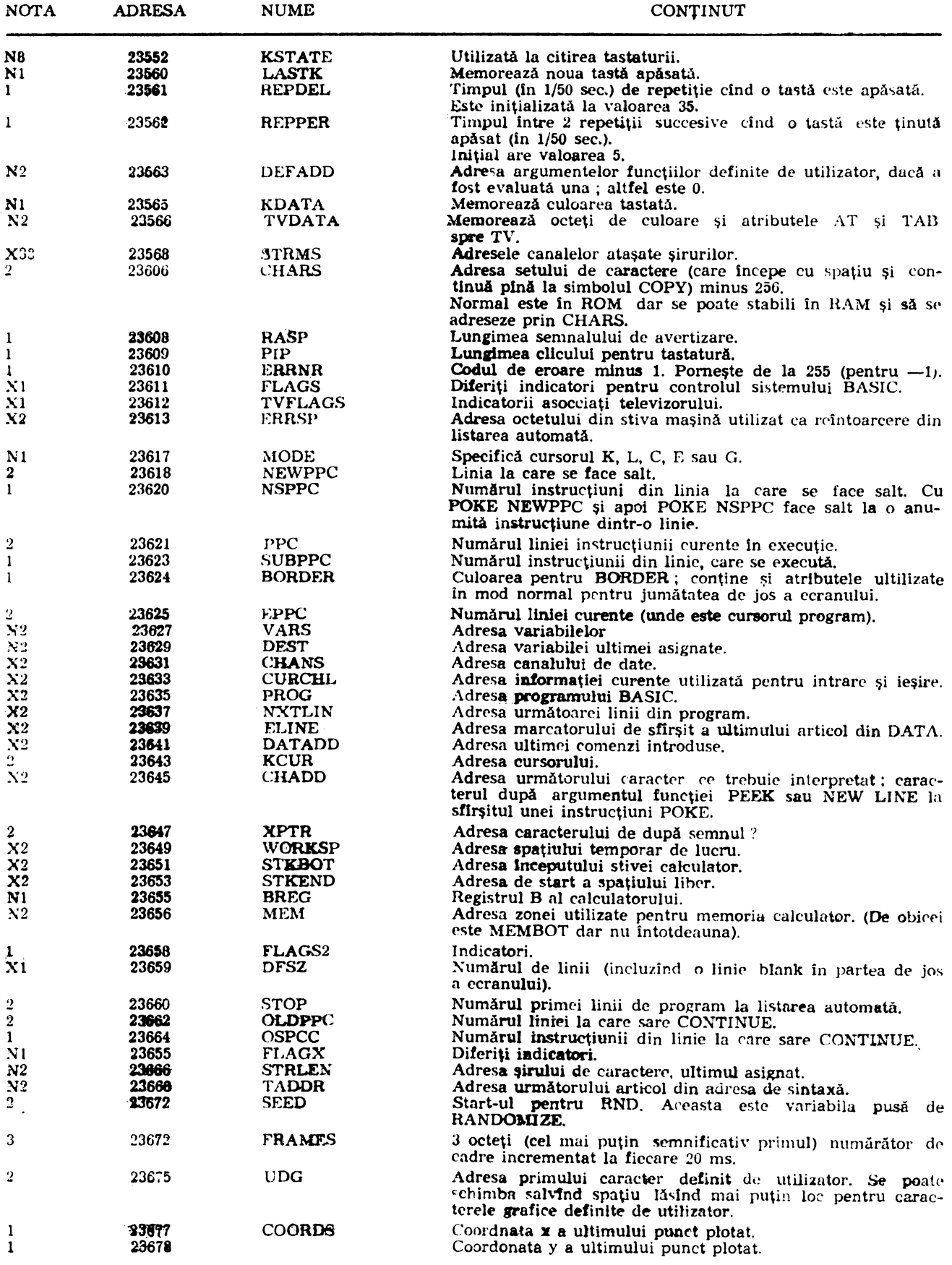

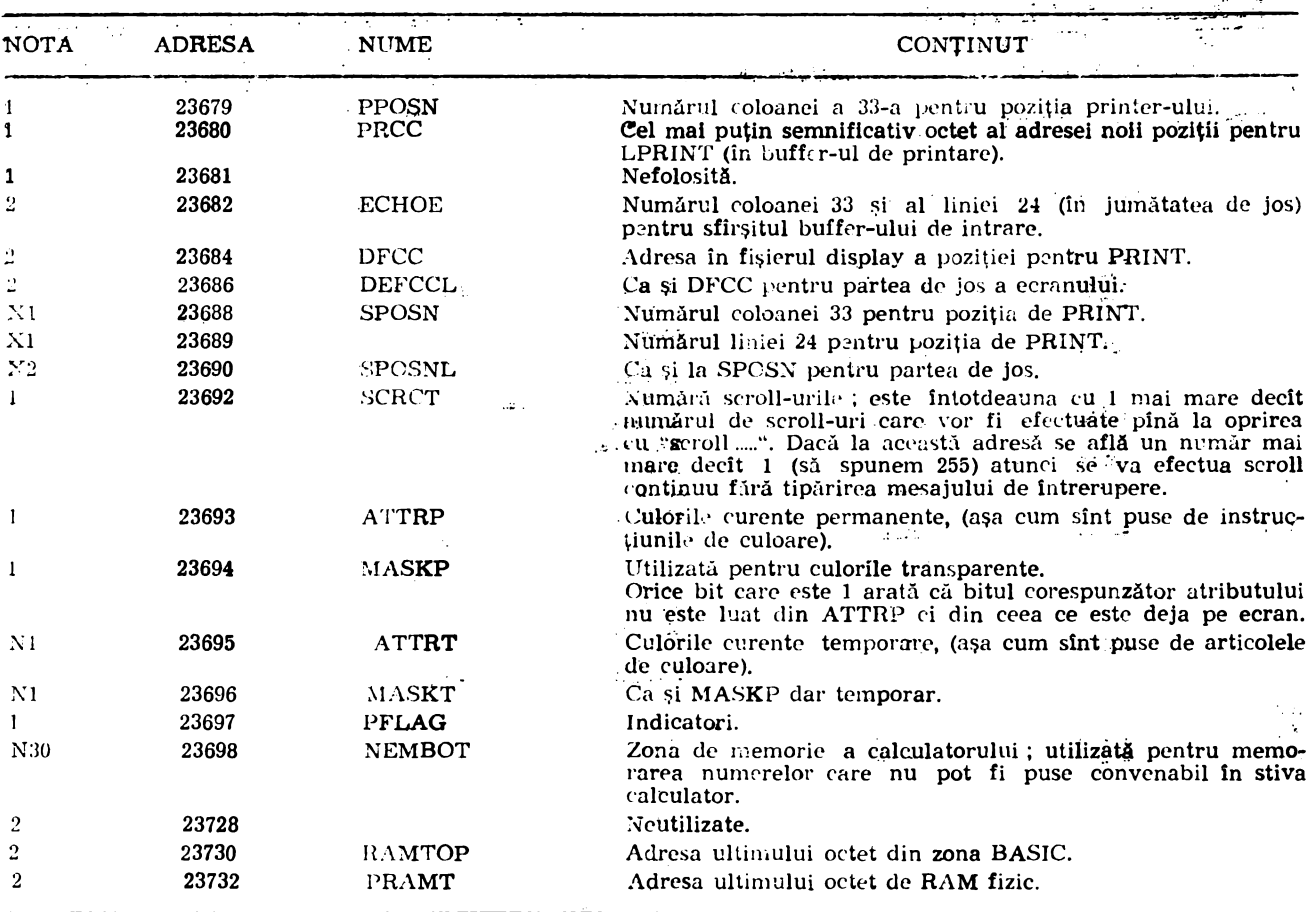

## **XIX .. MESAJE DE EROARE**

Mesajele de eroare apar pe ultimele 2 linii ale ecranului (22, 23) şi conţin informaţii despre motivul opririi. Este afişat codul erorii format dintr-o literă sau cifră, un scurt mesaj explicativ, numărul liniei BASIC şi al instrucţiunii din linie unde a apărut eroare.

Forma textului de eroare este :

Cod-Mesaj scurt-număr linie : număr. in strucțiune.

Mesajele de eroare se explică astfel:

O OK

Apare în orice situaţie, după îndeplinirea· cu succes a acţiunii, sau la un salt la o linie cu număr mai mare decit orice număr existent în programul BASIC.

1 NEXT whithout FOR

Există NEXT i dar nu există FOR  $i = ...$ , însă există o variabilă simplă i.

2 Variabile not found

Pentru variabile simple apare cind variabila este folosită înainte de atribuire cu LET, READ sau· INPUT sau de încărcare de pe casetă, sau de atribuire în FOR-NEXT. Pentru o variabilă tablou mesajul apare cînd variabila este folo sită înainte de dimensionarea cu DIM sau· înainte de a fi încărcat de pe casetă.

3 Subscript wrong

**Apare** la variabile tablou sau la subşiruri cind indicii depăşesc dimensinnea . tabloului sau şirului. Dacă indicii sînt negativi sau  $>65535$ apare eroare B. 4 Out of memory

Apare la evaluarea expresiilor cit şi la instruc tiunile LET, INPUT, FOR, DIM, GOSUB, LOAD, MERGE atunci cind nu este destul loc în memorie. Dacă se pare că s-a blocat calculatorul, trebuie ştearsă cu DELETE linia de comandă, apoi se șterg 1-2 linii de program (care apoi se pun la loc) pentru a avea spaţiu de manevră (pentru a face eventual un CLEAR).

 $\frac{1}{2}$ .

5 Out of screen

Apare la INPUT cind se încearcă generarea a mai mult de 23 de linii în josul ecranului şi la PRINT AT cind se printează în liniile 22 și 23.

6 Number too big

Apare in expresii aritmetice cind calculele duc la un număr mai mare ca: aproximativ 10 la puterea 38.

7 Return whithout GOSUB

Apare cînd se execută mai multe instrucțiuni RETURN decit GOSUB.

8 End of file

Apare în operații cu aparatură exterioară.

9 Stop statement

Apare cind se execută instrucțiunea STOP în program. Tastind CONTINUE se va continua execuția cu următoarea instrucțiune după STOP.

A Invalid argument

Apare la: SQR, LN, ASN, ACS, USR (cu argument şir) cind argumentul este bun.

B Integer out of range

Apare la RUN, RANDOMIZE, POKE, DIM, GOTO, GOSUB, LIST, LLIST, PAUSE, PLOT, CHR\$, PEEK, USR (cu argument numeric), cînd fiind necesar un întreg, se rotunjeşte **argu**mentul din virgula flotantă la întregul imediat mai mic, iar acest întreg este în **afara** domeniului permis.

C Nonsense în BASIC

Apare la VAL şi la VAL\$ cînd textul din care este format argumentul nu formează o expresie validă.

D BREAK-CONT repeats

Apare la : LOAD, SAVE, VERIFY, MERGE, LPRINT, LLIST, COPY şi atunci cînd se afişează de către calculator "scroll?" şi se tastează de utilizator N,SPACE sau STOP.

Cauza este tastarea lui BREAK în cursul operaţiilor cu periferice. Lansînd CONTINUE va fi repetată ultima instrucţiune BASIC executată. Vezi mesaj L.

E Out of DATA

.Apare la READ cînd se încearcă citirea mai multor date decît existente în DATA.

F Invalid file name

Apare la SAVE cînd numele fișierului este şirul nul sau conţine mai mult de 10 caractere.

G No room for line

**Apare** la încercarea de introducere a unei linii în program (după ENTER) atunci cind nu mai este spaţiu suficient în memorie pentru linie.

H STOP in INPUT

Apare la INPUT prin apariţia sau tastarea in datele de intrare a lui STOP. Reluarea cu CONTINUE repetă instrucţiunea INPUT.

I FOR whithout NEXT

Apare cind bucla FOR nu se închide cu NEXT.

J Invalid I/O device

Apare în operaţii de cuplare cu periferice.

K Invalid colour

Apare în INVERSE şi OVER cînd numărul argument nu este potrivit (O sau 1).

L BREAK into program

Apare la o tastare BREAK detectată între 2 linii de program. Numărul liniei şi instruc ţiunea din mesaj se referă la ultima instrucţiune executată. Apăsarea tastei CONTINUE reia exe cuția cu următoarea instrucțiune BASIC.

## M RAMTOP no good

Apare la CLEAR (şi posibil la RUN) cînd nu mărul specificat variabilei de sistem RAMTOP (adresa ultimului octet de arie BASIC) este prea mare sau prea mic.

N Statement lost

Apare la RETURN, NEXT și CONTINUE cînd se face un salt la o instrucţiune care nu există.

O invalid stream

Apare la operaţii cu periferice.

P FN whlthout DEF

Apare la funcţiile definite de utilizator.

Q Parameter error

Apare la FN cind numărul sau tipul parametrilor la apelare diferă de cei din definiţia functiei.

R Tape loading error

Apare la VERIFY, LOAD sau MERGE cînd a fost găsit un fişier pe casetă dar din diverse motive (demagnetizări, înregistrări cu nivel necorespunzător) nu poate fi citit sau verificat.

## XX. **MEMORIA RAM**

La calculatorul TIM-S în primii 16K de me-<br>morie RAM, adresele 0 la 3FFFH se află interpretorul BASIC, iar ceilalţi 48K de la 400UH (16.384) la FFFF H (65.535) sînt disponibili pentru sistem şi pentru utilizator.

lmpărţirea pe zone a memoriei RAM este prezentată în fig. 15.1. Zonele sînt suficient de mari pentru informaţia pe care o conţin şi dacă se introduce mai mult într-un loc totul deasupra acelui loc se deplasează în sus şi invers; se deplasează în jos dacă se şterg informaţii.

Atributele de culoare sînt memorate în ordine linie după linie.

Buffer-ul de printare memorează caracterele destinate imprimantei.

Variabilele de sistem conţin informaţii despre starea in care este calculatorul ; sint listate în capitolul anterior.

Ele nu sînt variabile BASIC şi numele lor nu vor fi recunoscute de calculator.

Spaţiul destinat Microdriv-ului este utilizat numai cu Microdriver ; normal în acest spațiu nu este memorat nimic.

Spaţiul pentru informaţiile de canal conţine informaţii despre echipamentele de intrare şi ieşire (tastatură, ecran, imprimantă).

Fiecare linie de program BASIC are forma prezentată în **fig.** 15.2. Spre deosebire de toate celelalte cazuri de numere pe 2 octeți, numărul liniei este memorat cu octelul cel mai semnificativ primul, deci în ordinea în care *se*  introduce numărul.

O constantă numerică în program este reprezentată utilizind caracterul CHR $$$  14 urmat de valoarea constantei reprezentată pe 5 octeţi.

Variabilele au diferite forme de reprezentare în funcţie de natura lor.

Exemplificarea este făcută în fig. 15.3. şi 15.4. Pentru tablouri vezi fig. 15.5; ordinea clementelor este:

primele : elemente pentru care primul indice este 1

apoi: elemente pentru care primul indice este **2** 

apoi: elemente pentru care primul indice **este 3** 

ş.a.m.d. pentru toate valorile posibile ale primului indice.

Elementele pentru primul indice dat sînt ordonate in acelaşi mod utilizînd al doilea indice etc. pină la ultimul indice.

Variabila de control pentru o buclă FOH-NEXT se reprezintă ca în fig. 15.6. Pentru şirui·i de caractere și tablouri de șiruri de caractere reprezentarea este prezentată în fig. 15.7 respectiv 15;8. Stiva calculator conţine numerele asupra cărora se operează în timpul execuţiei programului.

Stiva maşină este stiva utilizată de Z-80 pentru reținerea adreselor de întoarcere etc.

Stiva GOSUB conține numărul de linie și numărul de instrucțiune al instrucțiunii GOSUB (aceasta constituie adresa de intoarcere) astfel încît după execuția subrutinei, la-întîlnirea instrucţiunii RETURN calculatorul ia această adresă din stiva GOSUB şi execută prima instrucțiune după ea.

RAMTOP reprezintă cea mai mare adreșă uțilizată de sistemul BASIC. Fiecare comandă NEW care curăță RAM-ul face acest lucru numai pînă la adresa RAMTOP, deci nu modifică spatiul destinat caracterelor grafice definite de utilizator. Adresa RAMTOP se poate schimba cu instructiunea CLEAR :

 $CLEAR$  (nou  $RAMTOP$ )  $\sim$ 

Aceasta face următoarele :<br>
— șterge toate variabilele

- curăță fișierul DISPLAY (ea. și CLS) ·

- setează poziția de PLOT în colțul din stînga jos

 $-$ execută RESTORE

. -- curăţă; stiva: .GOSUB şi ·o pune• la noul RAMTOP - presupunînd că noul RAMTOP este cuprins între stiva calculator și ultima adresă de RAM fizic - altfel adresa de HAMTOP este lăsată neschimbată.

RUN face de asemenea CLEAR dar nu schimbă adresa RAMTOP.

In acest fel cu instrucţiunea CLEAR, mutind adresa de RAMTOP în sus se eliberează mai mult loc pentru BASIC prin scriere· peste spaţiul destinat caracterelor grafice definite de utilizator, sau se poate muta RAMTOP în jos mărind astfel spaţiul asupra căruia acţionează comanda **NEW.<sup>0</sup> -** •

Orice număr (cu excepţia lui O) poate fi scris ca + sau  $-$  m<sup>\*</sup>( $\Delta$ e) unde:

 $-$  + sau -- este semnul

– m este mantisa cuprinsă înt<del>r</del>e 1/2 și 1  $(exclusiv 1)$ 

- e este exponentul, un număr întreg (poate fi și negativ).

. Dacă vrem să reprezentăm în binar irebuie să ținem cont că este un număr fracționar, deci va avea un punct binar (similar cu punctul zecimal în baza 10) și apoi partea fracționară; deci în binar :

o jumătate este  $-1$ 

un sfert este  $-.01$ 

trei sferturi. sînt -.ll ş;a.m.d. . . . .. .

Intrucit m este mai mic decit 1 inseamnă că are biți înainte de punctul binar și deoarece este mai mare decît 1/2 primul bit du**pă punctul** binar ~ste 1. . . -... , •. \_ ·· · .. \_\_

Pentru memorarea numerelor in calculator se utilizează 5 octeţi după care urmează :

1. Se scriu primii 8 biți ai mantisei în octetul al doilea (știm că primul bit este 1), următorii 8 biţi tn' octetul· al treilea, următorii 8 biţi in  $octetul·5.$ 

2. Se inlocuieste primul bit din al doilea octet (care este 1) cu semnul: O pentru plus şi 1 pentru minus.

3. Se scrie (exponentul  $+128$ ) în primul octet. De exemplu presupunem că avem numărul

 $1/10$ ; atunci avem :

 $1/10=4/5$  \*  $2\land -3$ 

Astfel mantisa m în binar este :

11001100110011001100110011001100 ...

lntrucit. al 33-lea bit este 1 se rotunjeşte

bitul 32 din 0 în 1.<br>Exponentul este -3 și aplicind regulile de mai sus se obţin următorii 5 octeţi:

01111101 01001100 11001100 11001100 11001101<br>-3+128 mantisa  $-3+128$ 

Se observă că primul bit al mantisei (octetul al doilea) este O pentru semnul pozitiv al nu mărului.

Pentru memorarea numerelor întregi intre ....\_65535 şi + <sup>65535</sup>există o altă metodă :

1. primul octet este O

2. al doilea octet este O pentru un număr pozitiv sau FF pentru un număr negativ

3. al treilea și al patrulea octet sînt cel mai putin semnificativ octet si respectiv cel mai semnificativ octet ai numărului ce trebuie reprezentat (sau ai numărului de reprezentat  $+ 131072$  dacă acesta este negativ)

4. al cincilea octet este O. Fig. 15.1

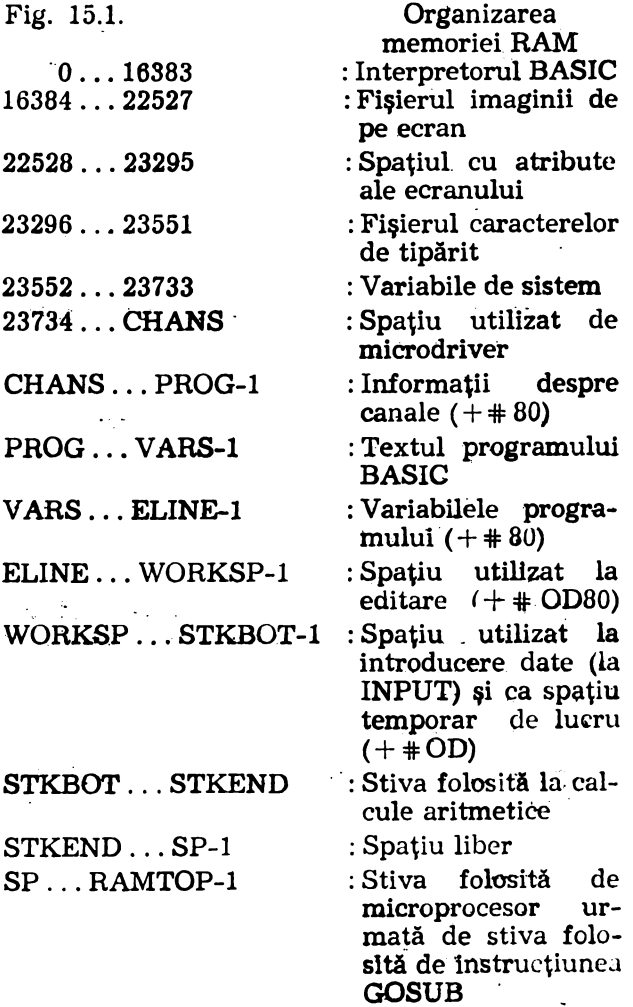

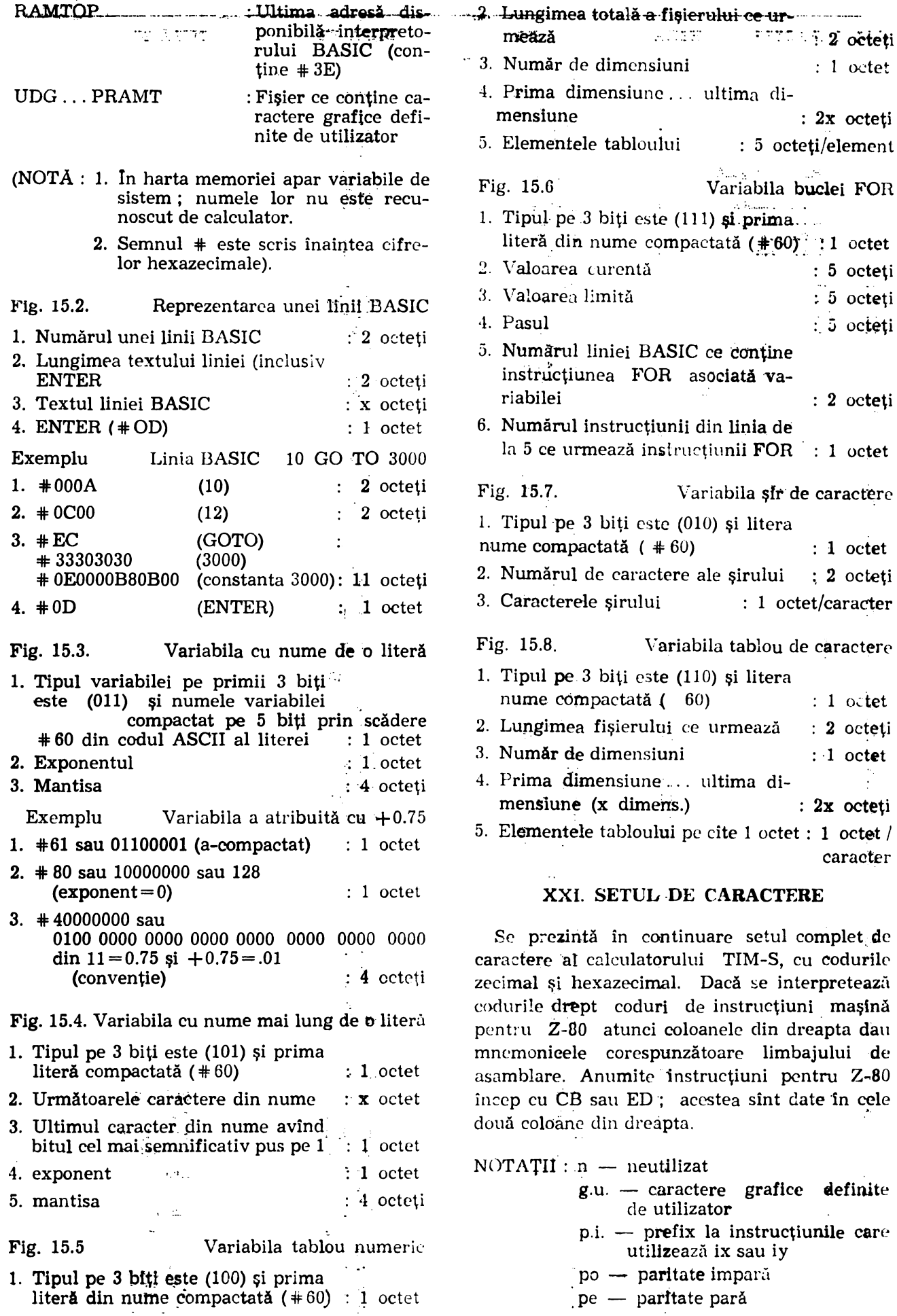

·· 3. Număr de dimensiuni : 1 octet

mensiune : **2x** octeţi

: 5 octeți

; 5 octeţi :\_ ;j octeţi

: 2 octeți

nume compactată ( *41=* 60) : 1 octet 2. Numărul de caractere ale şirului ; **2** octeţi

: 1 octet 2. Lungimea fişierului ce urmează : **2** oc~eţi 3. Număr **de** dimensiuni : -1 **octet** 

: 2x octeți

complet de

caracter

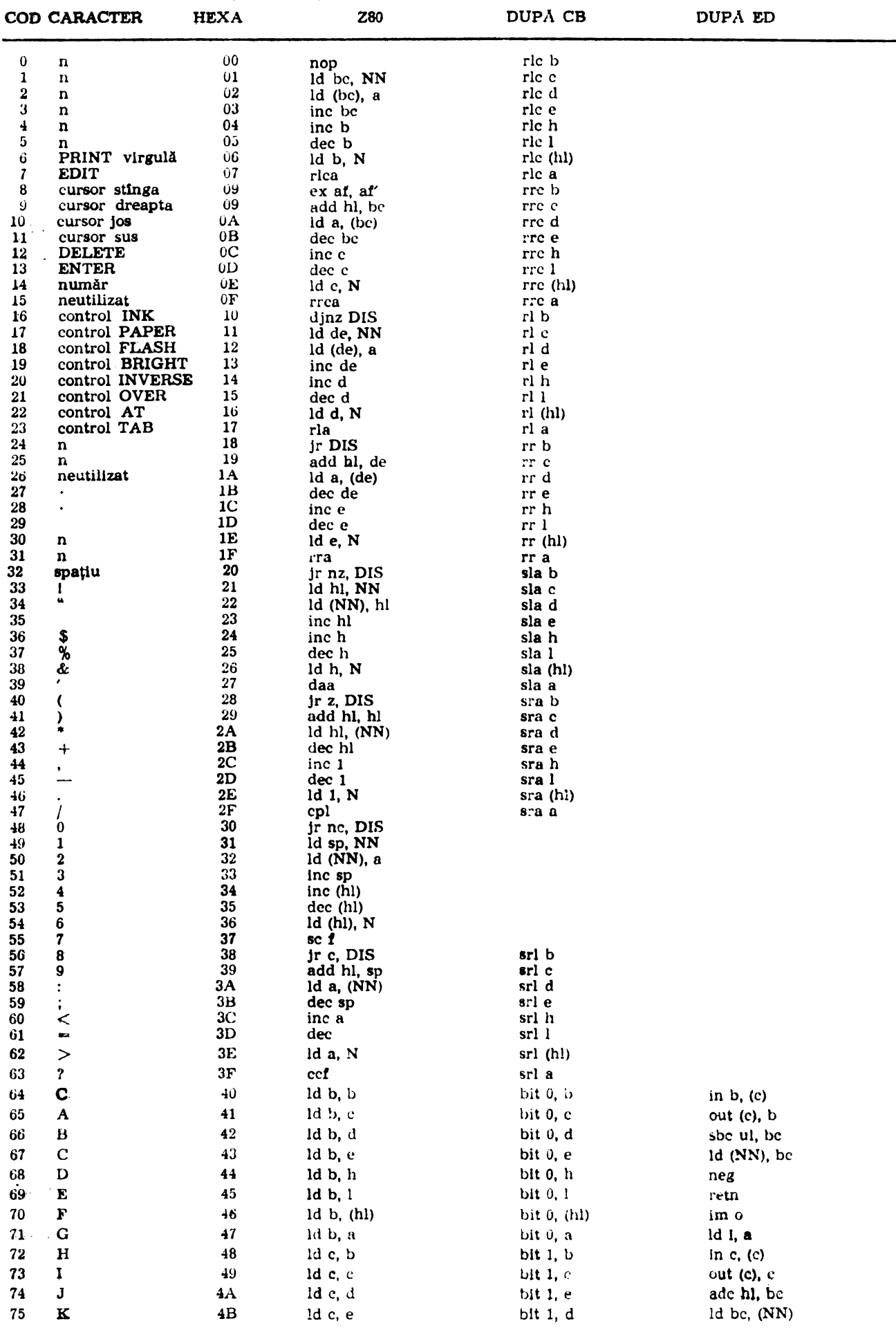

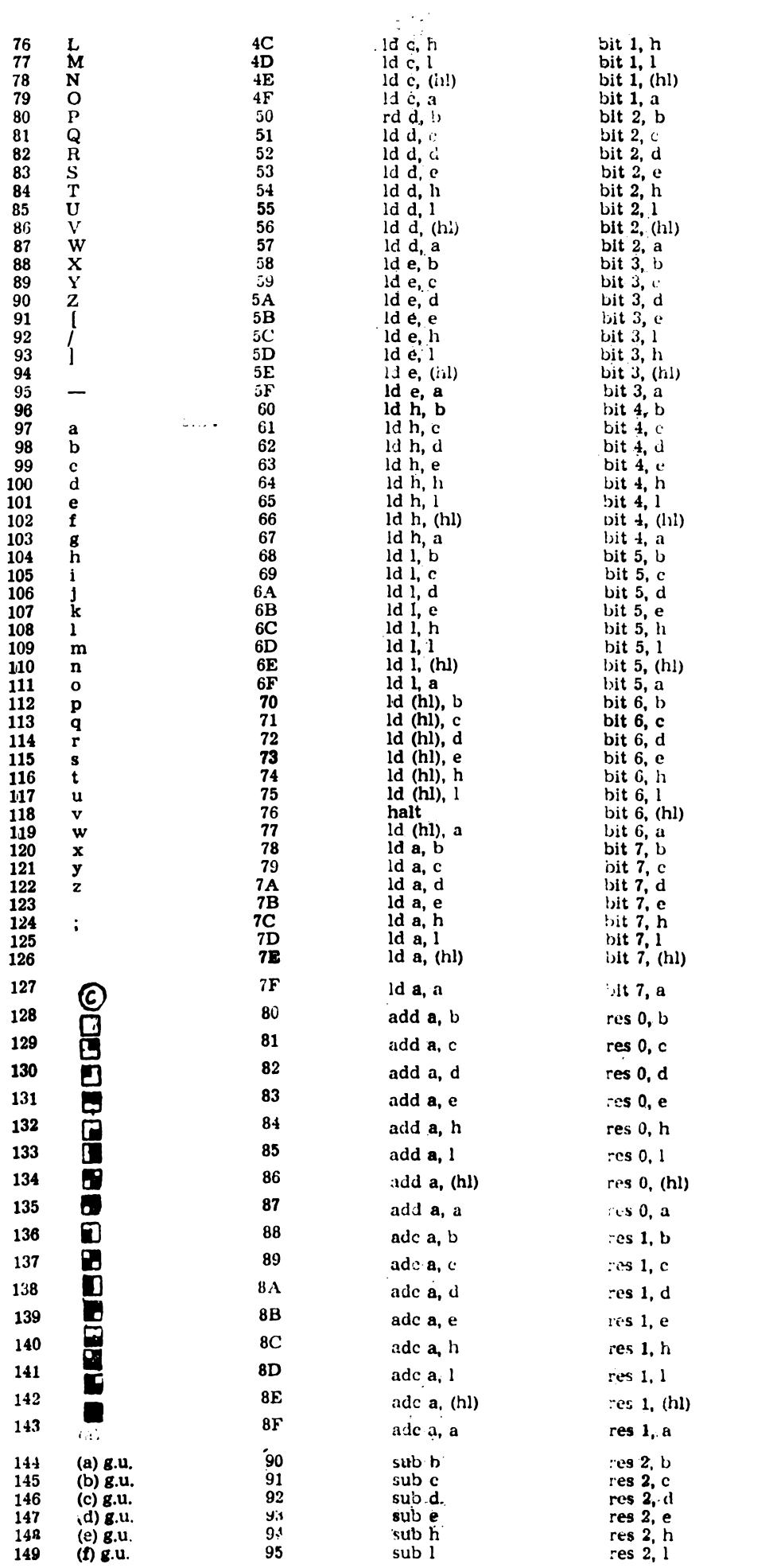

 $\begin{array}{c} \text{im 1} \\ \text{id a, i} \\ \text{in e, (c)} \\ \text{out (c), e} \\ \text{adc hl, de} \\ \text{id de, (NN)} \end{array}$  $\begin{array}{l} \text{im } 2\\ \text{ld } \text{a, } r\\ \text{in } \text{h, (c)}\\ \text{out } (c), \text{h}\\ \text{sbc } \text{hl, hl}\\ \text{ld } (\text{NN}), \text{hl} \end{array}$  $\begin{array}{l} \text{rrd} \\ \text{in 1, (c)} \\ \text{out (c), 1} \\ \text{ade h1, hl} \\ \text{Id h1, (NN)} \end{array}$  $rld$ in  $f$ , (c) shc hl, sp  $id$  (NN), sp

 $\mathbf{\hat{i}}$ 

reti

 $id\, r$ , a<br>in d, (c)<br>out (c), d<br>sbc hl, de<br>id (NN), de

in  $a$ ,  $(c)$ <br>out  $(c)$ ,  $a$ <br>adc hl,  $sp$ <br>ld  $sp$ ,  $(NN)$ 

 $\Box$ 

41

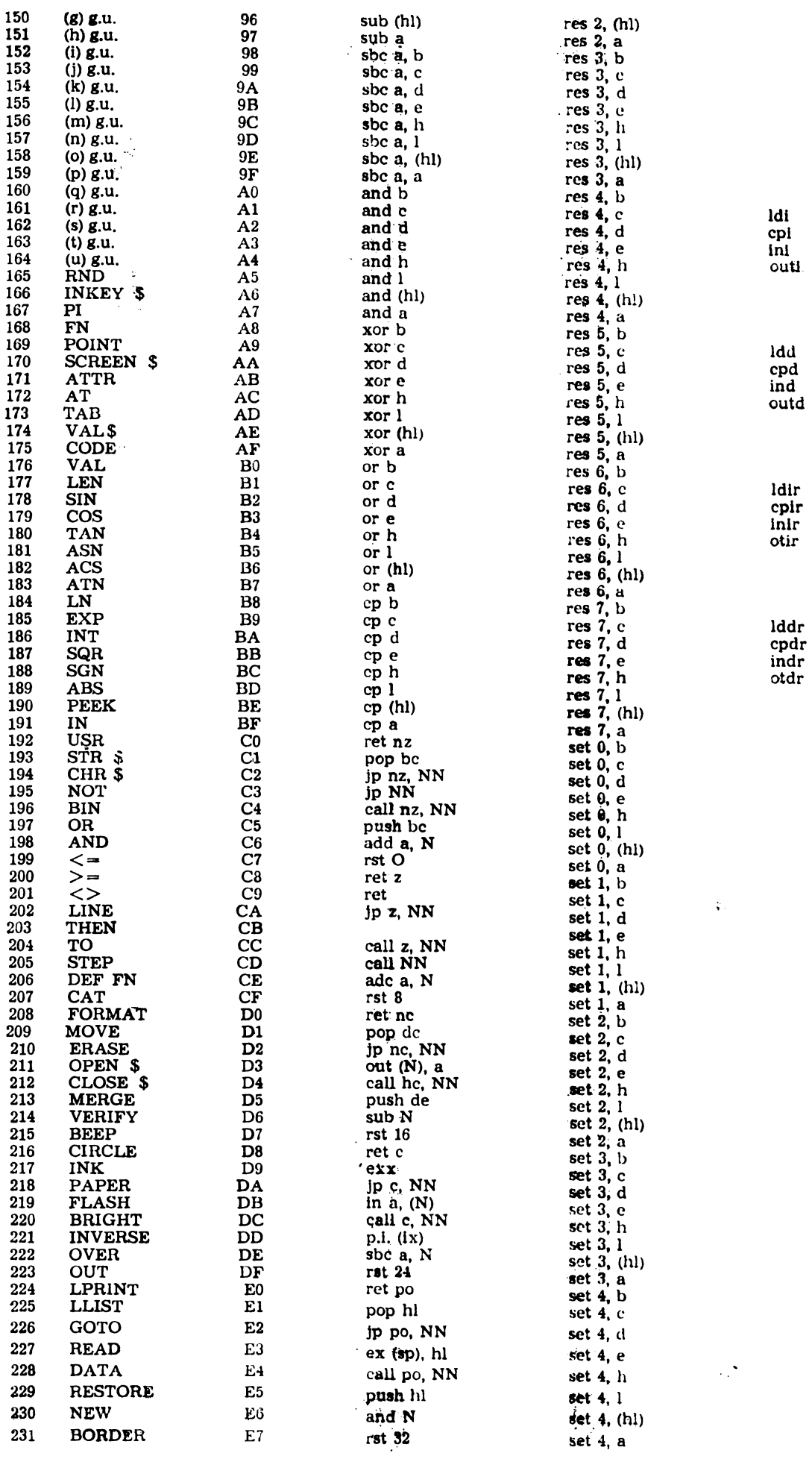

 $\mathbf{x}_{\rm{obs}}$  $\sqrt{\mathfrak{g}}$  :

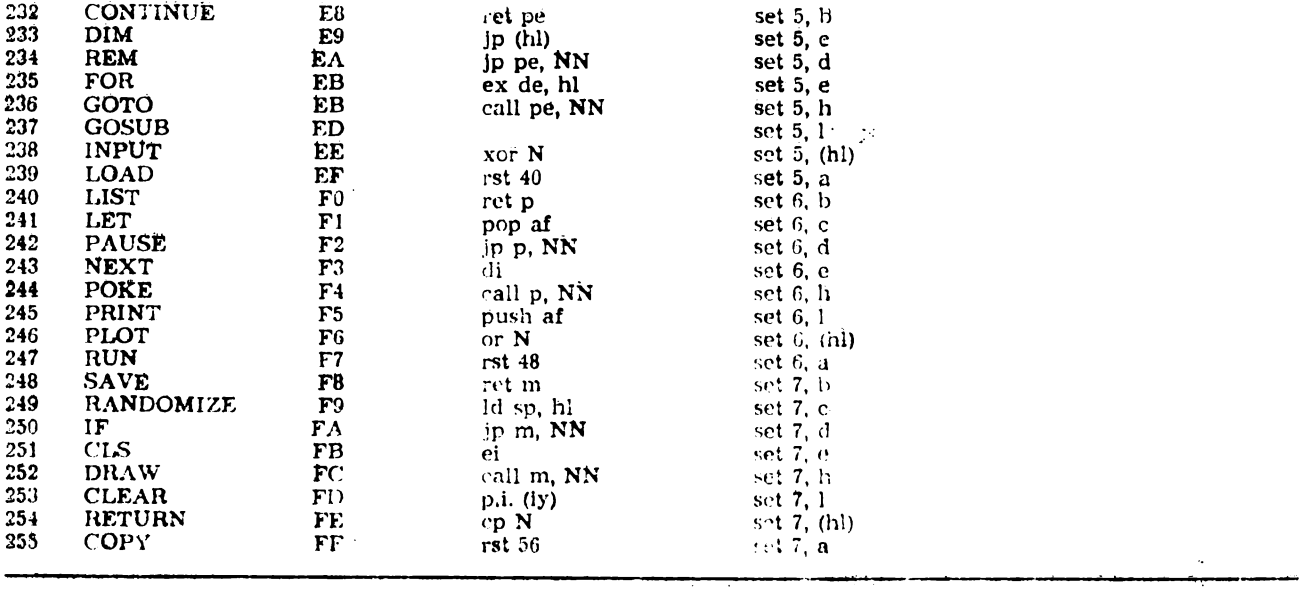

## XXII. INDEX

In index se prezintă modul de obținere de la tastatură a funcțiilor instrucțiunilor și simbo-<br>lurilor ASCII.

NOTATII :

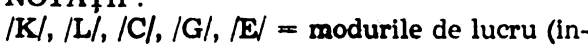

strucțiune, litere mici, litere mari, grafic, extins).<br>CS+X=tasta CAPS SHIFT apăsată simultan cu tasta X.

SS+X=tasta SYMBOL SHIFT apăsată si-<br>multan cu tasta X.

A, ..., Z=tasta inscrisă cu litera respectivă.  $\mathbf{0}$ 

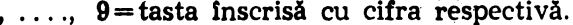

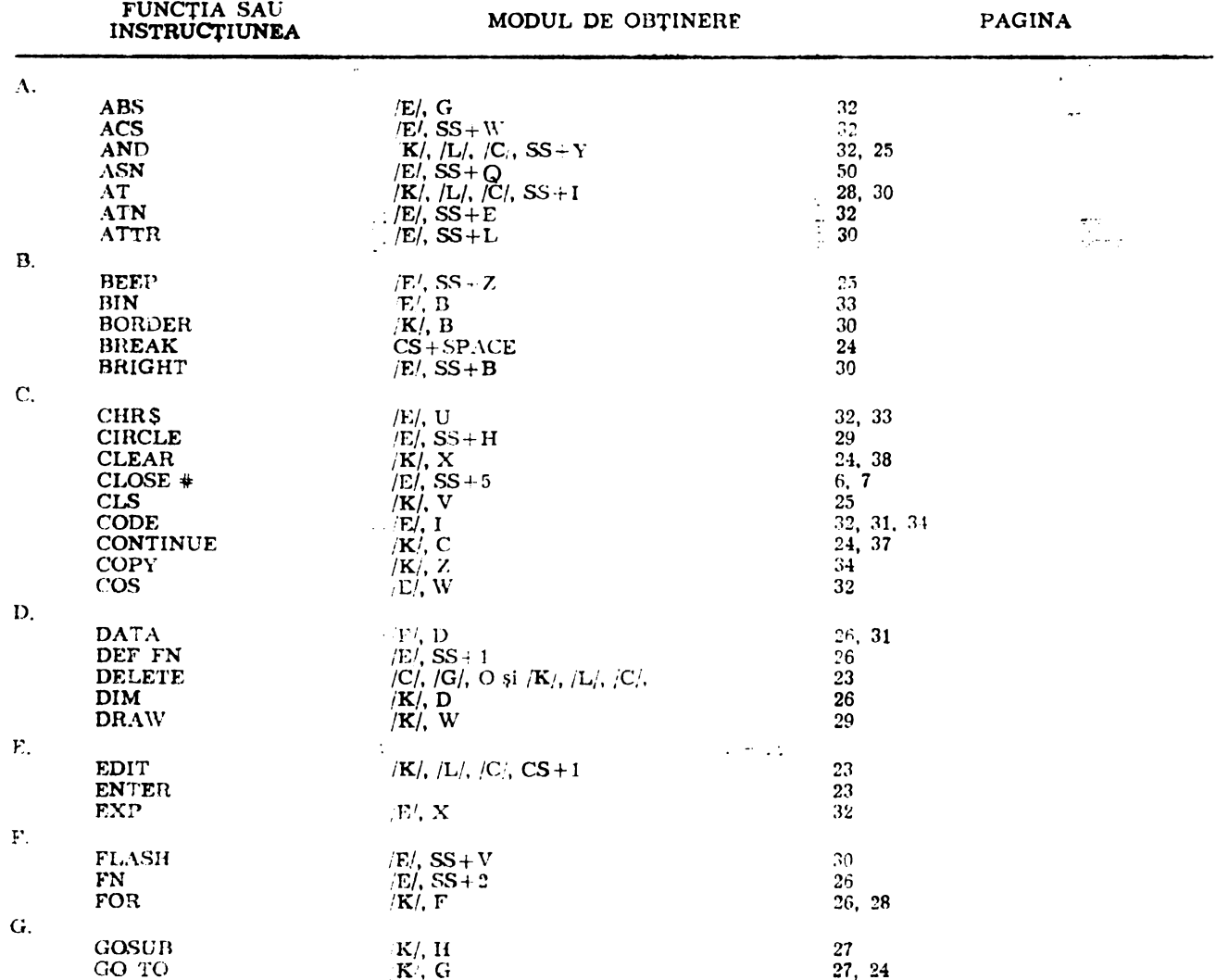

----

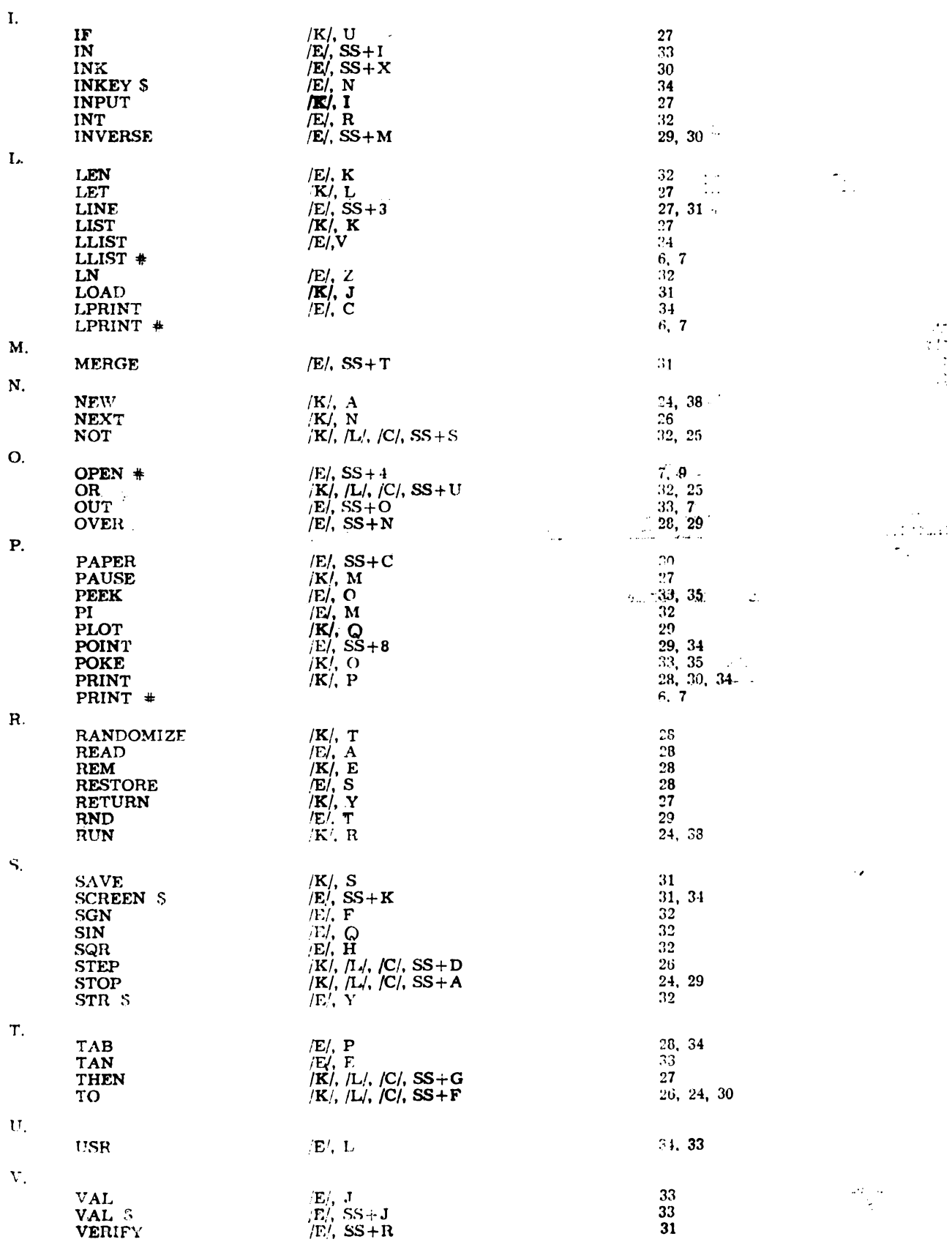

OBTINEREA SIMBOLURILOR ASCII

| <b>SIMBOL</b>                                           | Obtinere                             |
|---------------------------------------------------------|--------------------------------------|
| ï                                                       | $ K ,  L ,  C , SS+1$                |
| $\overline{v}$                                          | $ K ,  L ,  C , SS + P$              |
| #                                                       | $ K ,  L ,  C , SS+3$                |
| \$,                                                     | $ K ,  L ,  C , SS+1$                |
| $\frac{\partial y}{\partial x}$                         | $ K ,  L ,  C , SS + 5$              |
| æ                                                       | $ K $ , $ L $ , $ C $ , $SS + 6$     |
| k,                                                      | $ K ,  L ,  C , SS-7$                |
| (                                                       | $ K $ , $ L'$ , $ C $ , SS $-8$      |
| $\lambda$                                               | $ K ,  L ,  C , SS = 9$              |
| $\bullet$                                               | $ K $ , $ L $ , $ C $ , $SS + B$     |
|                                                         | $/K$ , $/L$ , $/C$ , SS $\pm$ K      |
| $\frac{1}{2}$                                           | $ K ,  L ,  C , SS+N$                |
|                                                         | $ K ,  L ,  C , SS+J$                |
|                                                         | $/K/$ , $/L/$ , $/C/$ , SS $+$ M     |
| $\bar{I}$                                               | $/K!/$ , $/L!/$ , $/C!/$ , SS+V      |
| $\therefore$ $\therefore$ $\leq$ $\Rightarrow$ $\geq$ ? | $ K ,  L ,  C , SS+Z$                |
|                                                         | $ K $ , $ L $ , $ C $ , $SS + O$     |
|                                                         | $ K ,  L ,  C , SS+R$                |
|                                                         | $ K ,  L ,  C , SS-1.$               |
|                                                         | $ K $ , $ L $ , $ C $ , SS $\cdot$ T |
|                                                         | $ K ,  L ,  C , SS-C$                |
| a                                                       | $ K ,  L ,  C , SS+2$                |
| $\mathfrak l$                                           | $/E/$ , SS+Y                         |
|                                                         | $/E1$ , SS+D                         |
| J                                                       | $\mathbb{E}$ , SS+U                  |
| $\begin{pmatrix} 1 \\ -1 \\ 0 \end{pmatrix}$            | $ K ,  L ,  C , S5 + H$              |
|                                                         | $ K $ , $ L $ , $ C $ , $SS + 0$     |
|                                                         | $/K/$ , $/L/$ , $/C/$ , SS+X         |
|                                                         | $/E/$ , SS+F                         |
|                                                         | $\mathbb{E}/S$ . SS + S              |
|                                                         | $/E$ , SS + G                        |
| $\frac{1}{5}$                                           | $\mathbb{E}/\mathbb{E}$ , SS + A     |
|                                                         | $/E1$ , SS+P                         |
| $\leq$ as                                               | $ K ,  L ,  C , SS+Q$                |
| $\geq$                                                  | $/K/$ , $/L/$ , $/C/$ , SS+W         |

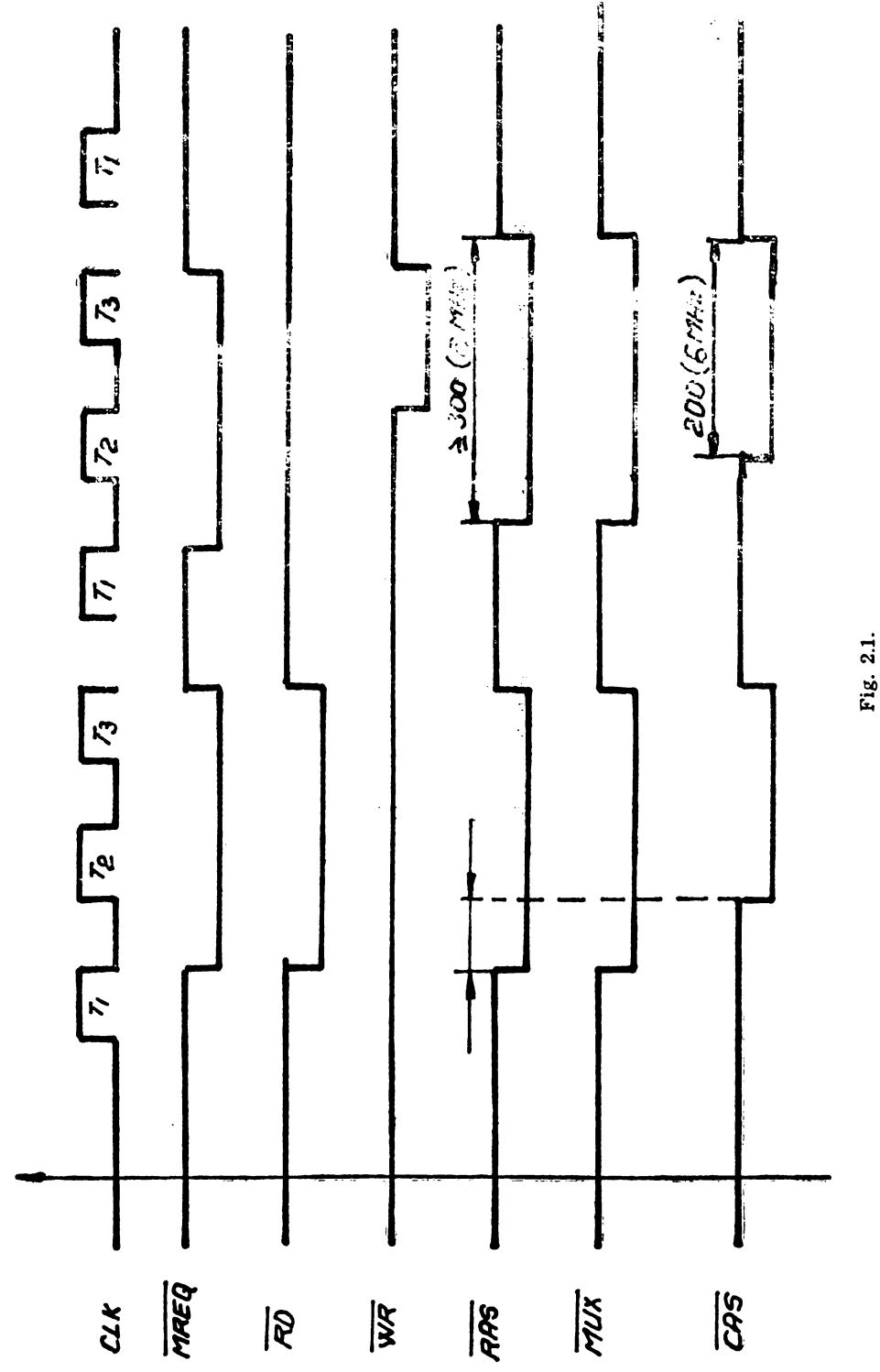

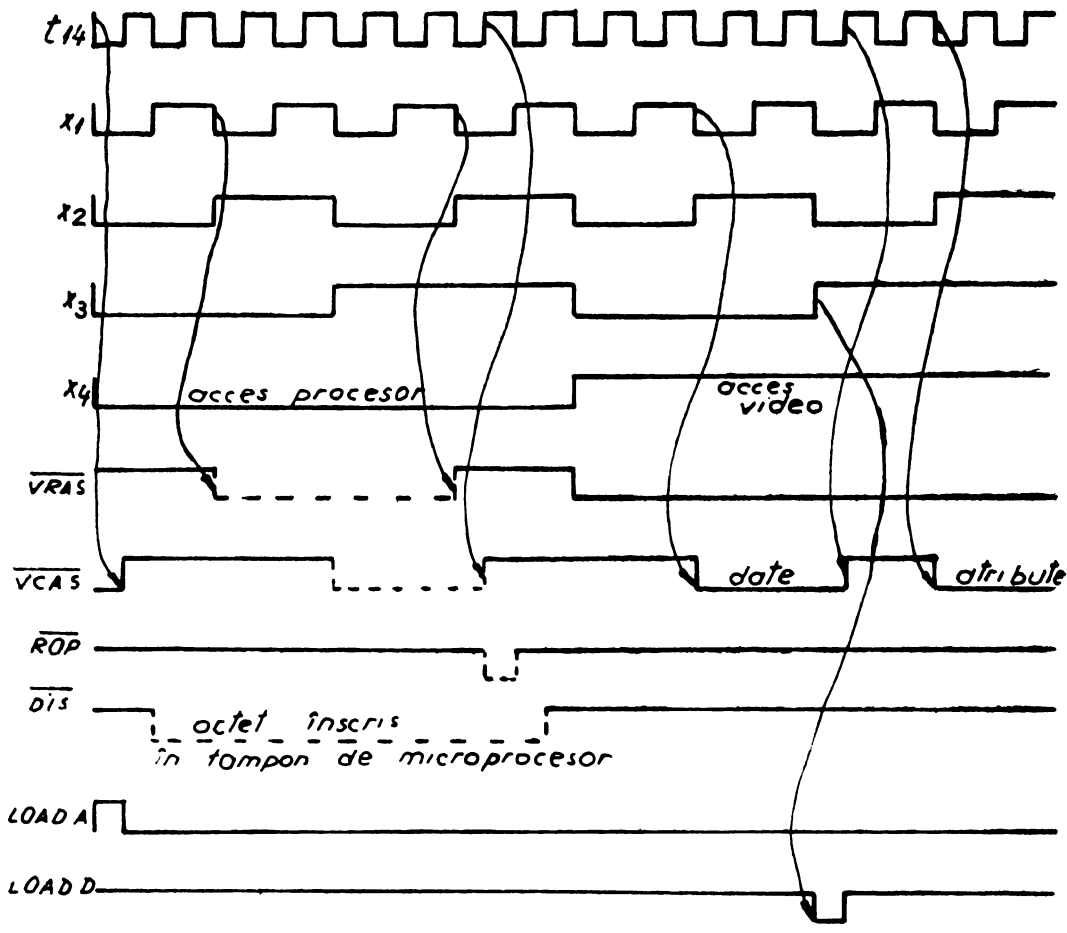

Fig. 2.2 a

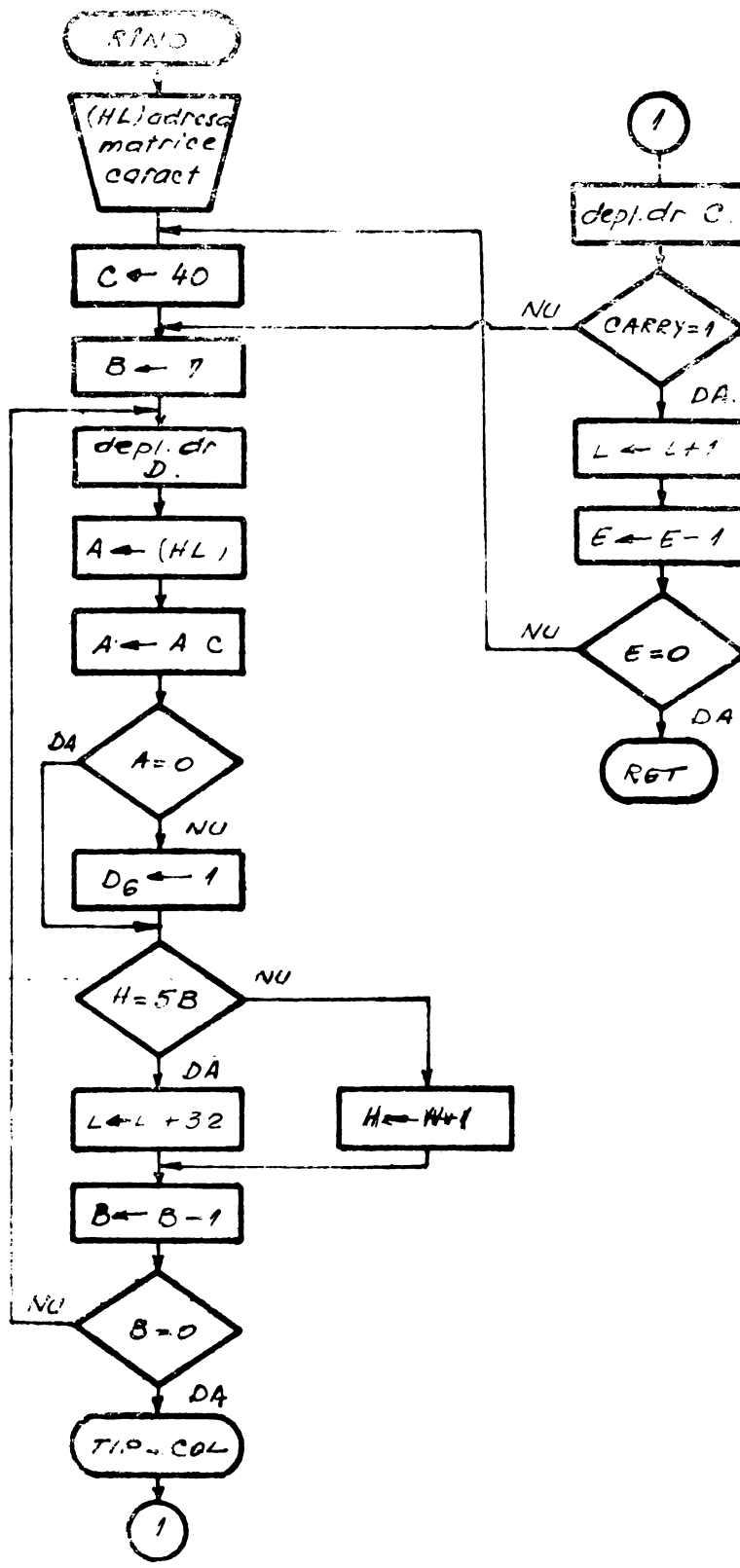

Fig. 2.3.3.

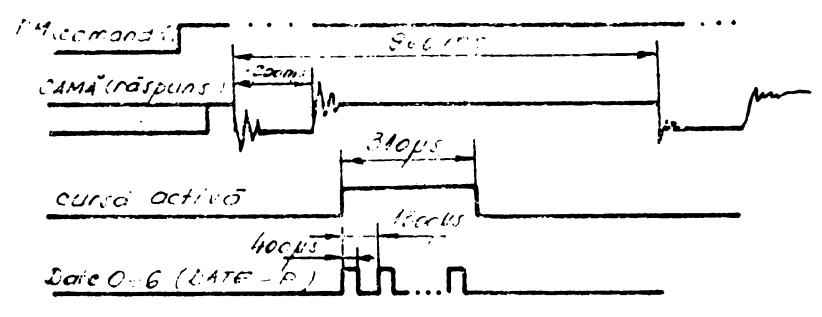

Fig. 2.2.1. Semnale dialog MIM-40.

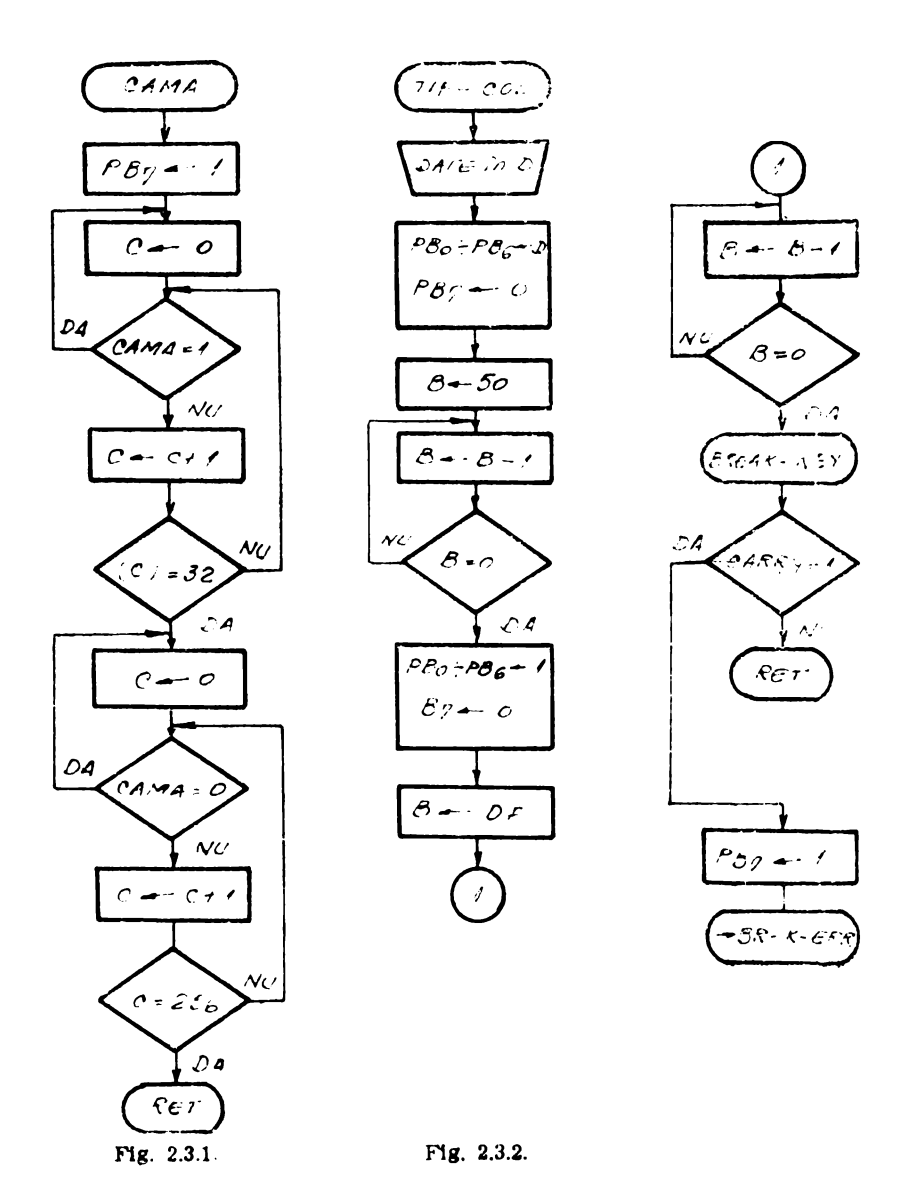

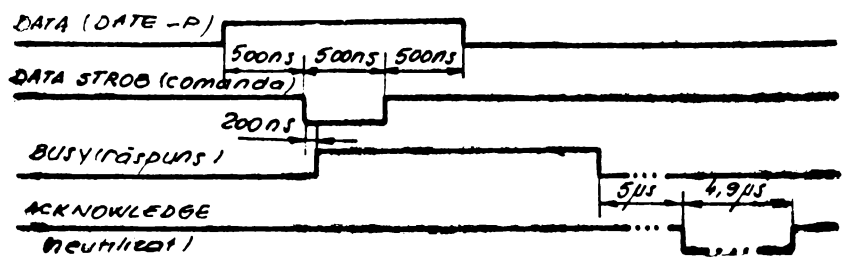

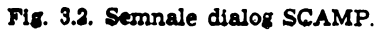

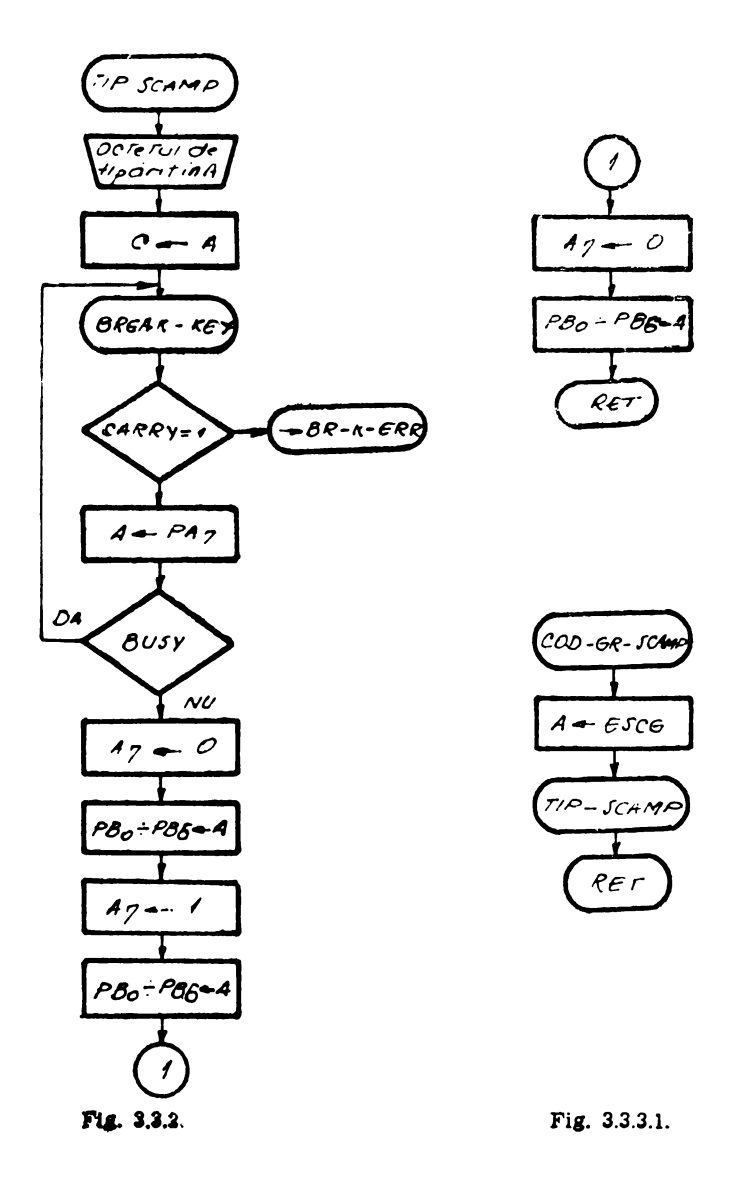

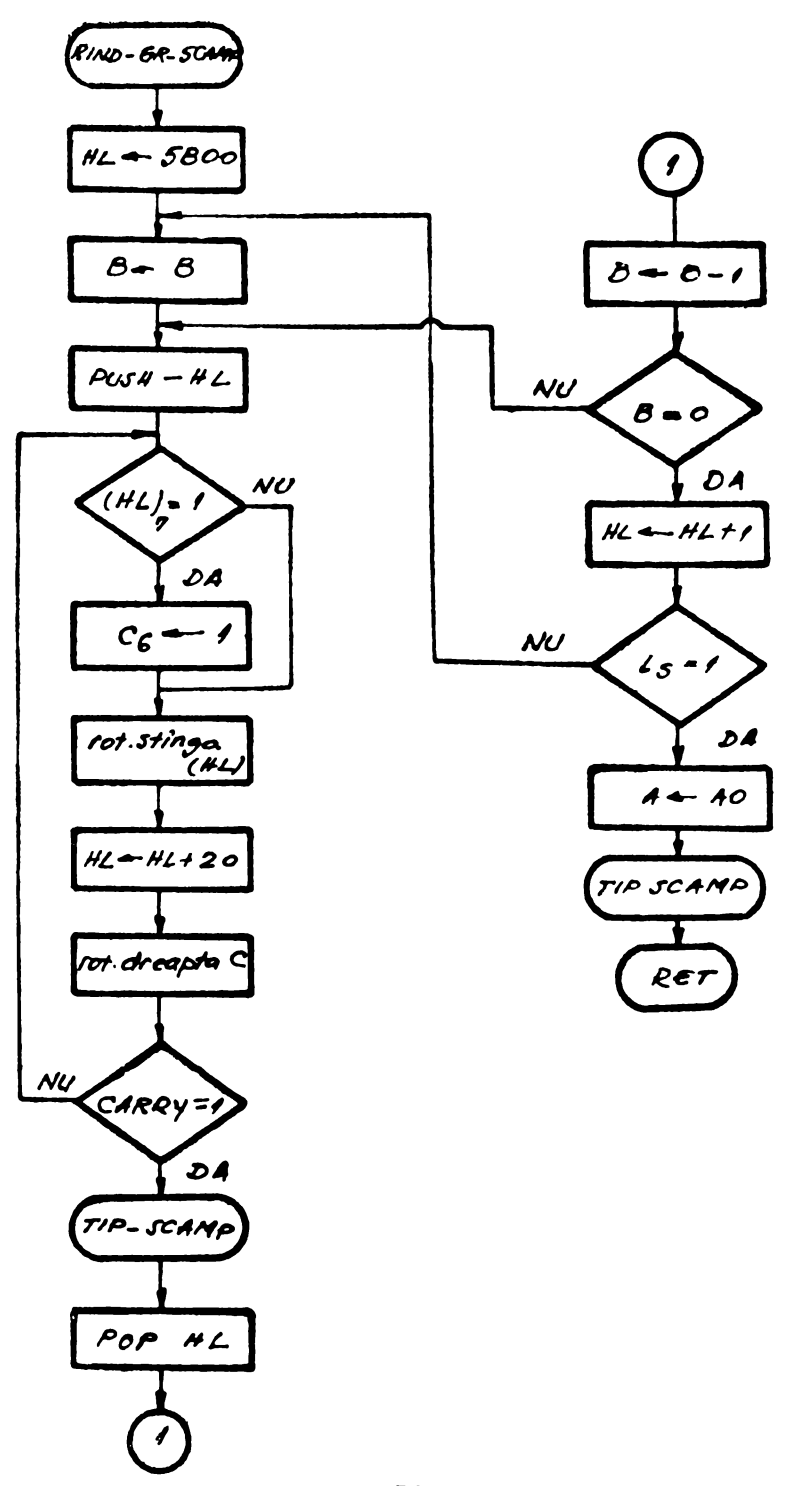

Pig. 3.8.1.2.

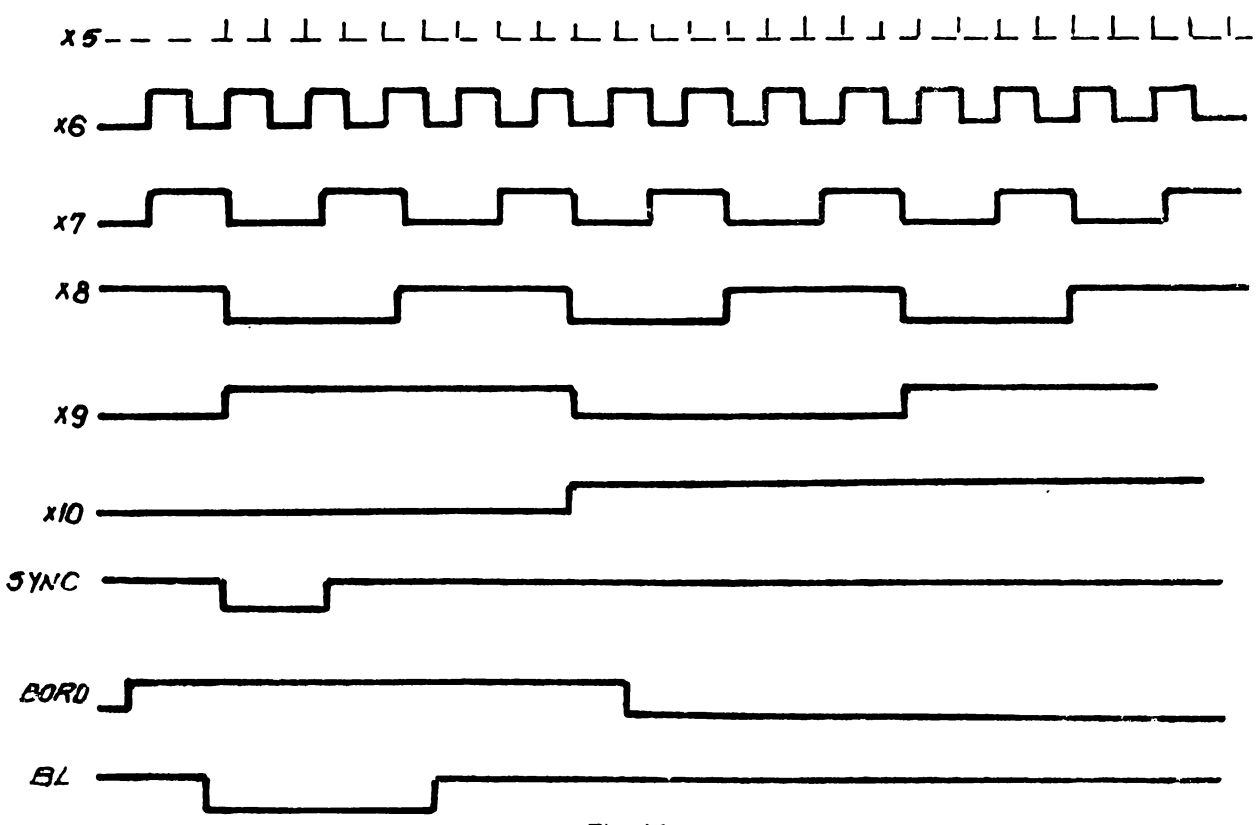

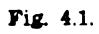

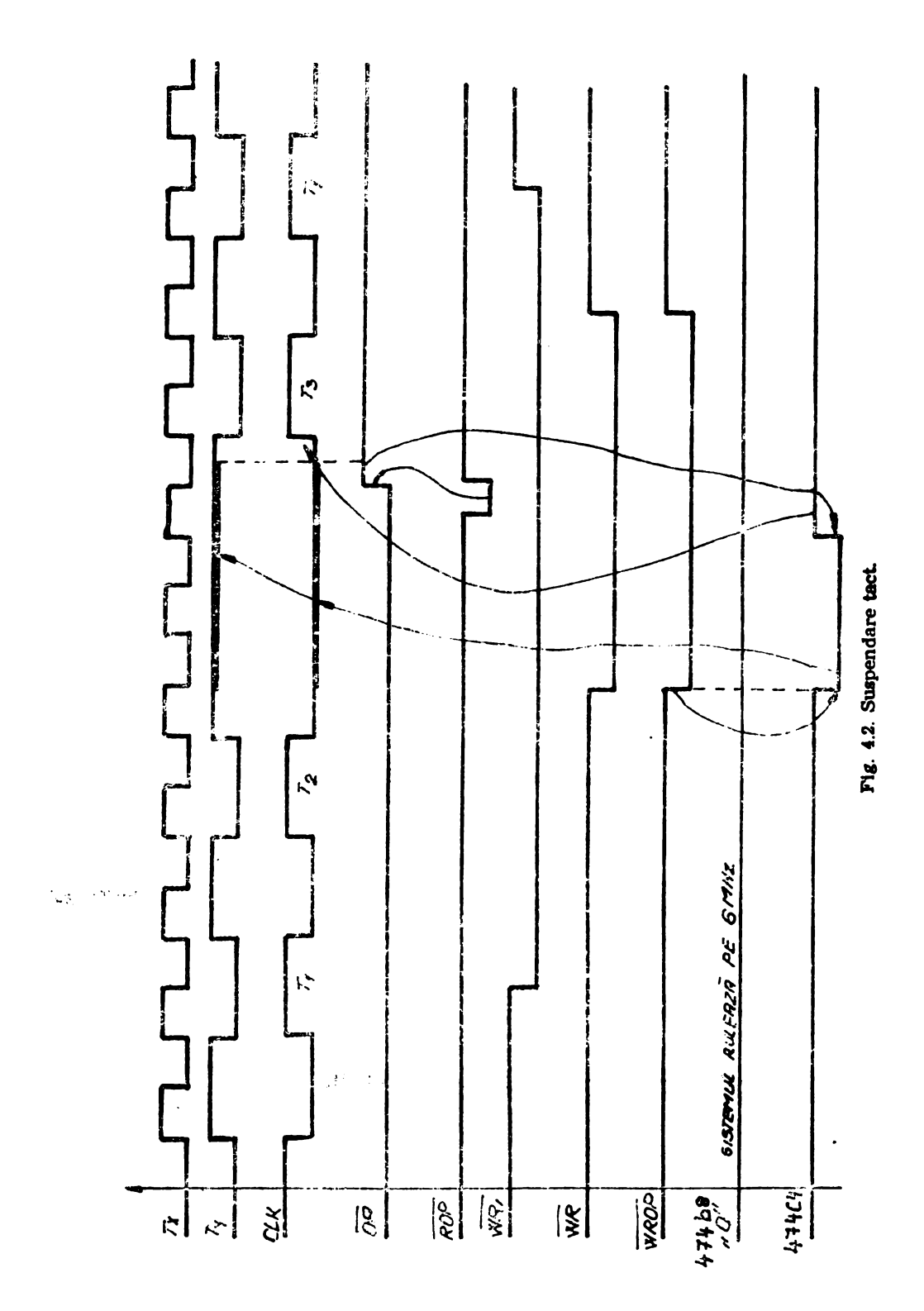

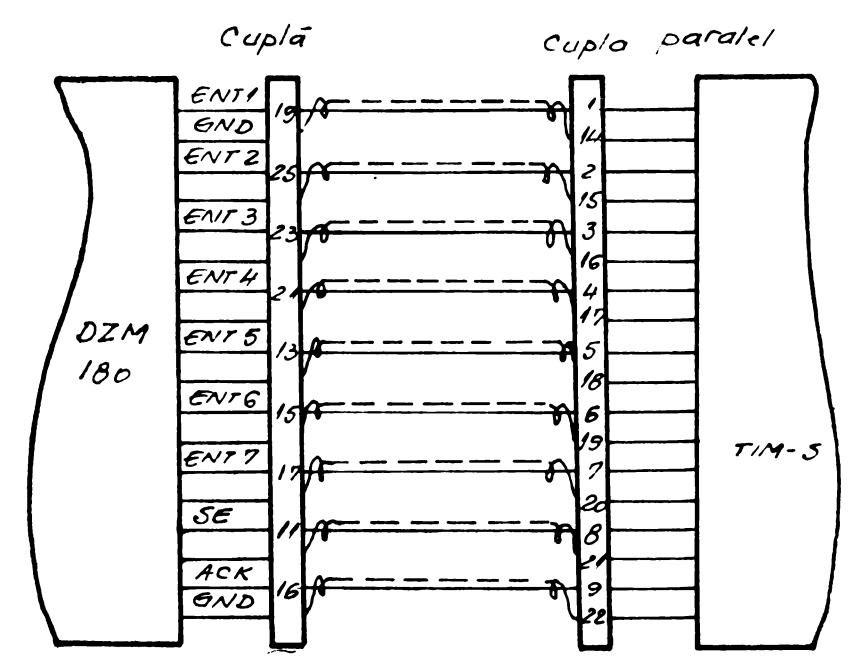

Fig. 4.2.1. Semnale de dialog la TIM-S.

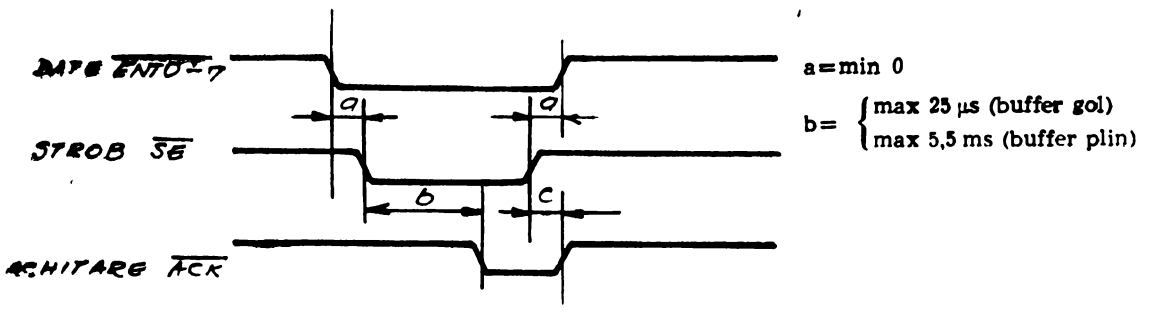

Fig. 4.2.2. Cronograma semnalelor la imprimanta DzM.

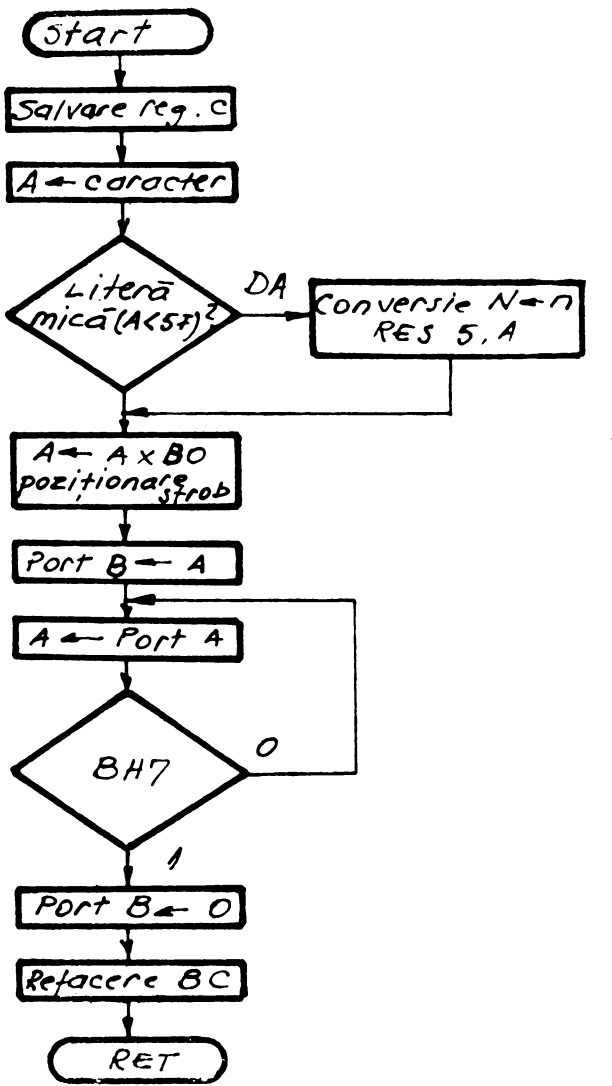

Fig. 4.3. Ordinograma<br>programului de tipărire<br>pentru imprimanta<br>DZM 180 și VIDEOTON.

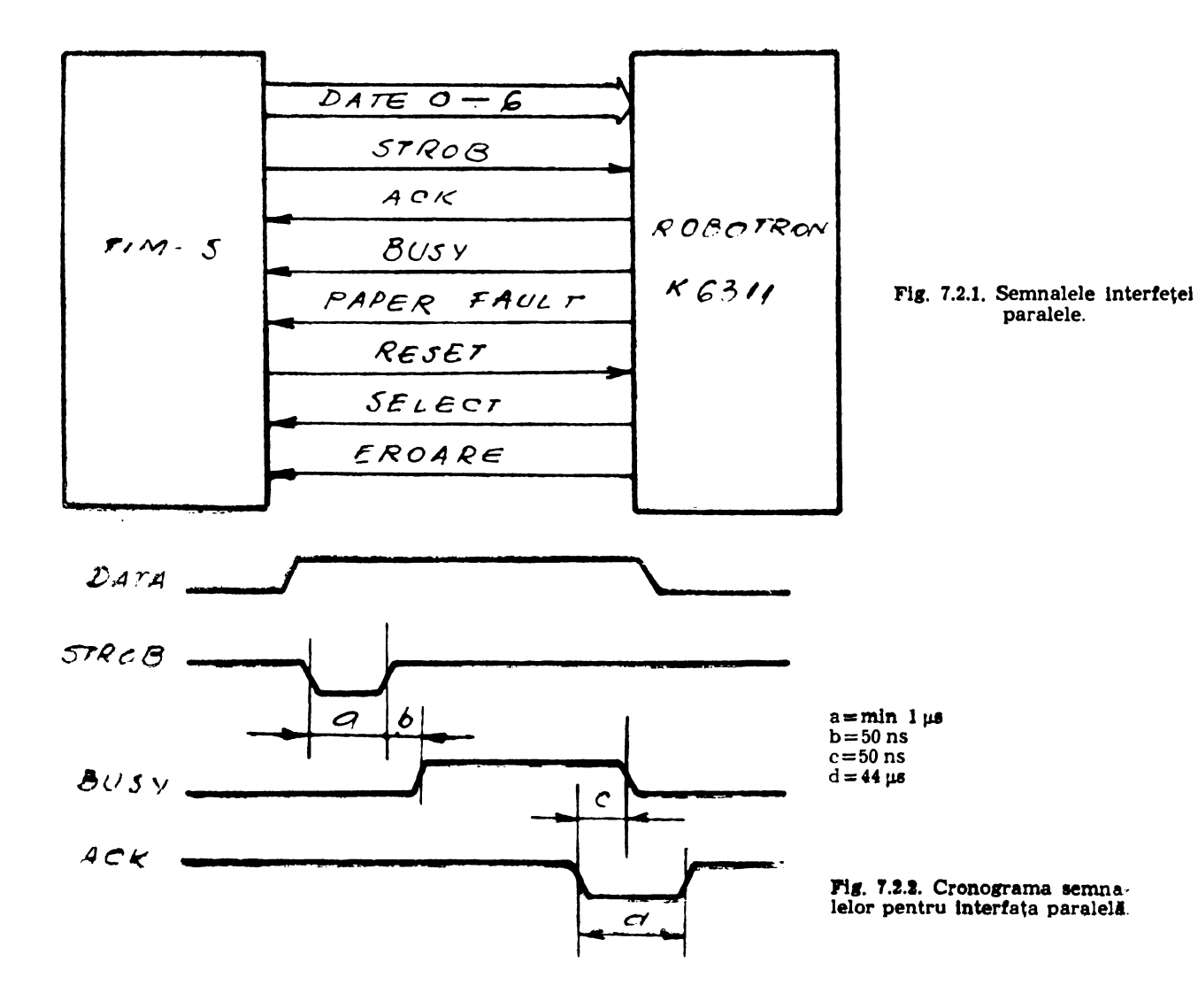

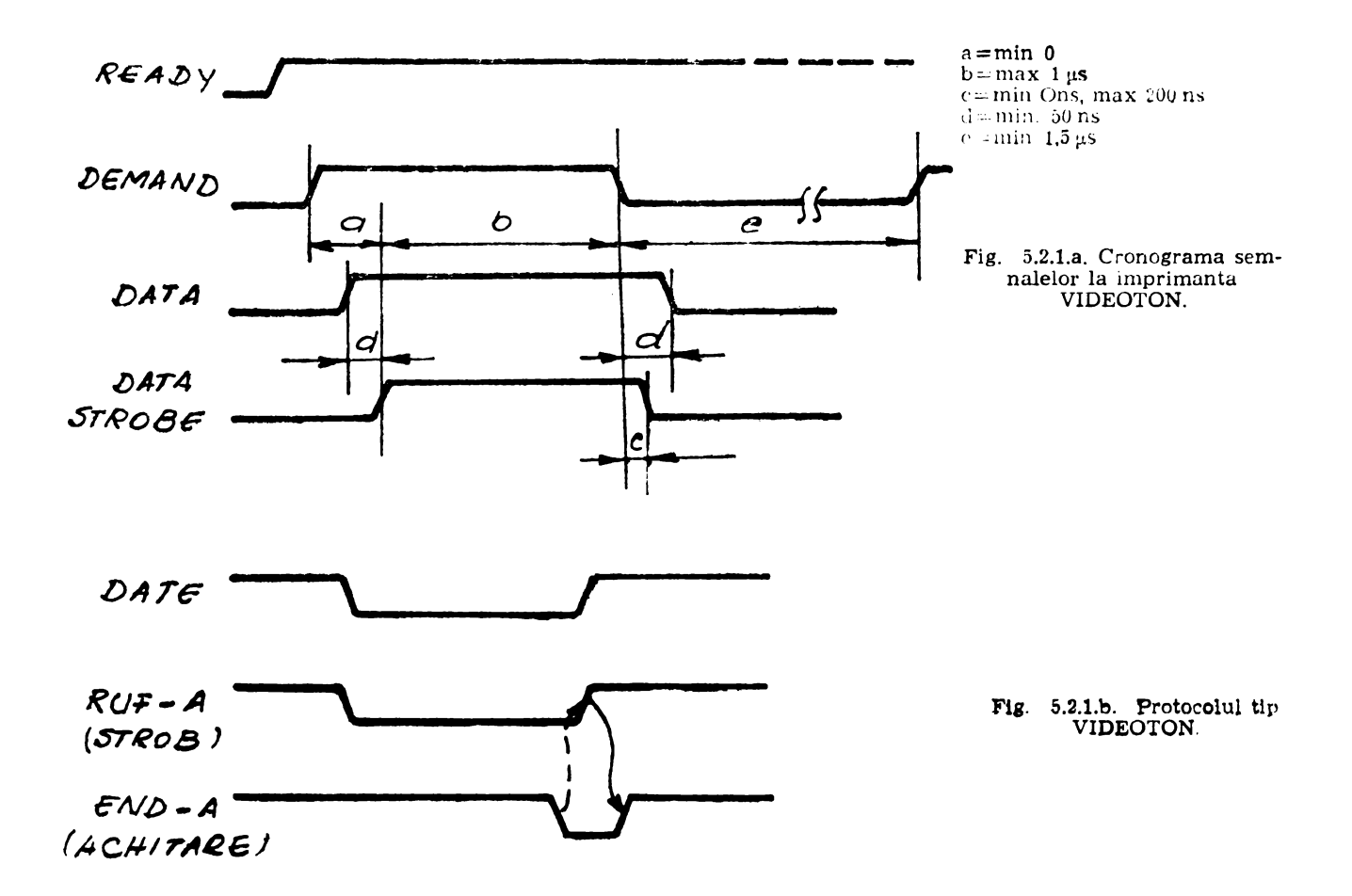

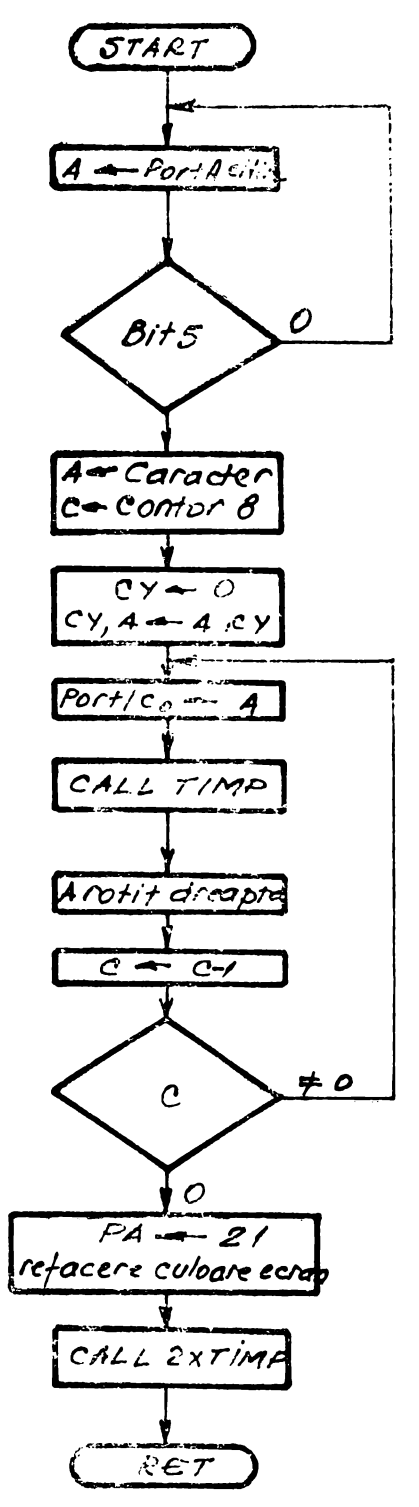

Fig. 6.3. Ordinograma programului de comandă la transmi-<br>sia serie SERIE.

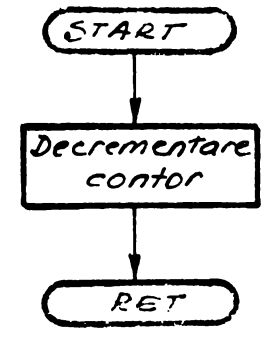

Fig. 6.3.1. Ordinograma subru-<br>tinei TIMP.

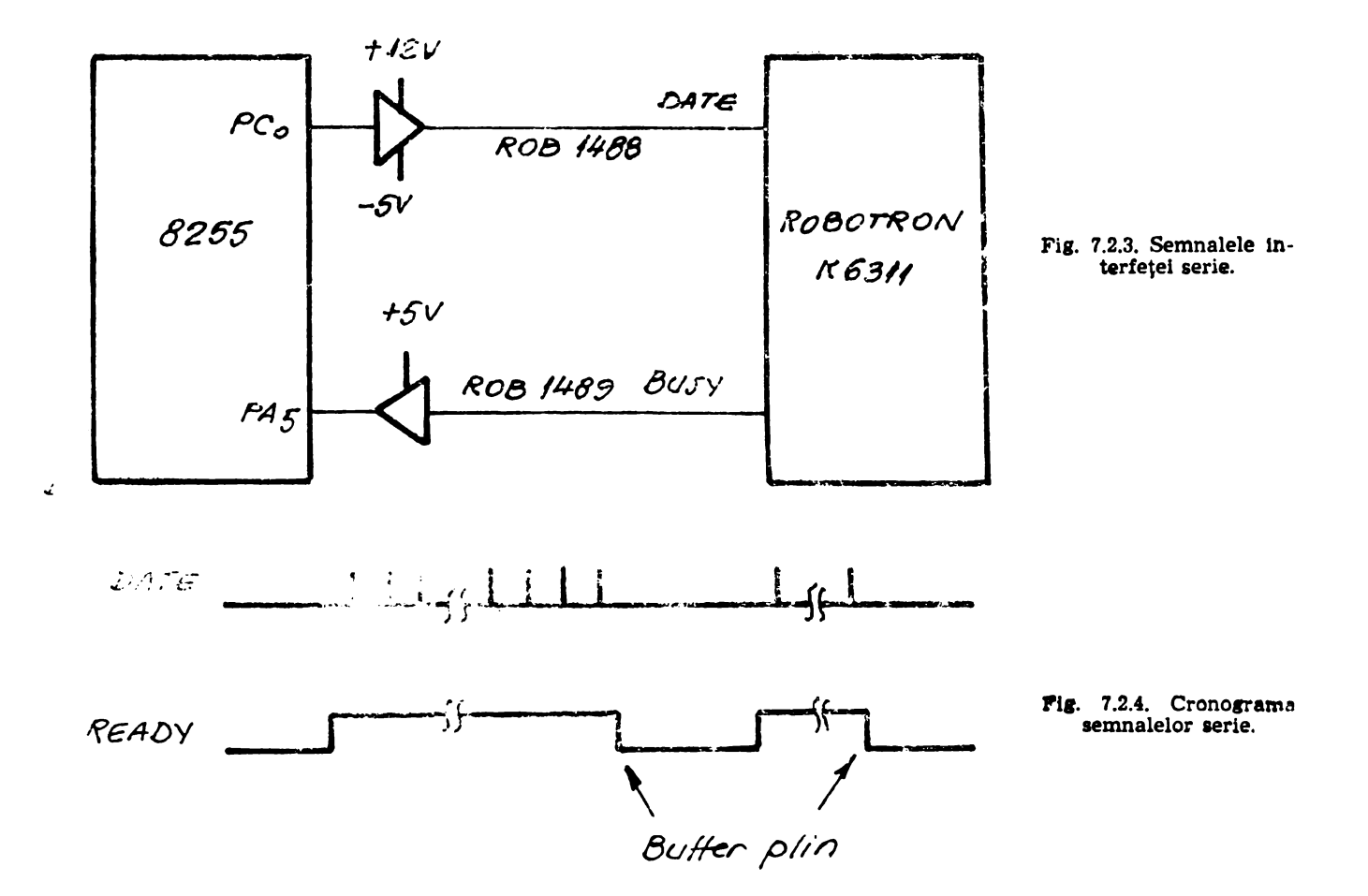

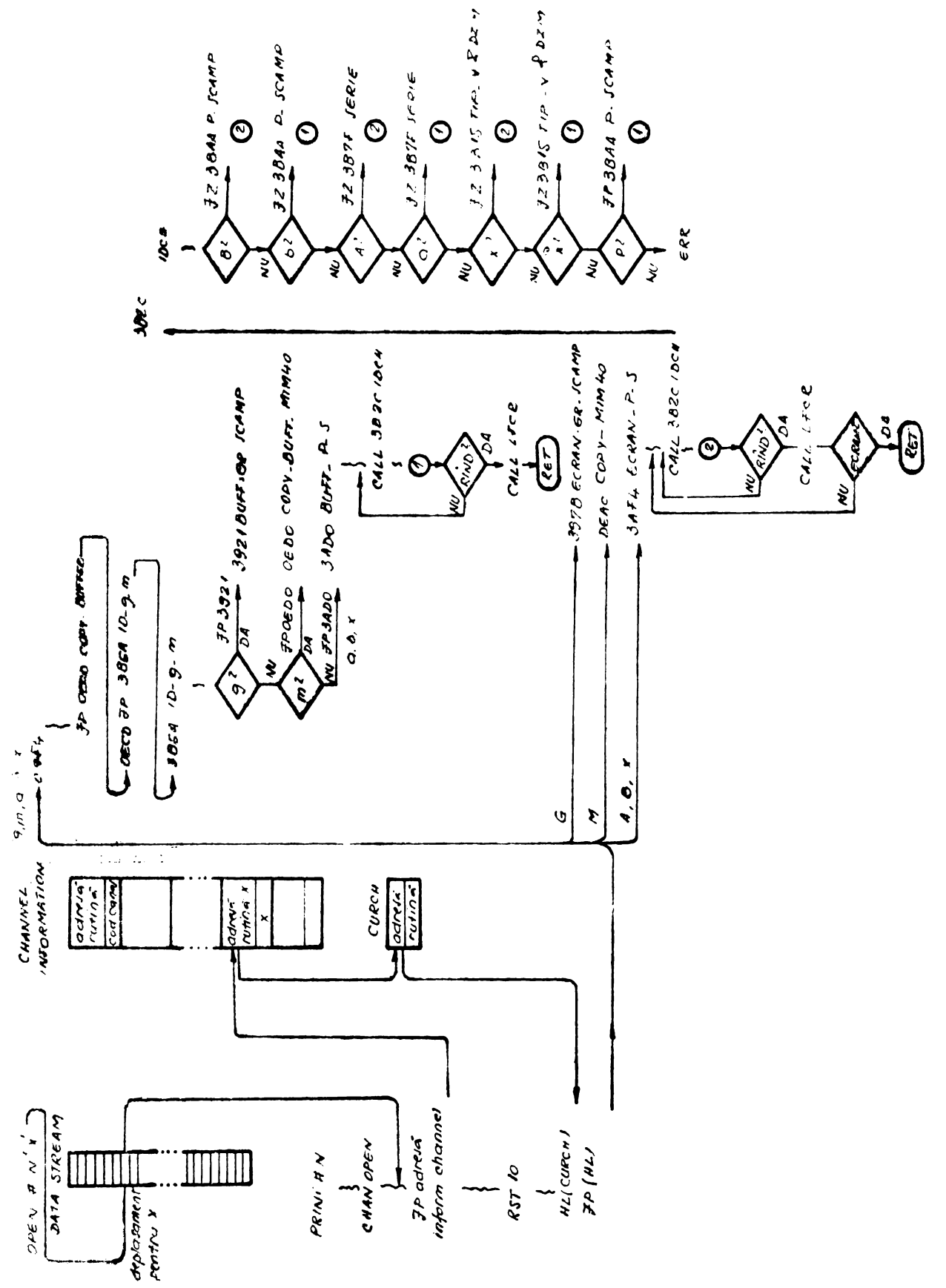

Fig. 8A.2.

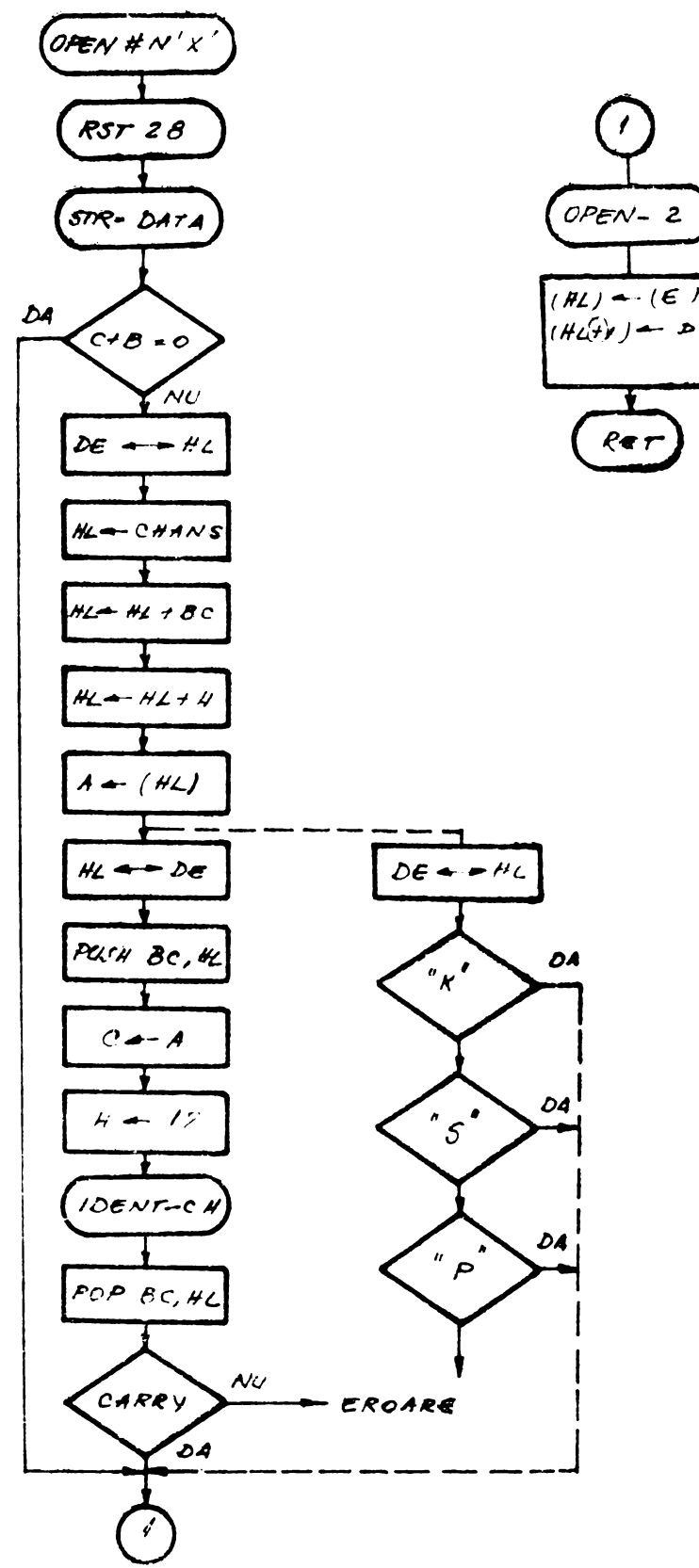

Fig. 6A.3.1.

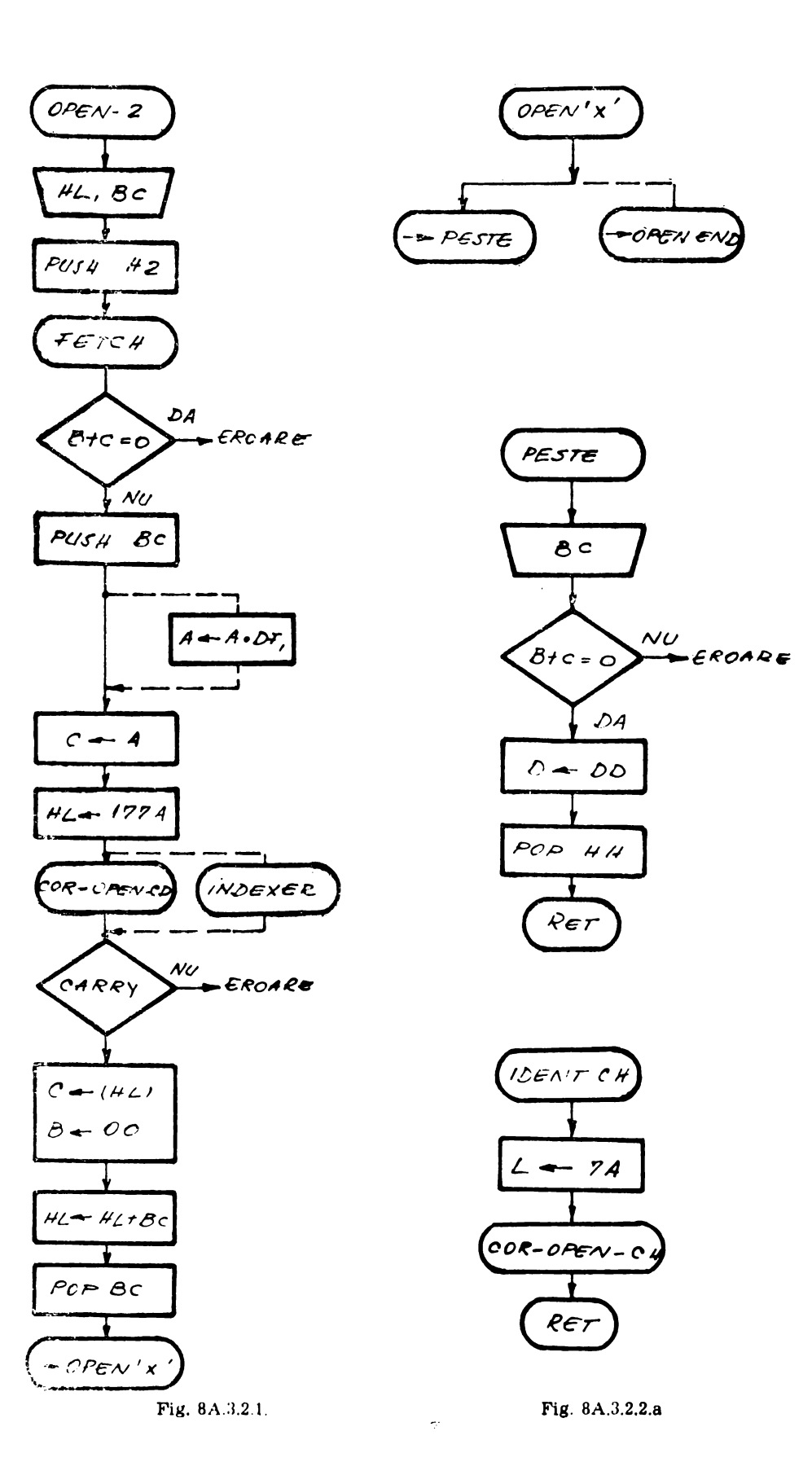

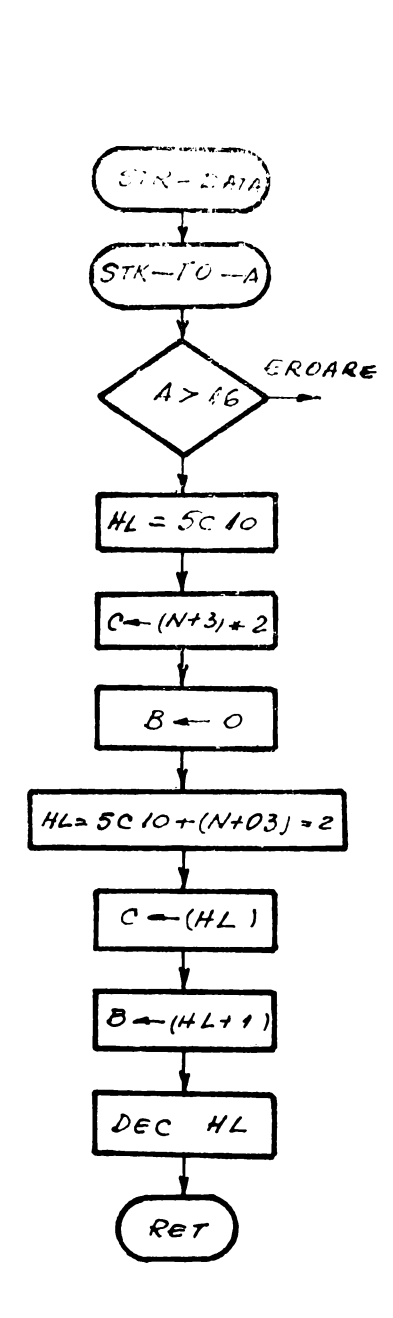

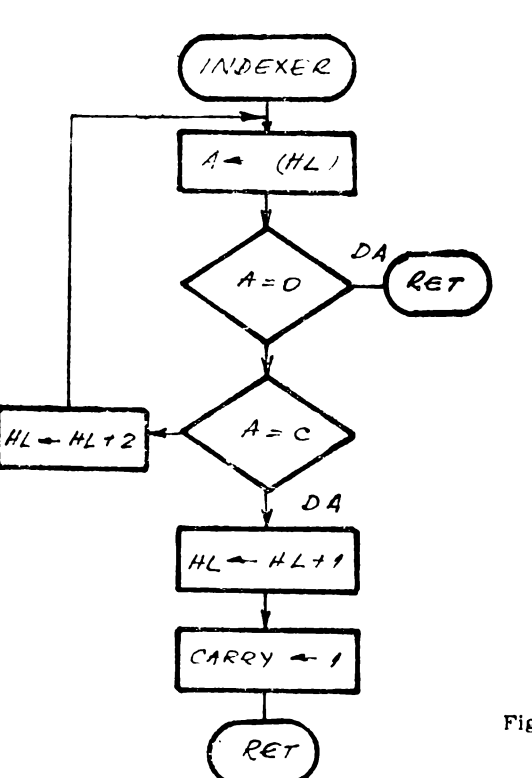

Fig. 8A.3.4.1.

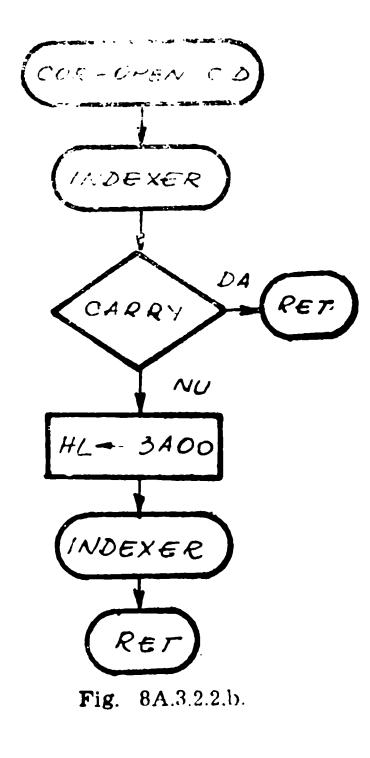

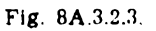

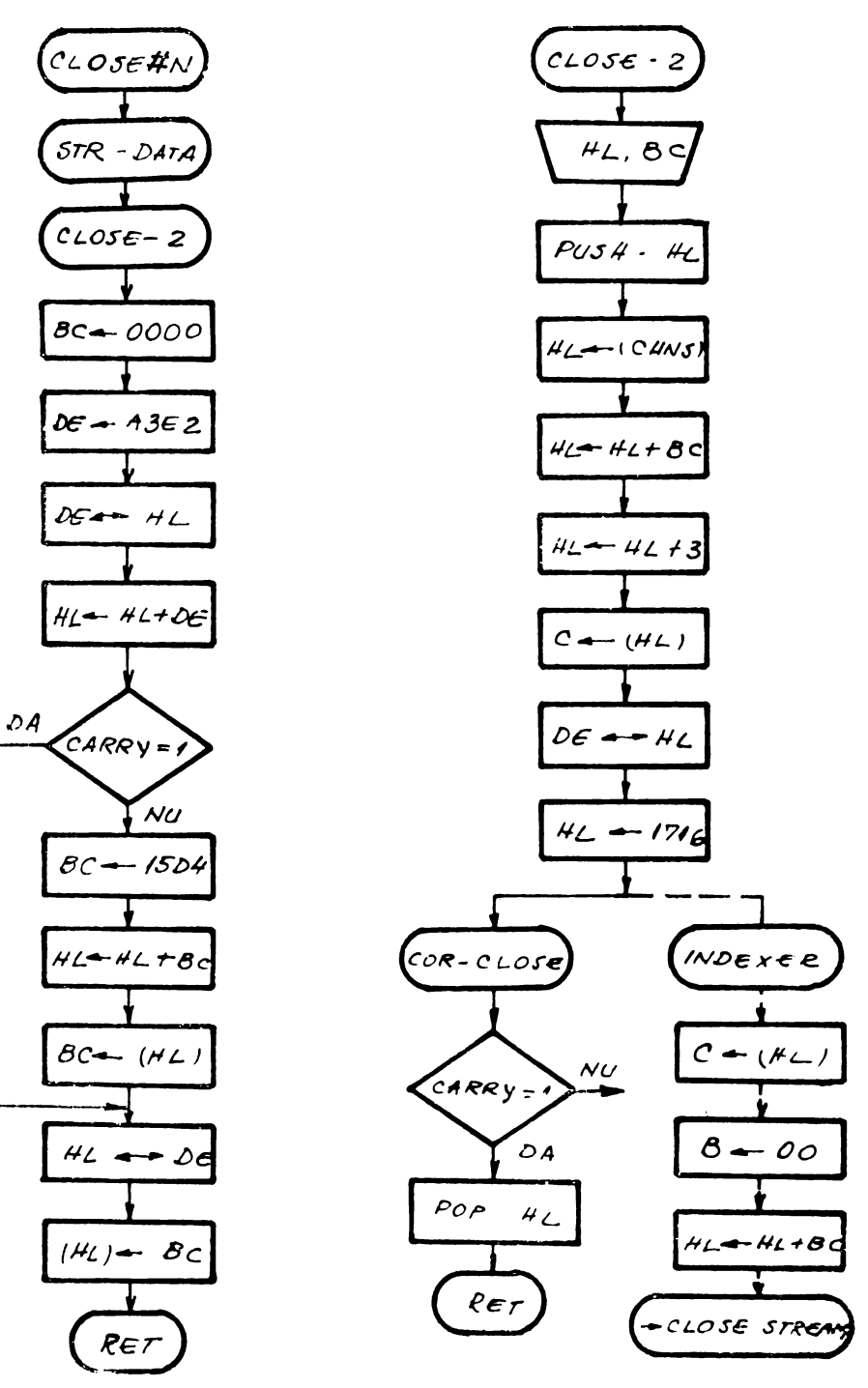

Fig. 8A.3.3.

Fig. 8A.3.3.1.

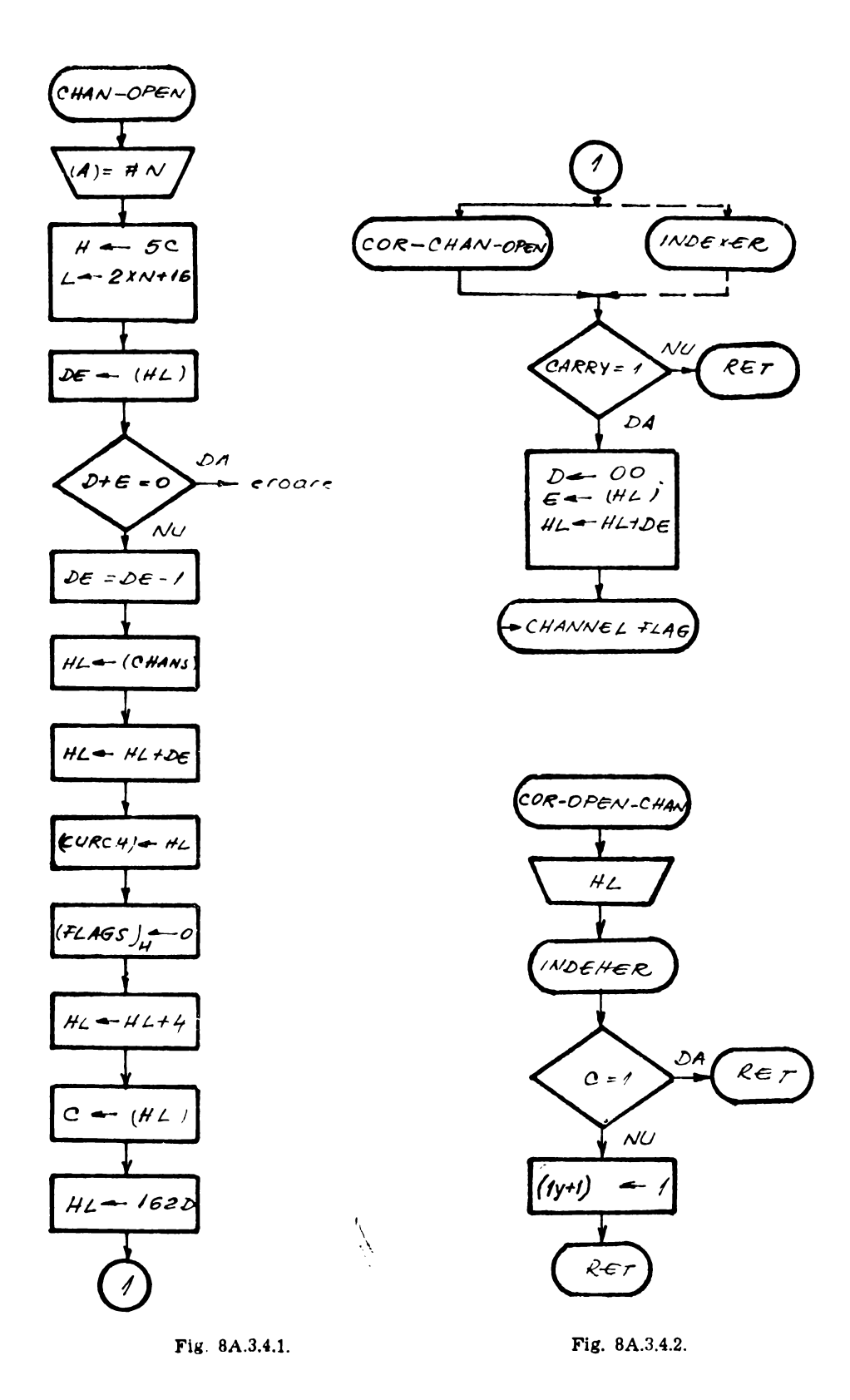

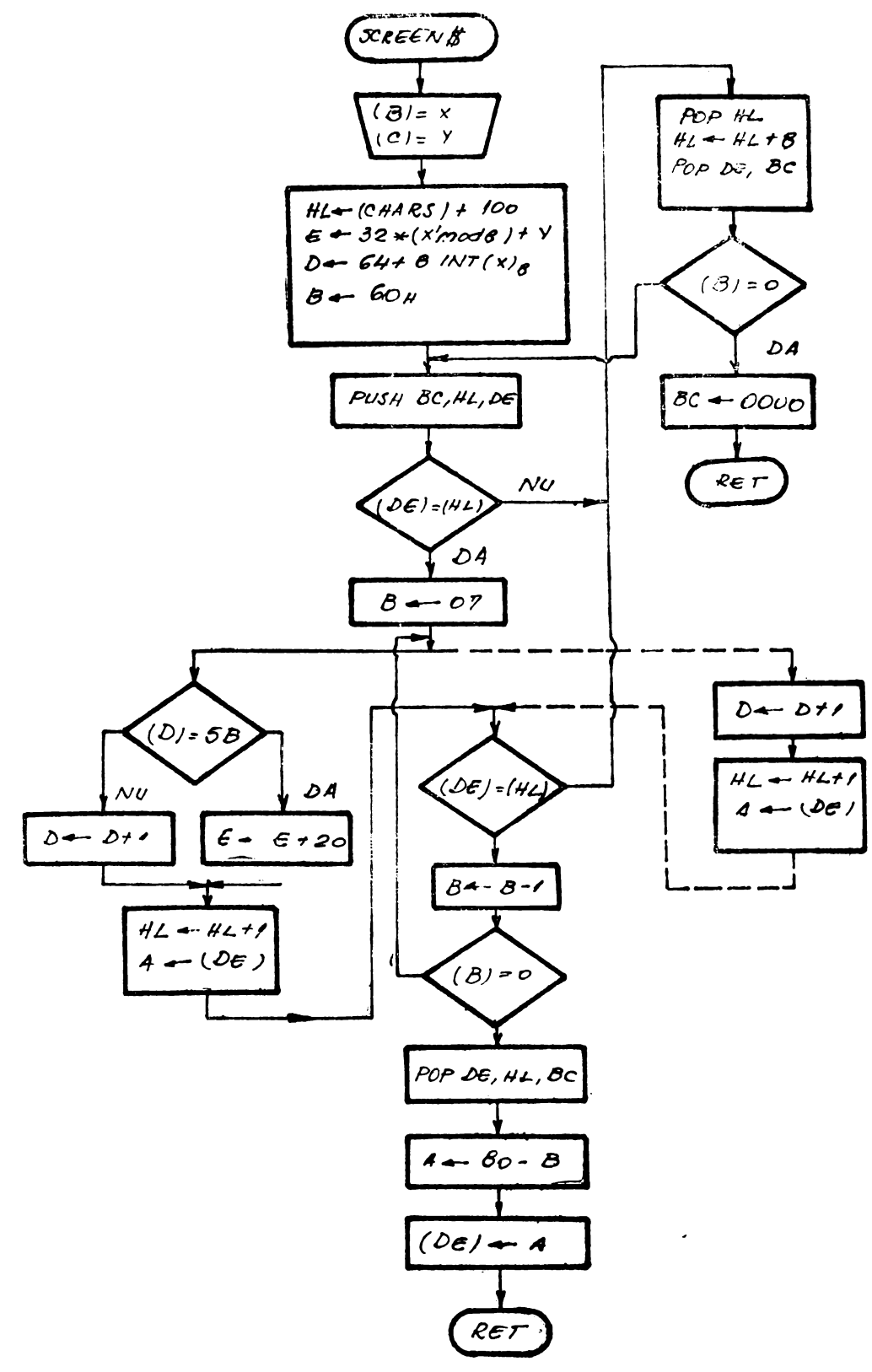

Fig. 8A.3.8.

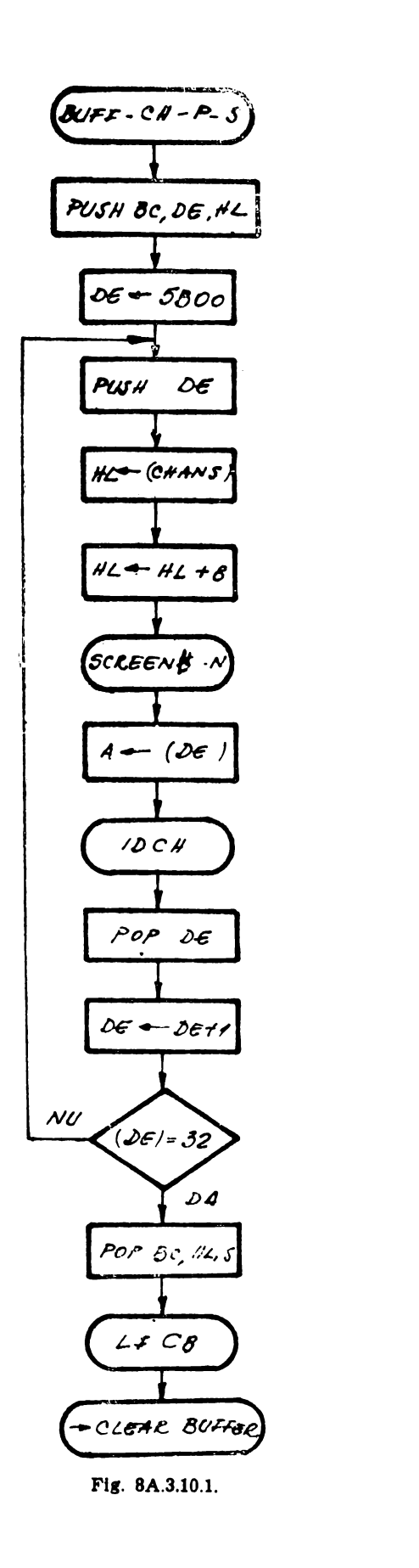

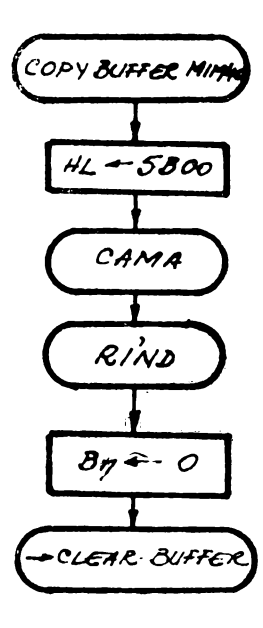

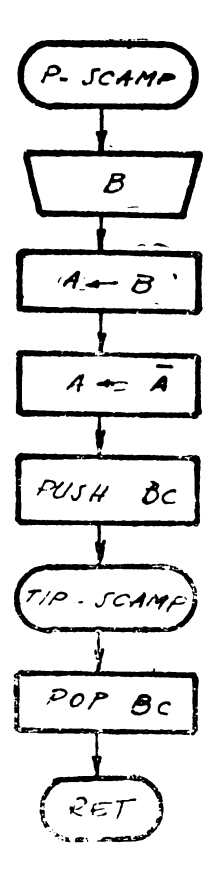

Fig. 8A.8.11.4.

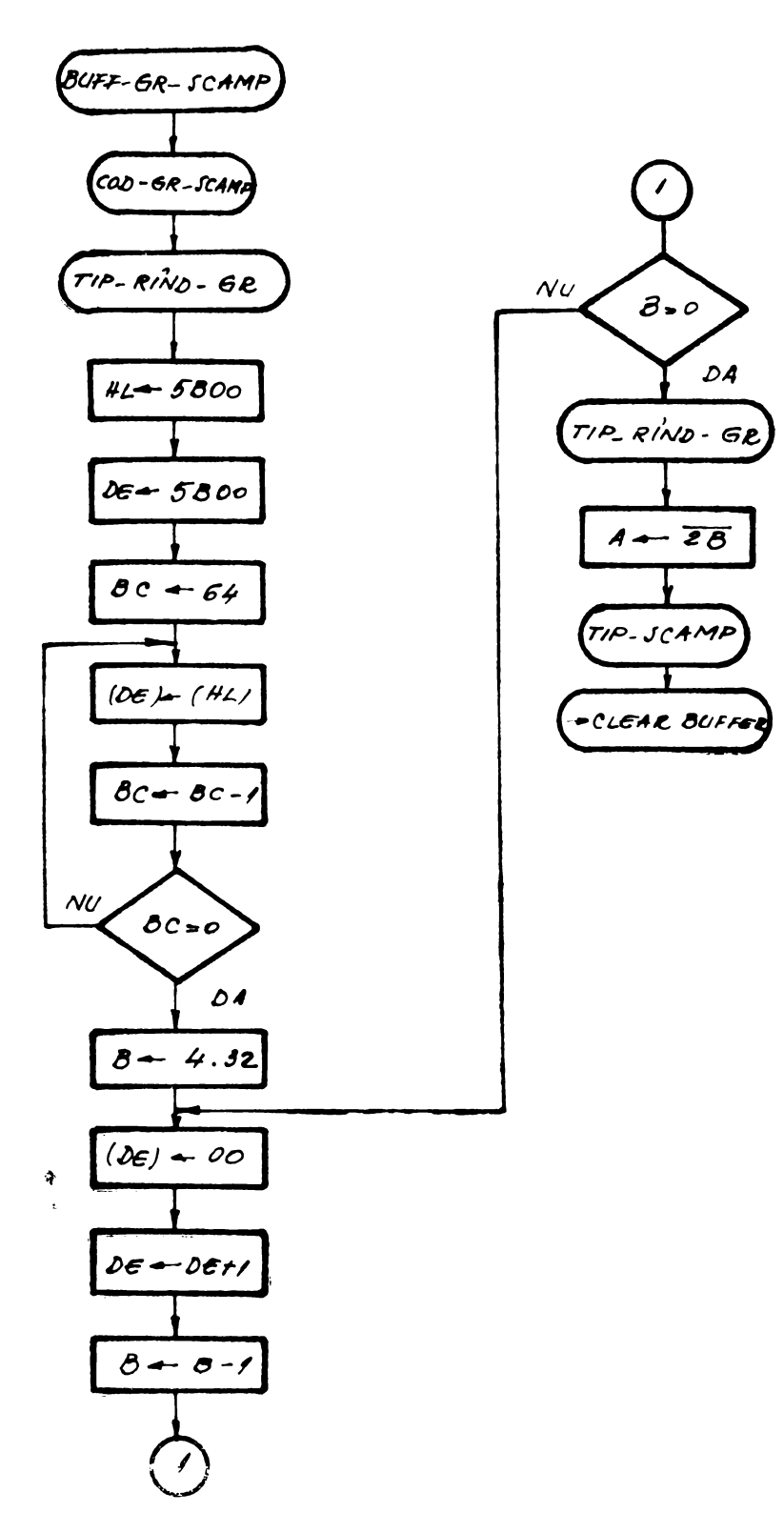

Fig. 8A.3.10.3.

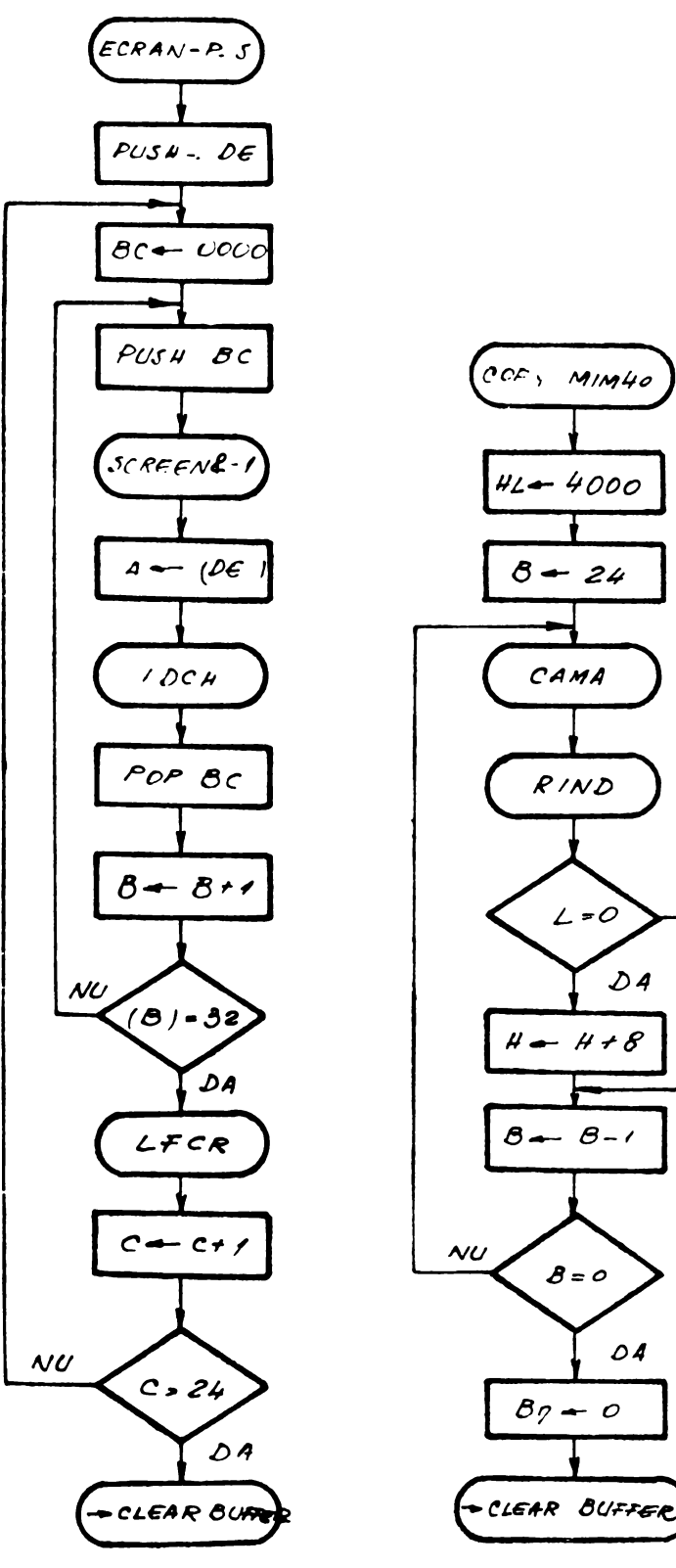

Fig. 8A.3.11.1.

Fig. 8A.3.11.2.

 $\overline{v}$ 

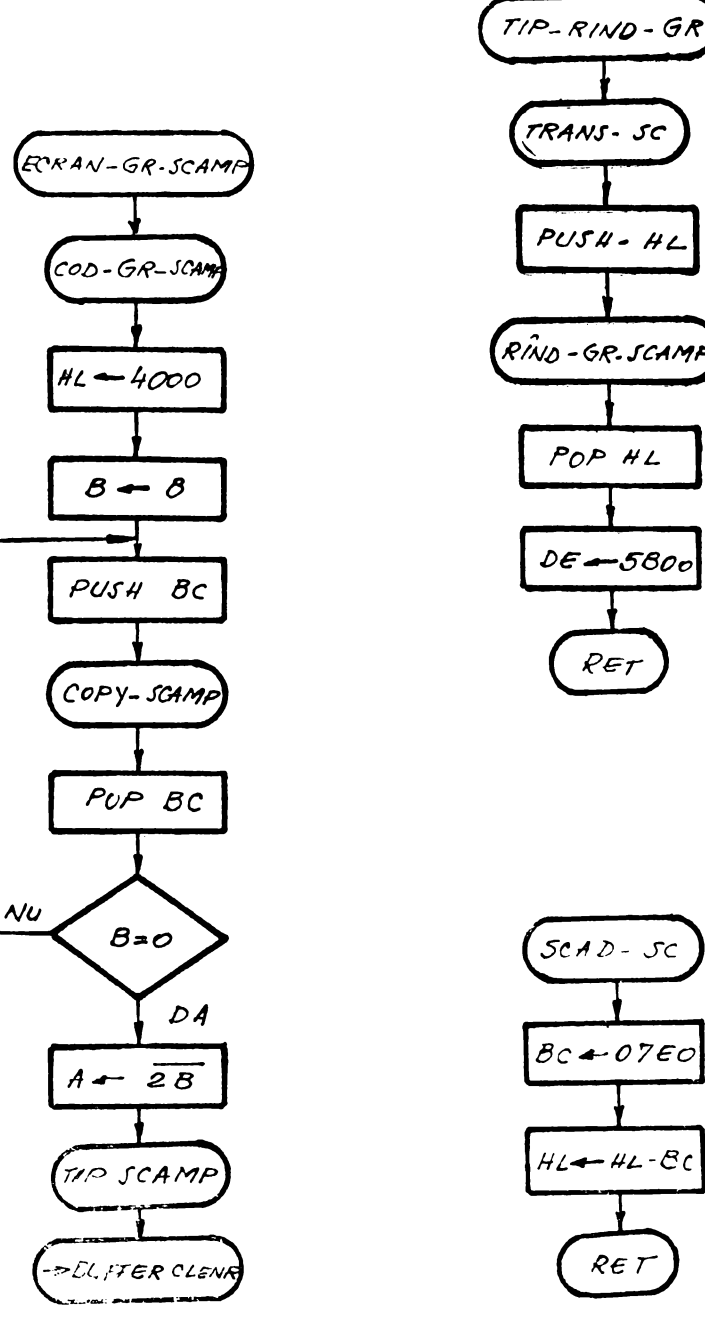

Fig. 8A.3.11.3.a.

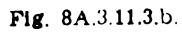
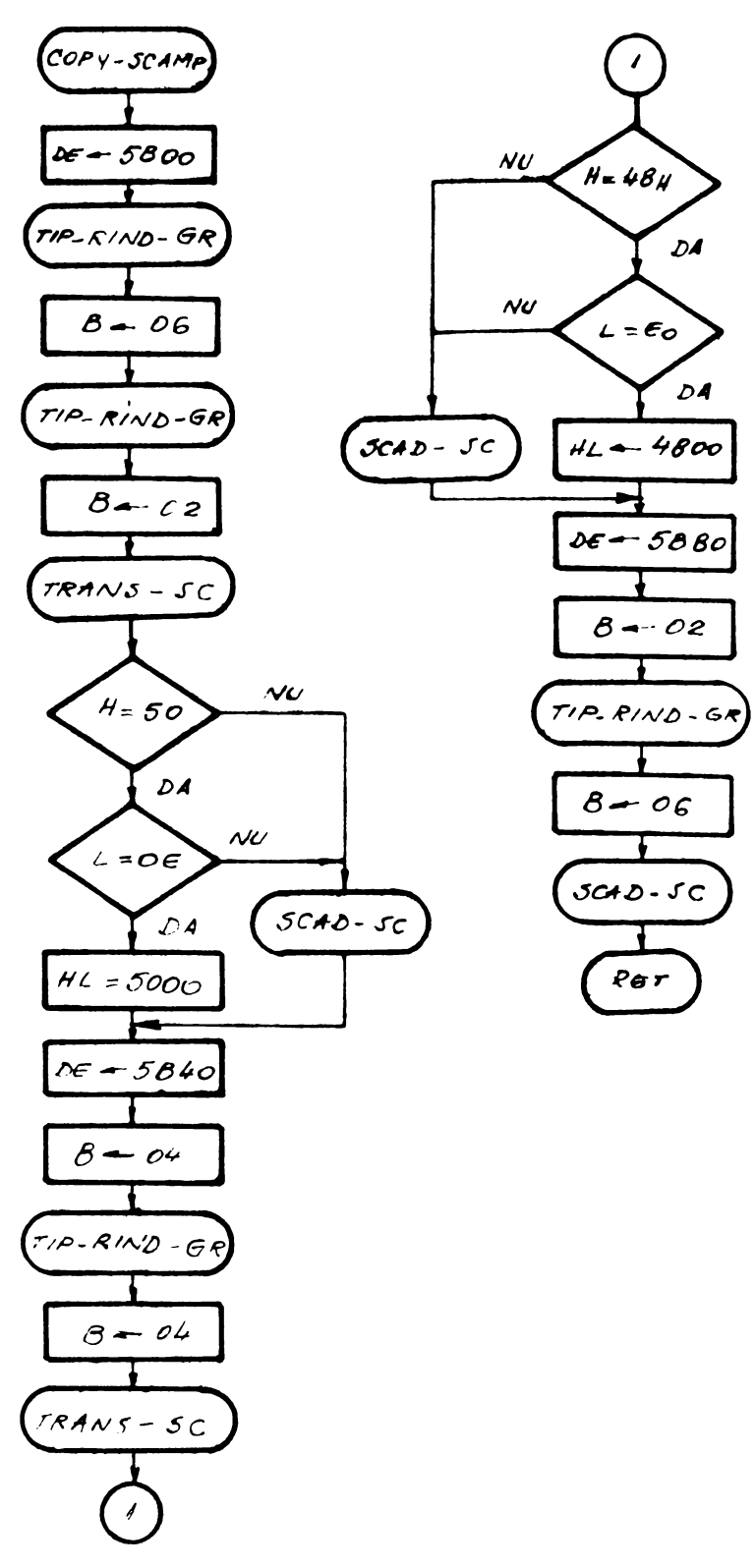

Fig. 8A.3.11.3.c.

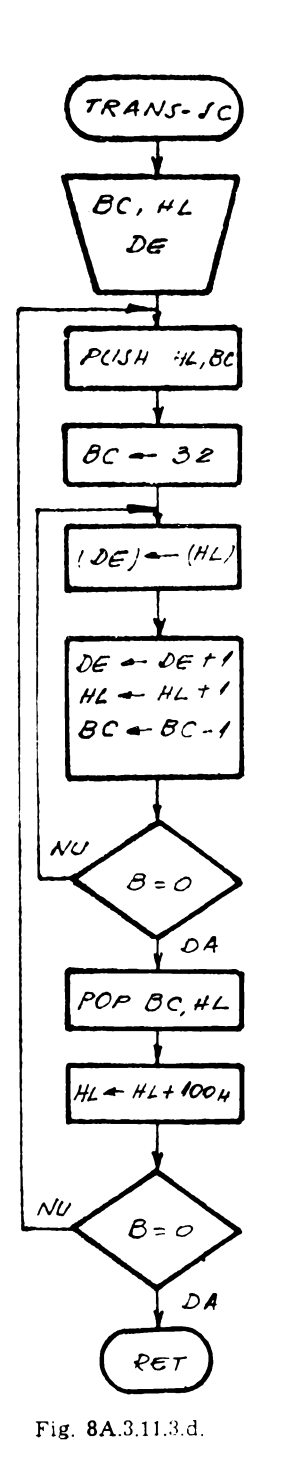

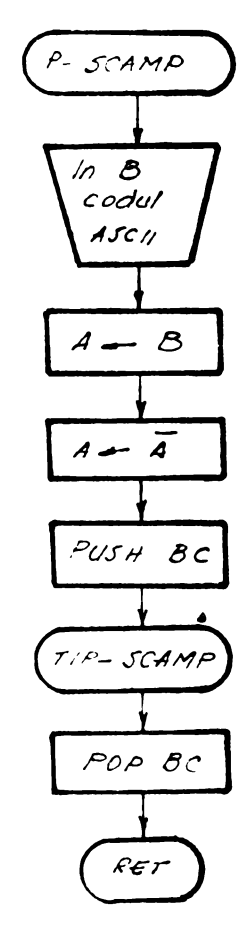

Fig. 8A 3.11.4.

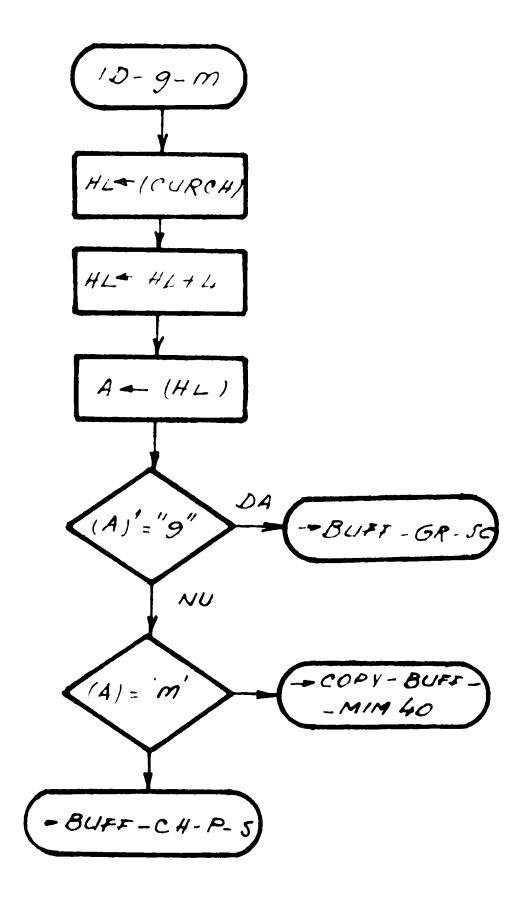

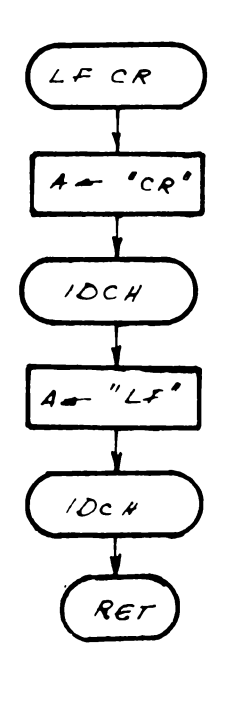

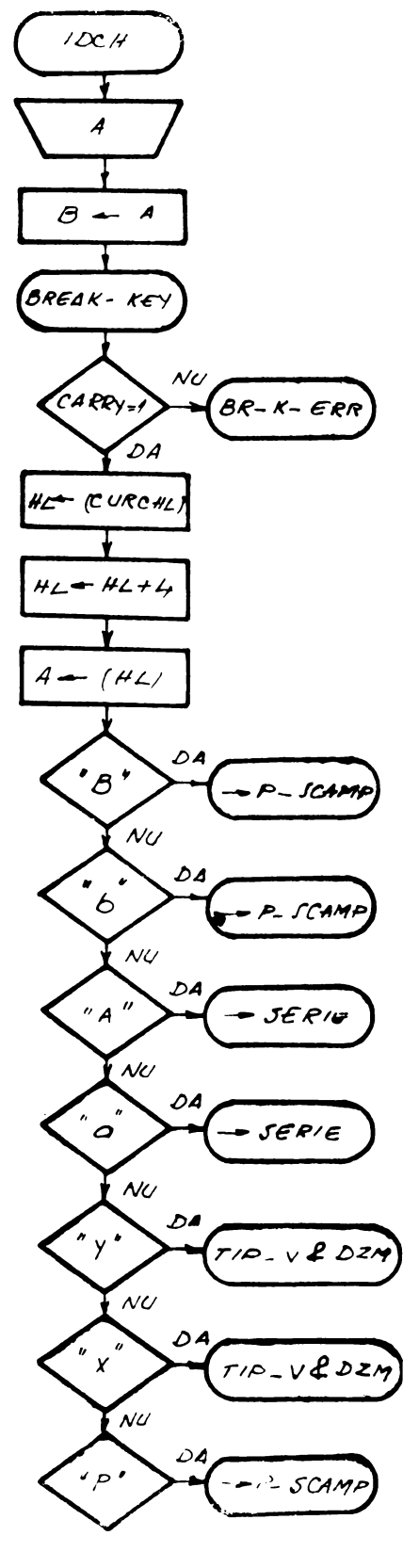

Fig. 8A.3.12.a.

Fig. 8A.3.12.b.

 $\mathcal{L}(\mathcal{L}^{\mathcal{L}})$  and  $\mathcal{L}(\mathcal{L}^{\mathcal{L}})$  and  $\mathcal{L}(\mathcal{L}^{\mathcal{L}})$ 

## **CUPRINS**

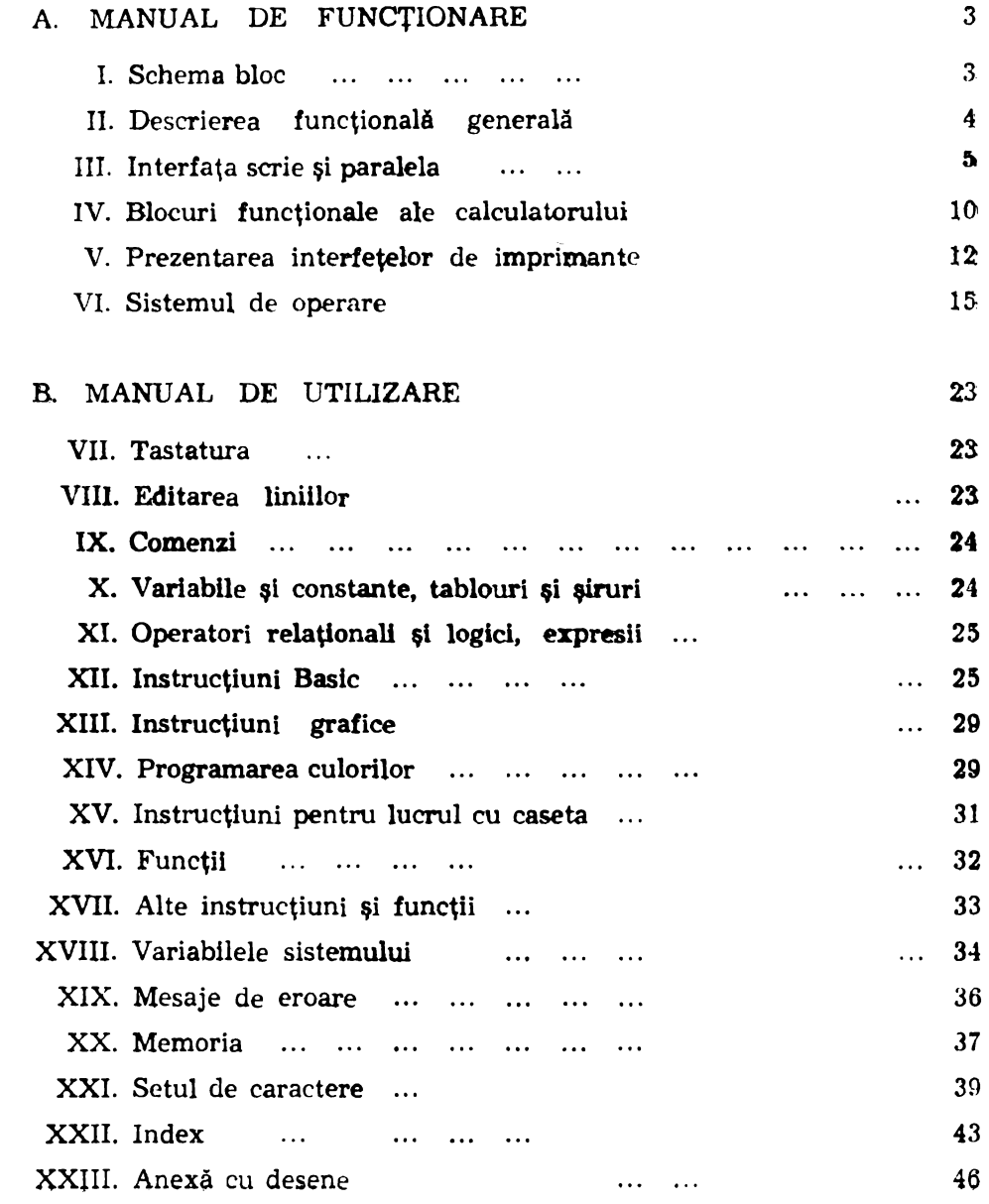

,

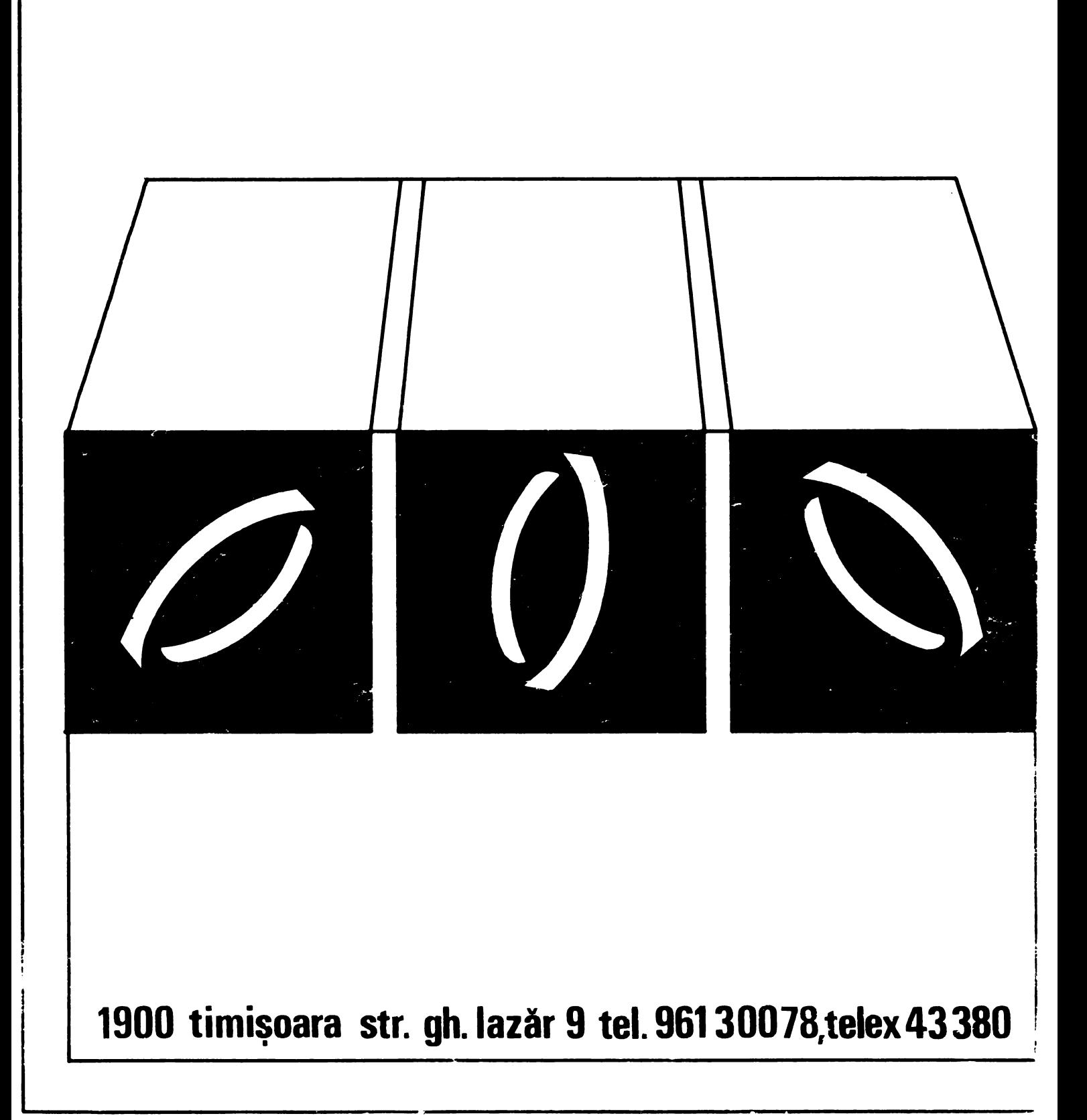